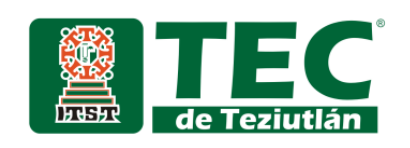

"Aplicación web para la gestión de información y control de ventas para la cafetería del Instituto Frida Kahlo"

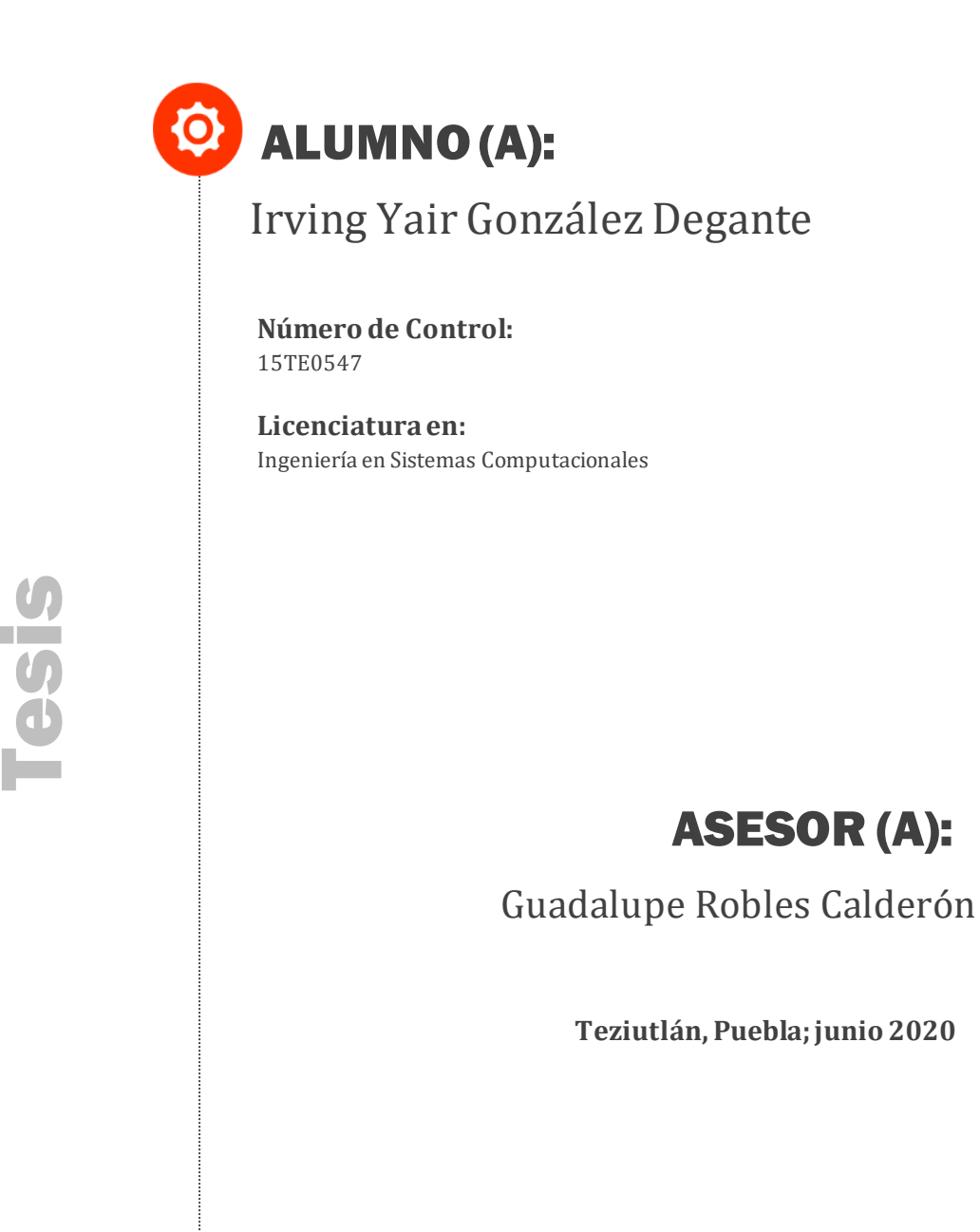

"La Juventud de hoy, Tecnología del Mañana"

### **PRELIMINARES**

#### <span id="page-2-0"></span>**Agradecimientos**

#### A DIOS

*Por bendecirme todos los días. Y por darme fuerza y salud para llegar a donde estoy ahorita.*

#### A MIS PADRES

*Doy gracias a mis padres por ser los principales seguidores de mis sueños, gracias a ellos por confiar en mi día a día.*

#### A MI ASESOR

*Mtra. Guadalupe Robles Calderón gracias por*

*su apoyo y paciencia y lo más importante por*

*creer en mí hasta el final.*

#### AL INSTITUTO FRIDA KAHLO

*Por la oportunidad del poder elaborar dentro de la institución y aplicar los conocimientos a lo largo de mi carrera.*

#### <span id="page-3-0"></span>**Resumen**

El control de información dentro de las empresas es un aspecto de administración que muy pocas veces se recibe atención, en algunos casos ni siquiera se cuenta con alguna clase de registros. Tener un sistema de información o de inventario ayuda a las empresas a saber de una manera confiable las cantidades y niveles de sus productos o mercancía.

El Instituto Frida Kahlo es una escuela privada la que se encuentra en la ciudad de Teziutlán Puebla, la cual se encarga de formar alumnos. Actualmente cuenta con una cafetería, la cual no cuentan con un sistema de inventario y de información. El problema surge con las ventas ya que algunos usuarios de la institución quedan a deber y por razones desconocidas se pierdes las ganancias generando problemas internos dentro de la institución. Para la solución de este problema se realizará una aplicación web se almacena la información en una base de datos sobre las ventas realizadas y los adeudos que los usuarios generen, de todos los alumnos y productos del Instituto tal como se muestra en el Capítulo I y II.

En el Capítulo III se muestra el desarrollo del proyecto con base a la Metodología RUP, la cual es un proceso de software que puede ser utilizado en diferentes tipos de sistema de software, también se puede utilizar en diferentes áreas de aplicación, diferentes tipos de organizaciones y diferentes tamaños de proyectos.

En el Capítulo IV se muestran los resultados obtenidos, la implementación del sistema ha recabado información en tiempo real lo cual genera la información necesaria y las ventas se generan con mejor información y los adeudos se generan con la fecha la cual se registró, gracias a esto se cambió la administración de la cafetería del Instituto.

#### <span id="page-4-0"></span>**Introducción**

Actualmente en algunas instituciones de México no cuentan con sistemas de información para poder llevar un mejor control en áreas específicas que requieran una aplicación la cual almacene datos de la institución de una manera más segura y confiable un ejemplo es el de su control de inventario.

En los últimos años, los avances tecnológicos han obligado al hombre a desarrollar y a incrementar la calidad de sus diferentes áreas, hoy en día se trabaja con sistemas y software para poder ayudar a controlar distintas áreas de una empresa con la finalidad de ayudar a agilizar los procesos internos. La tecnología llegó para quedarse y avanzar en todo el mundo, como lo es la tecnología de la información la cual almacena, recupera, transmite y manipula dados, esto ayuda a las empresas a tener una disminución en los costos y funciones especializadas.

El control de inventario puede marcar la diferencia entre el éxito y fracaso en las empresas, la toma de decisiones debe estar sujetada a herramientas que permitan garantizar una sostenibilidad de un negocio.

El Instituto Frida Kahlo es una escuela que trata de ser diferente a otras implementando mejoras tecnológicas, es por eso que se ha optado por desarrollar una solución a una problemática interna del instituto la cual es implementar un sistema de inventario, donde se podrá utilizar el uso de la información para poder mejorar el uso de información de una manera segura y fácil de utilizar por el Instituto.

### <span id="page-5-0"></span>Índice General

#### Tabla de contenido  $-1 - 2 - 1 = -$

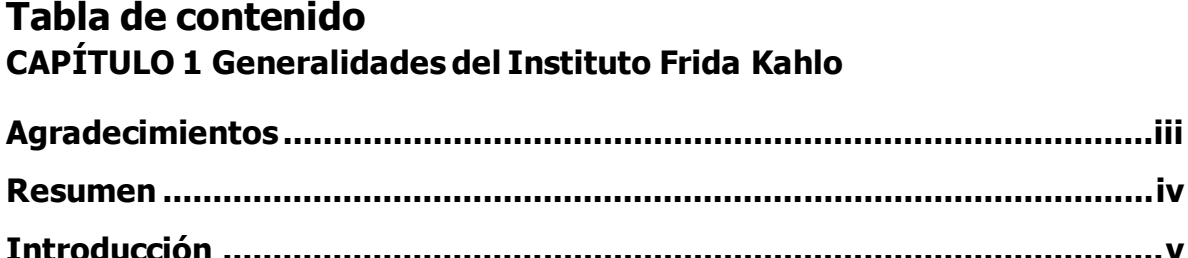

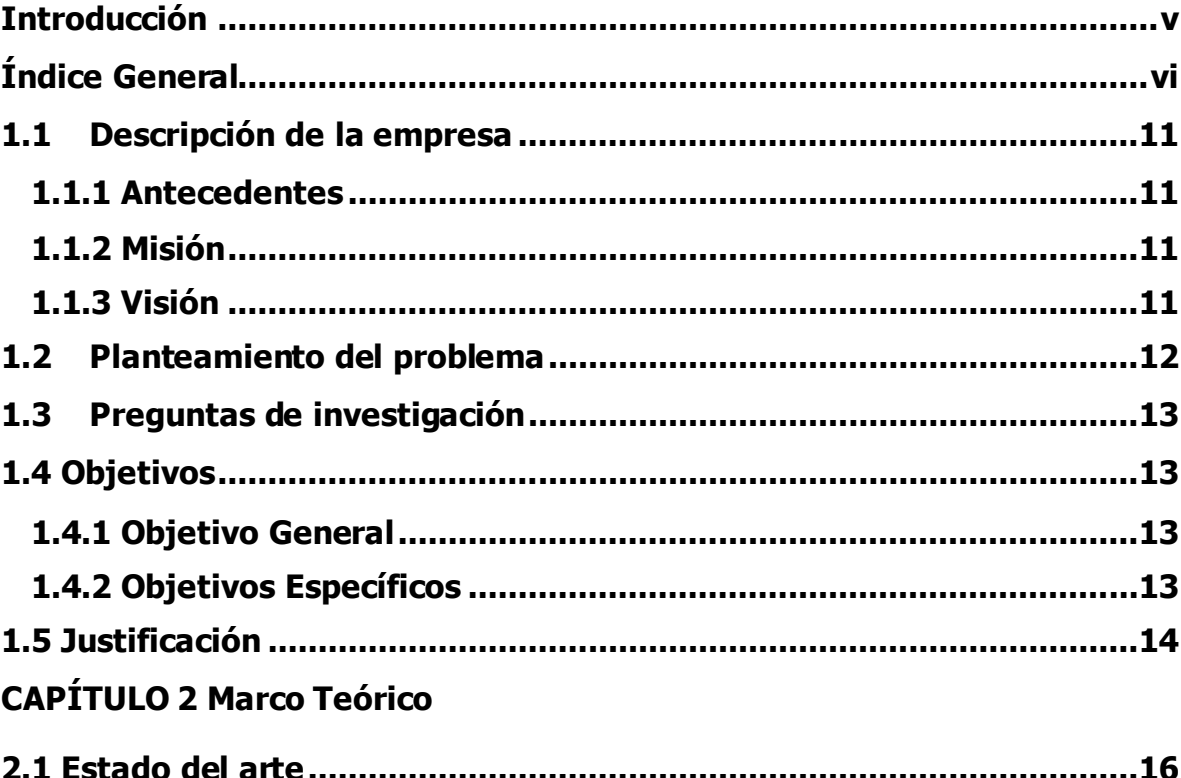

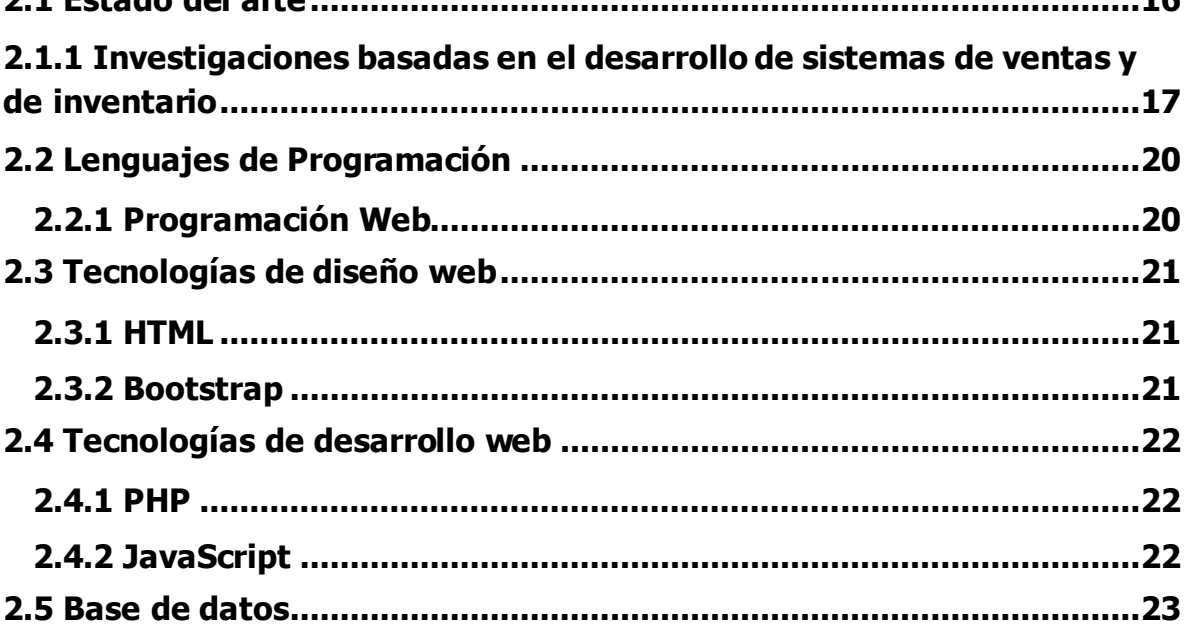

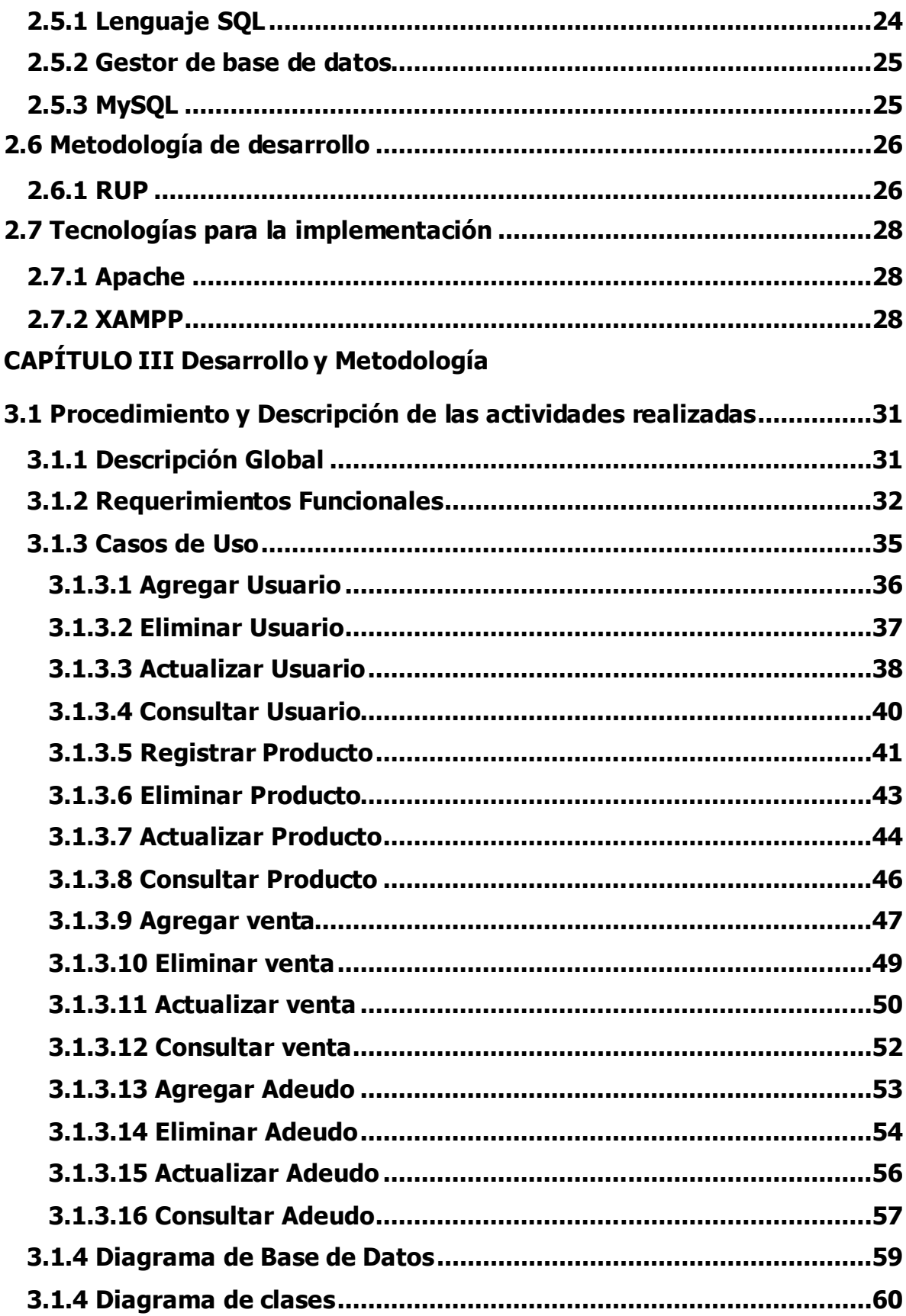

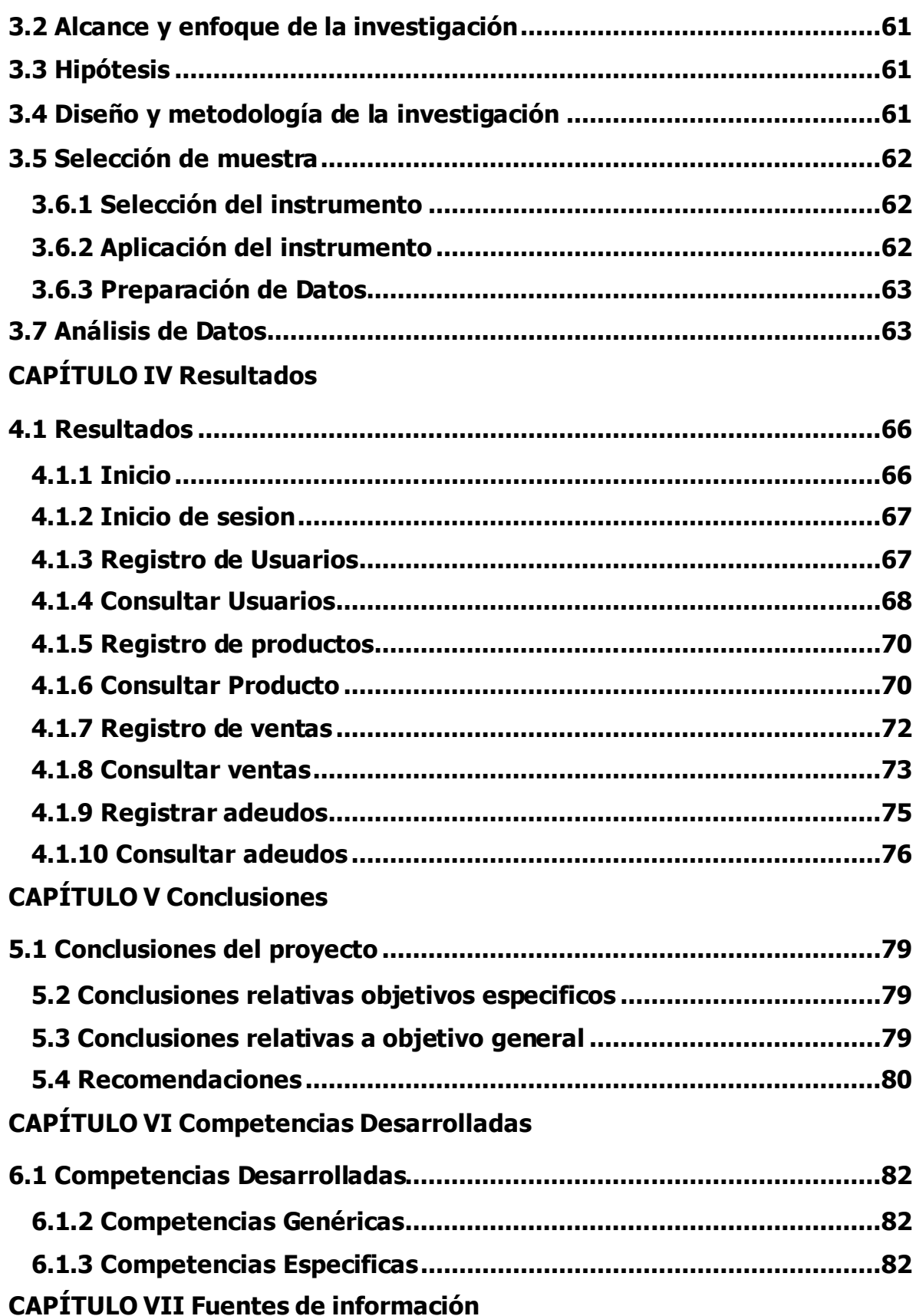

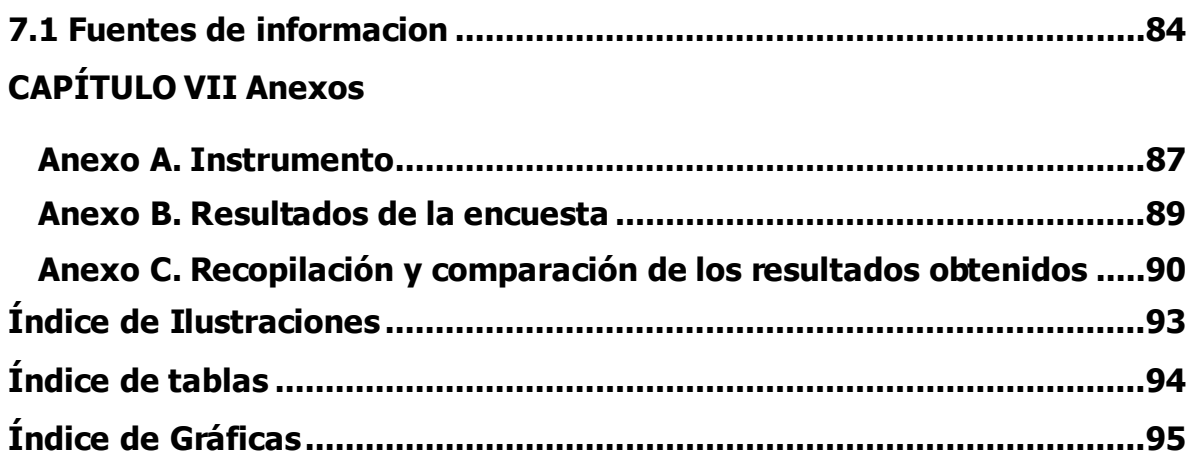

## **CAPÍTULO I**

## **Generalidades del Instituto Frida Kahlo.**

#### <span id="page-10-0"></span>**1.1 Descripción de la empresa**

#### <span id="page-10-1"></span>**1.1.1 Antecedentes**

El instituto Frida Kahlo es una institución educativa situada en el municipio de Teziutlán, imparte educación para los niveles preescolar, primaria, secundaria y preparatoria, y es de control privado.

#### <span id="page-10-2"></span>**1.1.2 Misión**

Somos una institución que implementando sistemas educativos internacionales rompe paradigmas empleando teorías de pensamiento vanguardista, respetando las diferentes ideologías, educando niños felices, capaces y brillantes a través del aprendizaje activo de la currícula de HIGH SCOPE, SEP, AMCO, CAMBRIDGE, aplicado por docentes de excelencia.

#### <span id="page-10-3"></span>**1.1.3 Visión**

Ser una institución bilingüe que contribuya a la formación de personas competitivas, adaptables e innovadoras que sean multidisciplinarias integras y sustentables, en armonía con el medio ambiente.

#### <span id="page-11-0"></span>**1.2 Planteamiento del problema**

En el Instituto Frida Kahlo ubicado en la zona de Teziutlán Pue, actualmente cuenta con el servicio de cafetería que se ofrece a los alumnos y a docentes, actualmente el procedimiento de compra-venta es el siguiente:

Cuando se vende en la cafetería hay alumnos que no les alcanza para adquirir producto, lo cual el personal administrativo los anota en una libreta propia, para después poder cobrar.

Actualmente, se sigue trabando con este sistema, lo cual por falta de administración se ha dado una pérdida de dinero, dicha perdida da como consecuencia el no poder cobrar correctamente, esto afecta a los empleados ya que al haber perdida de dinero se le descuenta al personal de la cafetería esto se hace cada quincena de acuerdo al dinero perdido. El cierre de caja de la cafetería se hace cada semana por parte del administrador de la cafetería.

El proceso para la recolección de los datos que se hace dentro de la cafería es escribir en una libreta los datos precisos de cada compra que generan y de cada adeudo que tengan los alumnos de la institución.

La pérdida de dinero que se genera podría darse a varios factores, el más destacado que se genera es la falta de responsabilidad por parte del personal al no verificar correctamente los adeudos que no se cobran o no se anotan en tiempo y forma, ya que al no tener un sistema no se valida correctamente el dinero faltante que por razones desconocidas se pierde dentro de la institución.

Hoy en día la mayoría de las empresas cuentan con un sistema para el manejo de su información tanto del personal como el de sus inventarios. Tener un sistema de inventarios ayuda a evitar problemas de fuga de productos, así como también tener un mejor control en la contabilidad ya que se puede registrar mediante una

base de datos en la cual solo el administrador puede manipular bajo la autorización del jefe de la empresa.

Por lo tanto, se implementará en el Instituto Frida Kahlo un sistema de control de inventario para poder controlar toda la información de sus ventas, registros de clientes, así como también los adeudos que tenga cada cliente de la institución.

Al tener una aplicación para la gestión de información de la Cafetería se podrá agilizar el proceso de una mejor manera y poder controlar de una manera más efectiva la información y el inventario del Instituto Frida Kahlo.

#### <span id="page-12-0"></span>**1.3 Preguntas de investigación**

¿El desarrollo e implementación de una aplicación web podrá mejorar el proceso de control de ventas de la cafetería del Instituto Frida Kahlo?

#### <span id="page-12-1"></span>**1.4 Objetivos**

#### <span id="page-12-2"></span>**1.4.1 Objetivo General**

Implementar una aplicación web para la gestión de información de ventas de la cafetería del Instituto Frida Kahlo en Teziutlán. Pue., basada en el uso de base de datos y plataformas de desarrollo web.

#### <span id="page-12-3"></span>**1.4.2 Objetivos Específicos**

- Definir el alcance del proyecto donde se definirán los requerimientos del proyecto y documentar el modelo inicial de Casos de Uso.
- Definir la arquitectura base del sistema, así como realizar la especificación de los casos de uso seleccionados y el primer análisis del dominio del problema.
- Completar la funcionalidad del sistema, clarificando los requisitos pendientes.
- Administrar los cambios de acuerdo a las evaluaciones realizados por los usuarios y se realizan las mejoras para el proyecto.

#### <span id="page-13-0"></span>**1.5 Justificación**

En cualquier empresa u organización los inventarios son de gran importancia ya que añaden una flexibilidad a operaciones. Tener un sistema control de inventarios ayuda a las empresas a mantener sus materiales o productos registrados para tener en mano un registró en caso de perdidas internas dentro de ellas.

Es por ello que las empresas mantienen un mejor control en lo que es un manejo de inventarios, esto ayuda a evitar exceso de compras y mantener la economía controlando los gastos de una manera más eficiente.

Al tener un mejor control de inventario es posible disminuir pérdidas en el inventario de los productos ayudara a tener una mejor administración, así como también al tener un exceso de productos que no sean necesarios de adquirir porque aún no se necesitan.

Mediante un sistema de inventario las empresas obtendrán información real de los niveles de inventario que cuentan en sus instalaciones, además podrá contar con información actualizada, teniendo como resultados aprovechamiento en los recursos humanos.

# **CAPÍTULO II**

## **MARCO TEÓRICO**

#### <span id="page-15-0"></span>**2.1 Estado del arte**

Las aplicaciones web tienen un gran impacto actualmente, en esta era las personas les gusta interactuar a través de la web, como lo son las compras en línea, redes sociales, trámites, pagos y otras actividades, nueva era del internet han provocado que se busquen nuevas soluciones basadas en herramientas del internet, tal como el de las aplicaciones web, en donde un sistema es ejecutado a través del navegador.

Las principales ventajas que brindan las aplicaciones web son la interacción del usuario con la información mediante una web dinámica, acceso a través de cualquier navegador lo cual es bueno ya que no limita el sistema operativo de una computadora, además de ser compatible con nuevas tecnologías.

Es por esto que más empresas innovan sus procesos a través de herramientas de software u otras tecnologías con el fin de poder dar solución a problemas internos dentro de la empresa.

#### <span id="page-16-0"></span>**2.1.1 Investigaciones basadas en el desarrollo de sistemas de ventas y de inventario**

#### **Implementación de un sistema web para las ventas en la empresa One To One Contact Solutions "Ronald Guillermo Navarro 2017"**

En la actualidad la Tecnología de la Información aporta un valor agregado a toda empresa que busca eficiencia en sus procesos, o alguna oportunidad de destacar frente a otras empresas, la necesidad de implementar soluciones informáticas hoy en día se ha convertido en una prioridad en toda empresa que quiere mantenerse en su rubro. La Tecnología de Internet ha crecido en estos últimos años a tal ritmo que ahora todo sistema debe contar con acceso a internet para tener alta disponibilidad desde cualquier dispositivo (Computadoras, Smartphone, Tablet, etc.).

El desarrollo de sistemas web permite no solo el acceso desde cualquier lugar o dispositivo, también permite realizar cambios rápidamente y sin necesidad de instalación, lo que se traduce como adaptación a los cambios.

El presente proyecto aborda la implementación de un sistema web como respuesta a una necesidad de la empresa One To One Contact Solutions en el área de ventas, la cual está posicionada entre los mejores canales de ventas asociados a Scotiabank Perú.

Haciendo uso de la Metodología Ágil (Scrum y XP), se pretende desarrollar un aplicativo web basado en lenguaje de programación PHP, con un motor de base de datos MYSQL y servidor Web Apache 2.2.

En conclusión, se espera al final obtener un producto que cumpla con las necesidades de One To One Contact Solutions. Y más adelante sirva poder obtener más clientes.

#### **Sistema web para el proceso de ventas en la empresa Rysoft "Yañez Romero, Robinson Manuel, 2017"**

Abarca el análisis, diseño e implementación de un sistema web para el proceso de ventas en la empresa Rysoft. El tipo de investigación es Aplicada – experimental, puesto que se busca darle solución a la problemática mediante el desarrollo de un sistema.

Para el análisis, diseño e implementación del sistema web se utilizó la metodología RUP, la cual fue seleccionada puesto que plantea un desarrollo de software en orden, teniendo en consideración las exigencias del producto a desarrollar y debido a que su importancia reside en realizar actividades de modelamiento de negocio antes de elaborar la construcción del sistema web propuesto; se utilizó el lenguaje de programación PHP, para la maquetación se utilizó el Framework Bootstrap y para la base de datos se empleó MYSQL.

Para medir los indicadores propuestos se utilizó una muestra de registros de ventas obtenidas de una población de registros de ventas mediante el tipo de muestreo aleatorio simple y aplicando la técnica de fichaje, en el pretest se obtuvo como resultado un índice de fiabilidad de entregas de 50,05 siendo calificado como "muy bajo a lo esperado" y un índice de calidad de ventas de 0,50 siendo calificado como "muy alto a los esperado"; posterior a esto y con la implementación del sistema web, se procedió a realizar el postest obteniendo como resultados un índice de fiabilidad de entregas de 80,71 lo cual representa un aumento de 61,26% y un índice de calidad de ventas de 0,18 lo cual representa una disminución 64.00%.

De tal manera, los resultados reflejan que el sistema web aumenta el índice de fiabilidad de entregas y disminuye el índice de calidad de ventas siendo más cercano a cero que por ende nos da una mejor calidad en el proceso; por lo que se concluye que el sistema web mejora el proceso de ventas en la empresa Rysoft.

#### **Sistema para el control de ventas e inventarios de la empresa Antiguo arte europeo S.A de C.V "Barrera Soriano, 2010"**

El siguiente documento presenta de manera simple y con una lectura sencilla la información que da seguimiento al desarrollo de un sistema computarizado con el propósito de optimizar los procesos de venta e inventarios que actualmente se llevan a cabo en la empresa Antiguo Arte Europeo.

En el capítulo I se pretende dar una explicación de lo que es la programación para ello se inicia con la definición de lenguaje de programación, continuando con una reseña de la evolución y clasificación de estos desde el inicio hasta nuestros días.

Posteriormente se explica de manera sencilla qué son los lenguajes de programación visuales para continuar con una reseña de visual basic, además de conceptos y terminologías necesarios para programar en este lenguaje. Finalmente se explica lo que es una base de datos los modelos existentes y la creación y diseño de estas.

Además, se describe la infraestructura de la empresa, el proceso de adquisición de los artículos que venden y la descripción de estos, el proceso actual de ventas e inventario que manejan y con base al exhausto análisis de lo anterior se plantea el desarrollo de un sistema que satisfaga las necesidades que tiene la empresa, se incluye el diseño lógico del mismo y la base de datos que se utilizará, además del diseño de los diagramas de todos los módulos de la ampliación.

#### <span id="page-19-0"></span>**2.2 Lenguajes de Programación**

Un lenguaje de programación es un lenguaje formal diseñado para realizar procesos que pueden ser llevados a cabo por máquinas como las computadoras. Pueden usarse para crear programas que controlen el comportamiento físico y lógico de una máquina, para expresar algoritmos con precisión, o como modo de comunicación humana.

Está formado por un conjunto de símbolos y reglas sintácticas y semánticas que definen su estructura y el significado de sus elementos y expresiones. Al proceso por el cual se escribe, se prueba, se depura, se compila (de ser necesario) y se mantiene el código fuente de un programa informático se le llama programación.

Un lenguaje de programación proporciona los elementos de lenguaje necesarios que son necesarios para traducir los pasos de un pseudocódigo en formato comprensible de la máquina. En otras palabras, el lenguaje de programación proporciona el puente para hacer la transición de pseudocódigo legible por el humano a instrucciones legibles por la máquina. (Rock, 2020)

#### <span id="page-19-1"></span>**2.2.1 Programación Web**

El desarrollo web es un término que define la creación de sitios web para Internet o una intranet. Para lograr esto, la tecnología de software se usa en el lado del servidor y del lado del cliente, lo que implica una combinación de procesos de base de datos utilizando un navegador para realizar ciertas tareas o mostrar información.

Gracias a la programación web en internet, los servidores, que son los vinculantes, entre nuestro sitio web y los usuarios, comenzaron a adaptarse a estas nuevas tecnologías y lenguajes y mejorar sus servicios, permitiendo que a través de programas se pudieran generar un diálogo on-line con los usuarios de forma de que éstos recibieran la información que buscaran más rápido y de forma más eficiente.

De esta manera, de Java nació Java Script, que a su vez incentivó a la creación de otros lenguajes que apuntaron al mismo objetivo como PHP y así, constantemente se están buscando mejoras y nuevas alternativas, todas que apuntan a la interacción del usuario con el sitio.

Por todo esto que estamos indicando antes, la programación del sitio web tiene la misma importancia que el diseño web, no se trata de poner uno por encima de otro, los dos se complementan y hacen que la eficiencia del sitio web sea importante (Aniel, 2020).

#### <span id="page-20-1"></span><span id="page-20-0"></span>**2.3 Tecnologías de diseño web 2.3.1 HTML**

HTML es un lenguaje de marcado de hipertexto o (Hipertexto Markup Language) por el desarrollo de sus iniciales en inglés, básicamente este lenguaje se escribe en su totalidad con elementos, estos elementos están constituidos por etiquetas, contenido y atributos, que explicaremos de una manera más detallada en algunas líneas más abajo.

HTML es un lenguaje que interpreta el navegador web para mostrar los sitios o aplicaciones web tal y como estamos acostumbrados (Reyes 2019).

#### <span id="page-20-2"></span>**2.3.2 Bootstrap**

Bootstrap, es un framework que permite crear interfaces web con CSS y JavaScript, cuya particularidad es la de adaptar la interfaz del sitio web al tamaño del dispositivo en que se visualice. Es decir, el sitio web se adapta automáticamente al tamaño de una PC, una Tablet u otro dispositivo. Esta técnica de diseño y desarrollo se conoce como diseño adaptativo.

Bootstrap tiene un soporte relativamente incompleto para HTML5 y CSS 3, pero es compatible con la mayoría de los navegadores web. La información básica de compatibilidad de sitios web o aplicaciones está disponible para todos los dispositivos y navegadores. Existe un concepto de compatibilidad parcial que hace disponible la información básica de un sitio web para todos los dispositivos y navegadores. (Solis, 2014).

### <span id="page-21-0"></span>**2.4 Tecnologías de desarrollo web**

#### <span id="page-21-1"></span>**2.4.1 PHP**

Un lenguaje de programación del lado del servidor gratuito e independiente de plataforma, rápido, con una gran librería de funciones y mucha documentación. Este lenguaje de programación está preparado para realizar muchos tipos de aplicaciones web gracias a la extensa librería de funciones con la que está dotado. Algunas de las más importantes capacidades de PHP son: compatibilidad con las bases de datos más comunes, como MySQL, MSQL, Oracle, Informix, y ODBC. (Alvarez, 2001).

#### <span id="page-21-2"></span>**2.4.2 JavaScript**

JavaScript es un lenguaje que puede ser utilizado por profesionales y para quienes se inician en el desarrollo y diseño de sitios web. No requiere de compilación ya que el lenguaje funciona del lado del cliente, los navegadores son los encargados de interpretar estos códigos. JavaScript es un lenguaje con muchas posibilidades, utilizado para crear pequeños programas que luego son insertados en una página web y en programas más grandes, orientados a objetos mucho más complejos. Con JavaScript podemos crear diferentes efectos e interactuar con nuestros usuarios.

Este lenguaje posee varias características, entre ellas podemos mencionar que es un lenguaje basado en acciones que posee menos restricciones. Además, es un lenguaje que utiliza Windows y sistemas X-Windows, gran parte de la programación en este lenguaje está centrada en describir objetos, escribir funciones que respondan a movimientos del mouse, aperturas, utilización de teclas, cargas de páginas entre otros.

Es necesario resaltar que hay dos tipos de JavaScript: por un lado, está el que se ejecuta en el cliente, y del otro del lado del servidor este es el JavaScript propiamente dicho, aunque técnicamente se denomina Navegador JavaScript. (Valdés, 2007).

#### <span id="page-22-0"></span>**2.5 Base de datos**

Se llama base de datos, o también banco de datos, a un conjunto de información perteneciente a un mismo contexto, ordenada de modo sistemático para su posterior recuperación, análisis y/o transmisión. Existen actualmente muchas formas de bases de datos, que van desde una biblioteca hasta los vastos conjuntos de datos de usuarios de una empresa de telecomunicaciones. Las bases de datos son el producto de la necesidad humana de almacenar la información, es decir, de preservarla contra el tiempo y el deterioro, para poder acudir a ella posteriormente. En ese sentido, la aparición de la electrónica y la computación brindó el elemento digital indispensable para almacenar enormes cantidades de datos en espacios físicos limitados, gracias a su conversión en señales eléctricas o magnéticas.

El manejo de las bases de datos se lleva mediante sistemas de gestión (llamados DBMS por sus siglas en inglés: Database Management Systems o Sistemas de Gestión de Bases de Datos), actualmente digitales y automatizados, que permiten el almacenamiento ordenado y la rápida recuperación de la información. En esta tecnología se halla el principio mismo de la informática.

En la conformación de una base de datos se pueden seguir diferentes modelos y paradigmas, cada uno dotado de características, ventajas y dificultades, haciendo énfasis en su estructura organizacional, su jerarquía, su capacidad de transmisión o de interrelación, etc. Esto se conoce como modelos de base de datos y permite el diseño y la implementación de algoritmos y otros mecanismos lógicos de gestión, según sea el caso específico.

Conforme a los procesos de recuperación y preservación de los datos, podemos hablar de:

- ➢ Bases de datos estáticas. Típicas de la inteligencia empresarial y otras áreas de análisis histórico, son bases de datos de sólo lectura, de las cuales se puede extraer información, pero no modificar la ya existente
- ➢ Bases de datos dinámicas. Aparte de las operaciones básicas de consulta, estas bases de datos manejan procesos de actualización, reorganización, añadidura y borrado de información. (Raffino, 2020).

#### <span id="page-23-0"></span>**2.5.1 Lenguaje SQL**

El Lenguaje de Consulta Estructurado popularmente conocido por sus siglas en inglés como SQL, es un tipo de lenguaje de programación que ayuda a solucionar problemas específicos o relacionados con la definición, manipulación e integridad de la información representada por los datos que se almacenan en las bases de datos.

Algunos aspectos de SQL están basados en el cálculo relacional, algunos en el álgebra relacional que provienen del modelo relacional y otros a ninguno de los dos, sino que son parte de SQL. Dada su fuerte conexión con la teoría del modelo relacional, SQL es un lenguaje de alto nivel orientado a conjuntos de registros. Esto implica que un solo comando SQL puede equivaler a decenas o cientos de líneas de código que se tendrían que utilizar en un lenguaje de más bajo nivel

orientado a registros. Como resultado de lo anterior, SQL permite lograr con mayor rapidez y facilidad la definición y manipulación de los objetos de base de datos, permitiendo así alcanzar una mayor eficiencia y productividad en el desarrollo. (Ramos, 2018)

#### <span id="page-24-0"></span>**2.5.2 Gestor de base de datos**

Los sistemas gestores de bases de datos, también conocidos por sus siglas SGBD, son un conjunto de programas que permiten almacenar, modificar y extraer información de una base de datos, de manera que varios usuarios puedan acceder al mismo tiempo. Estos sistemas proporcionan métodos para mantener la integridad de los datos, administrar el acceso de los diferentes usuarios y recuperar la información en caso necesario. En definitiva, los sistemas gestores de bases de datos garantizan un acceso eficiente a los datos, así como su calidad, seguridad e integración.

El uso de sistemas gestores de bases de datos facilita enormemente encontrar y utilizar la información necesaria en cada momento. Si pensamos en la gran cantidad de datos que se manejan en el día a día de una empresa (información sobre empleados, cifras de ventas, archivos de clientes y proveedores, etc.), las ventajas de usar una buena base de datos resultan evidentes. (Anonimo, apser, 2015)

#### <span id="page-24-1"></span>**2.5.3 MySQL**

MySQL es un sistema de gestión de base de datos relacional (RDBMS) de código abierto, basado en lenguaje de consulta estructurado (SQL). MySQL se ejecuta en prácticamente todas las plataformas, incluyendo Linux, UNIX y Windows. A pesar de que se puede utilizar en una amplia gama de aplicaciones, MySQL se asocia más con las aplicaciones basadas en la web y la publicación en línea y es un componente importante de una pila empresarial de código abierto llamado LAMP.

LAMP es una plataforma de desarrollo web que utiliza Linux como sistema operativo, Apache como servidor web, MySQL como sistema de gestión de base de datos relacional y PHP como lenguaje de programación orientado a objetos (a veces, Perl o Python se utiliza en lugar de PHP). (Margaret, 2015)

#### <span id="page-25-0"></span>**2.6 Metodología de desarrollo**

El desarrollo de software, es uno de los sectores tecnológicos más competitivos y no es algo nuevo, ya que durante muchos años lo ha sido, sin embargo, ha tenido una evolución constante en lo que se refiere a las metodologías o bien, las formas en las cuales se realiza la planeación para el diseño del software, modelos y métodos, básicamente con el objetivo de mejorar, optimizar procesos y ofrecer una mejor calidad.

En el desarrollo de software, una metodología hace cierto énfasis al entorno en el cual se plantea y estructura el desarrollo de un sistema, existen una gran cantidad de metodologías de la programación que se han utilizado desde los tiempos atrás y que con el paso del tiempo han ido evolucionando. Esto se debe principalmente a que no todos los sistemas de la información, son compatibles con todas las metodologías, pues el ciclo de vida del software puede ser variable. Por esta razón, es importante que dependiendo del tipo de software que se vaya a desarrollar, se identifique la metodología para el diseño de software idónea.

Una Metodología de desarrollo de software, consiste principalmente en hacer uso de diversas herramientas, técnicas, métodos y modelos para el desarrollo. Regularmente este tipo de metodología, tienen la necesidad de venir documentadas, para que los programadores que estarán dentro de la planeación del proyecto, comprendan perfectamente la metodología y en algunos casos el ciclo de vida del software que se pretende seguir (Anonimo, 2019).

#### <span id="page-25-1"></span>**2.6.1 RUP**

La metodología RUP, abreviatura de Rational Unified Process (o Proceso Unificado Racional), es un proceso propietario de la ingeniería de software creado por

Rational Software, proporcionando técnicas que deben seguir los miembros del equipo de desarrollo de software con el fin de aumentar su productividad en el proceso de desarrollo.

La metodología RUP utiliza el enfoque de la orientación a objetos en su diseño y está diseñado y documentado el uso de la notación UML para ilustrar los procesos en acción. Es un proceso considerado pesado y preferentemente aplicable a grandes equipos de desarrollo y grandes proyectos, pero el hecho de que es ampliamente personalizable que permite adaptarse a proyectos de cualquier escala.

Para la gestión del proyecto, la metodología RUP proporciona una solución disciplinada como las tareas y responsabilidades señaladas dentro de una organización de desarrollo de software.

Esta metodología consta de 4 fases:

#### ➢ FASE DE DISEÑO

La fase de diseño o de iniciación contiene los flujos de trabajo necesarios para el acuerdo de las partes interesadas con los objetivos, la arquitectura y la planificación del proyecto. En esta etapa, los requisitos esenciales del sistema se transforman en los casos de uso.

#### ➢ FASE DE ELABORACIÓN

La preparación será para el diseño del sistema, como complemento de la documentación de casos de uso, frente a la arquitectura del sistema, además se revisa el modelo de negocio para el proyecto.

#### ➢ FASE DE CONSTRUCCIÓN

En la fase de construcción, el desarrollo físico del software se inicia, códigos de producción y pruebas alfa.

#### ➢ FASE DE TRANSICIÓN

En esta fase es la entrega de software, que se lleva a cabo el plan de entrega, el seguimiento y la calidad del software.

#### <span id="page-27-0"></span>**2.7 Tecnologías para la implementación**

Una vez que se ha desarrollado la aplicación web se requiere de herramientas que ayuden para la implementación y para poder comenzar a realizar las pruebas y después poder instalarlo.

#### <span id="page-27-1"></span>**2.7.1 Apache**

El Servidor HTTP Apache es un servidor HTTP de código abierto para sistemas operativos modernos, incluyendo UNIX y Windows. El objetivo de este proyecto es proporcionar un servidor seguro, eficiente y extensible que brinde servicios HTTP en sincronización con los estándares HTTP actuales (angelica, 2011).

Se eligió este servidor debido a su compatibilidad para compilar el lenguaje de programación PHP, además también es una de las tecnologías más usadas en el mundo.

#### <span id="page-27-2"></span>**2.7.2 XAMPP**

El paquete de software XAMPP contiene distribuciones de Apache para el servidor Apache, MariaDB, PHP y Perl. Y es básicamente un host local o un servidor local. Este servidor local funciona en su propia computadora de escritorio o portátil. El uso de XAMPP es para probar los clientes o su sitio web antes de cargarlo en el servidor web remoto. Este software de servidor XAMPP le brinda el entorno adecuado para probar proyectos MYSQL, PHP, Apache y Perl en la computadora local (Anonimo, WPBlog, 2017).

Se decidió utilizar la plataforma de XAMPP debido a que ofrece lo necesario para el desarrollo del proyecto, ya que, al utilizar esta herramienta, se tiene un acceso a un servidor para poder montar el sistema web creado (Apache) así como también del gestor de base de datos (phpMyAdmin), por estas grandes razones y porque es gratuito y su instalación es fácil.

## **Capítulo III**

### **Desarrollo y Metodología**

#### <span id="page-30-0"></span>**3.1 Procedimiento y Descripción de las actividades realizadas**

#### <span id="page-30-1"></span>**3.1.1 Descripción Global**

El desarrollo de este proyecto consideró el proceso de ventas y de los adeudos dentro del Instituto Frida Khalo, donde la información no se manejaba de una manera correcta, por lo cual se generaba conflictos del control de dinero y de información. Debido a esto se desarrolló una aplicación web que pueda optimizar y automatizar el flujo de información, la cual podrá generar información en tiempo real, además de poder registrar a todos los usuarios de la institución, y el inventario de sus productos que vende la Cafetería del Instituto Frida Khalo. La implementación del sistema conta de las siguientes características.

- $\triangleright$  Gestionar Usuarios
	- ✓ Registrar
	- ✓ Actualizar
	- ✓ Visualizar
	- ✓ Eliminar
- ➢ Gestionar Productos
	- ✓ Actualizar
	- ✓ Eliminar
	- ✓ Visualizar
	- $\checkmark$  Registrar
- $\triangleright$  Gestionar ventas
	- ✓ Eliminar
	- $\checkmark$  Registrar
	- ✓ Actualizar
	- ✓ Visualizar
- $\triangleright$  Gestionar adeudos
	- ✓ Eliminar
- ✓ Actualizar
- ✓ Visualizar
- ✓ Registrar

#### <span id="page-31-0"></span>**3.1.2 Requerimientos Funcionales**

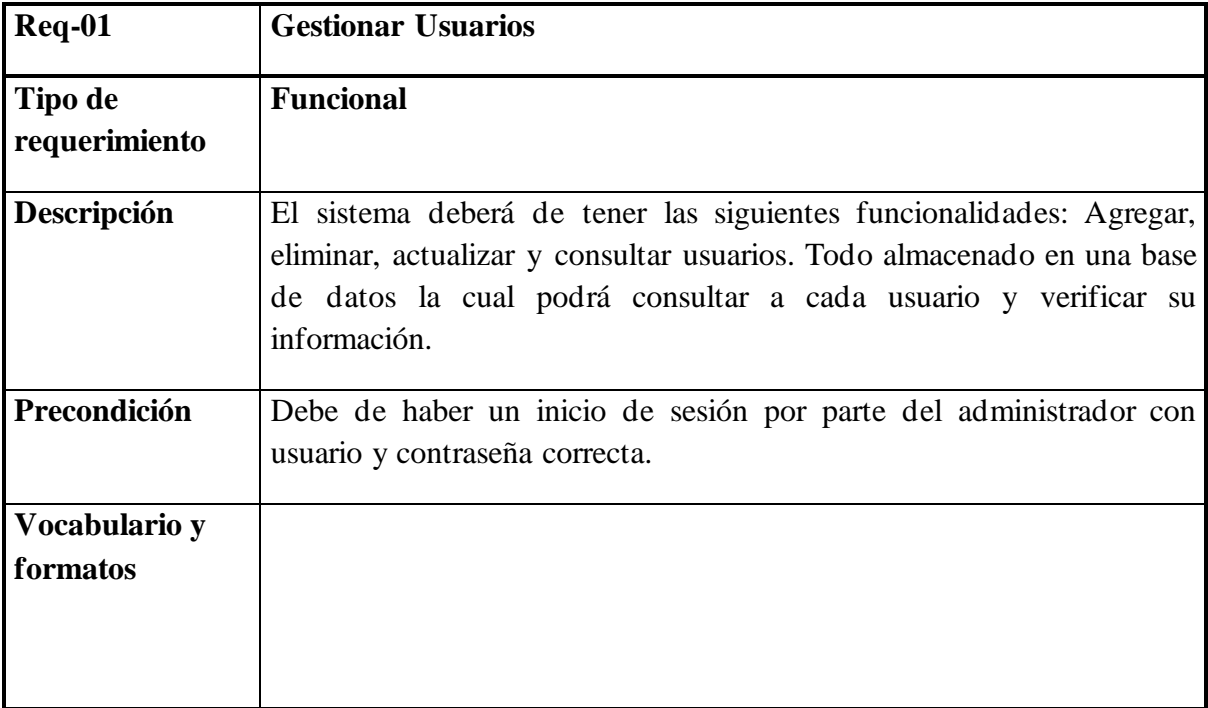

*Tabla 1 Requerimiento Funcional 1*

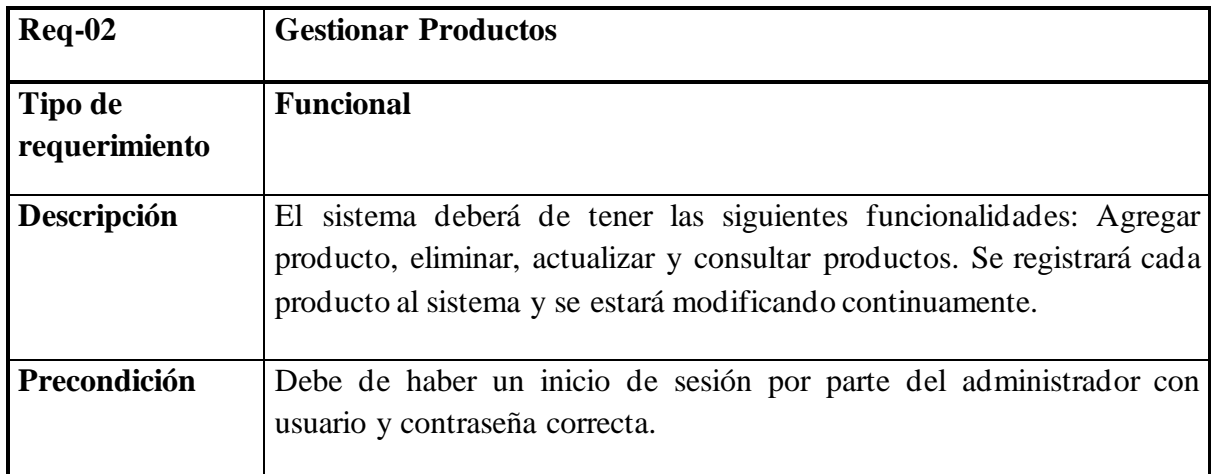

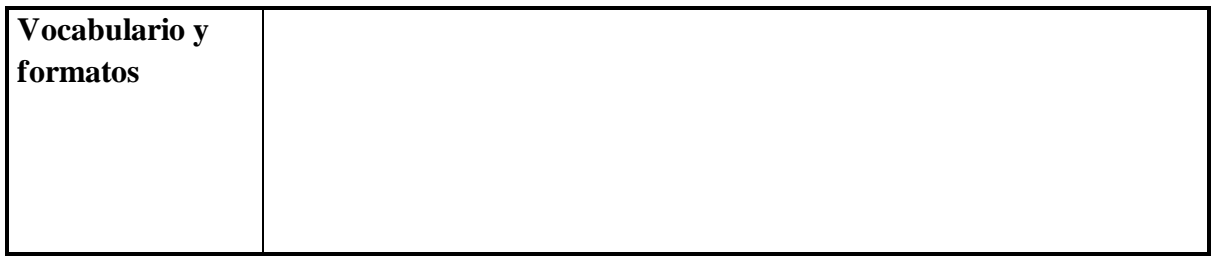

*Tabla 2 Requerimiento Funcional 2*

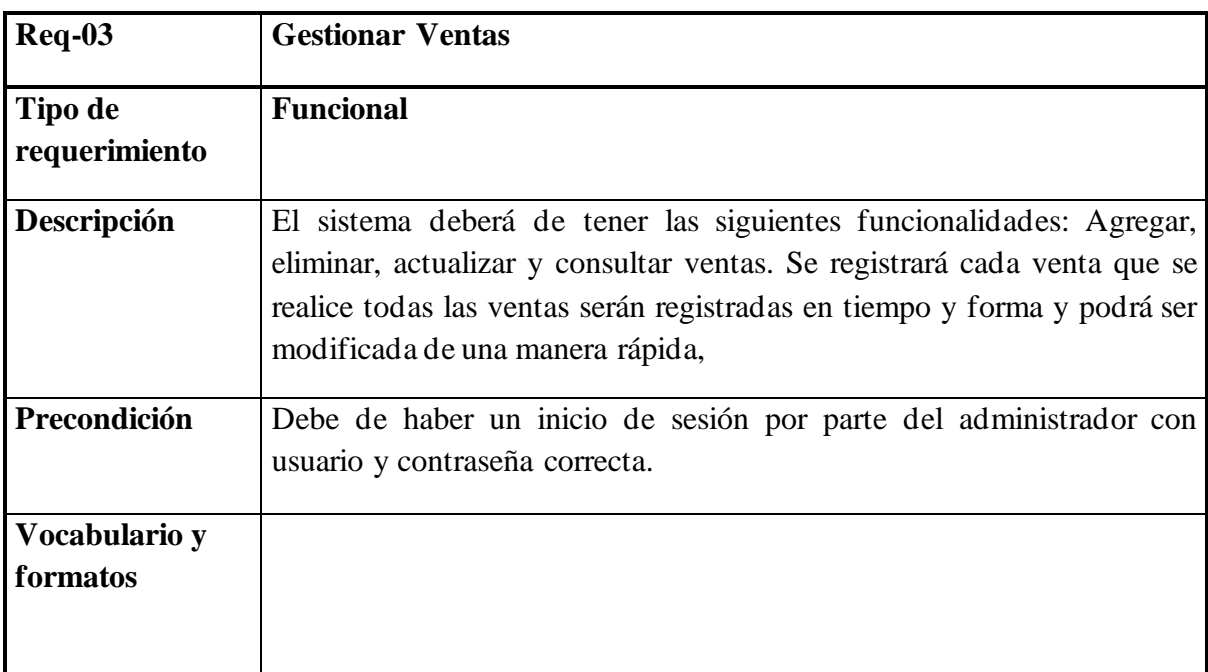

*Tabla 3 Requerimiento Funcional 3*

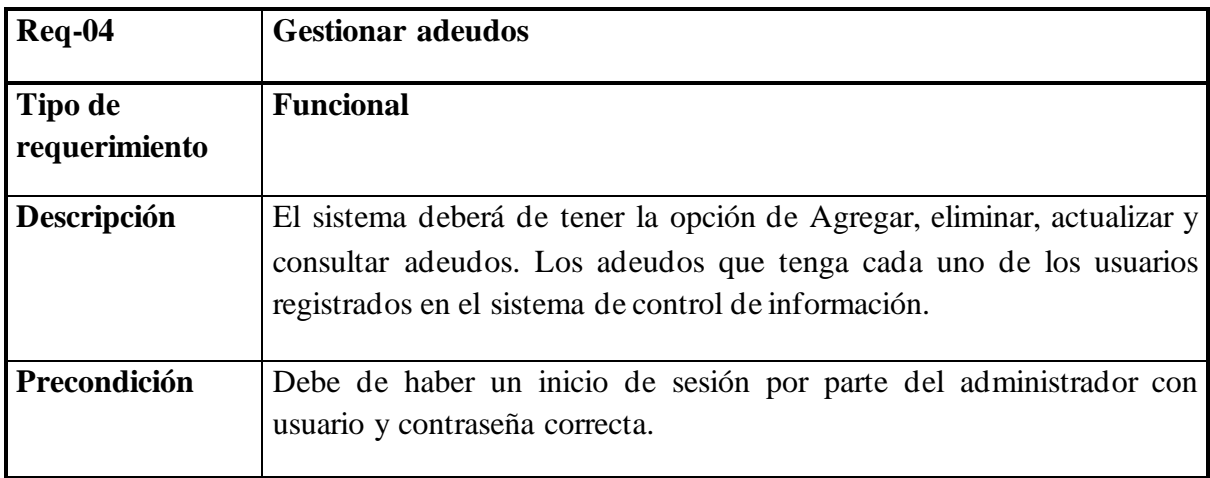

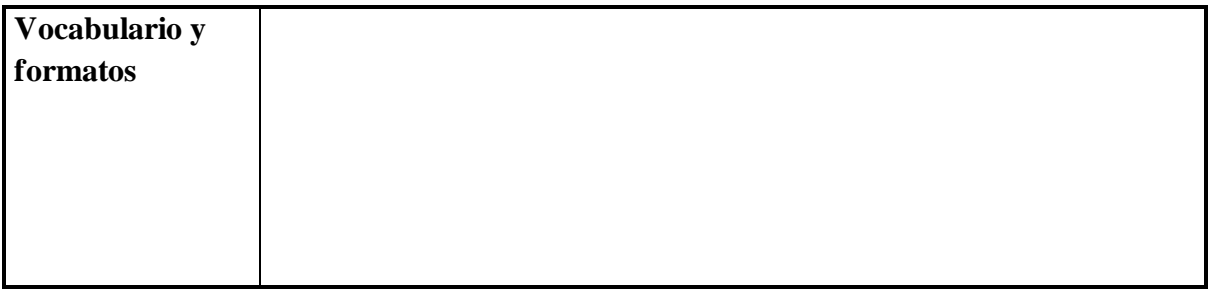

*Tabla 4 Requerimiento Funcional 4*

#### <span id="page-34-0"></span>**3.1.3 Casos de Uso**

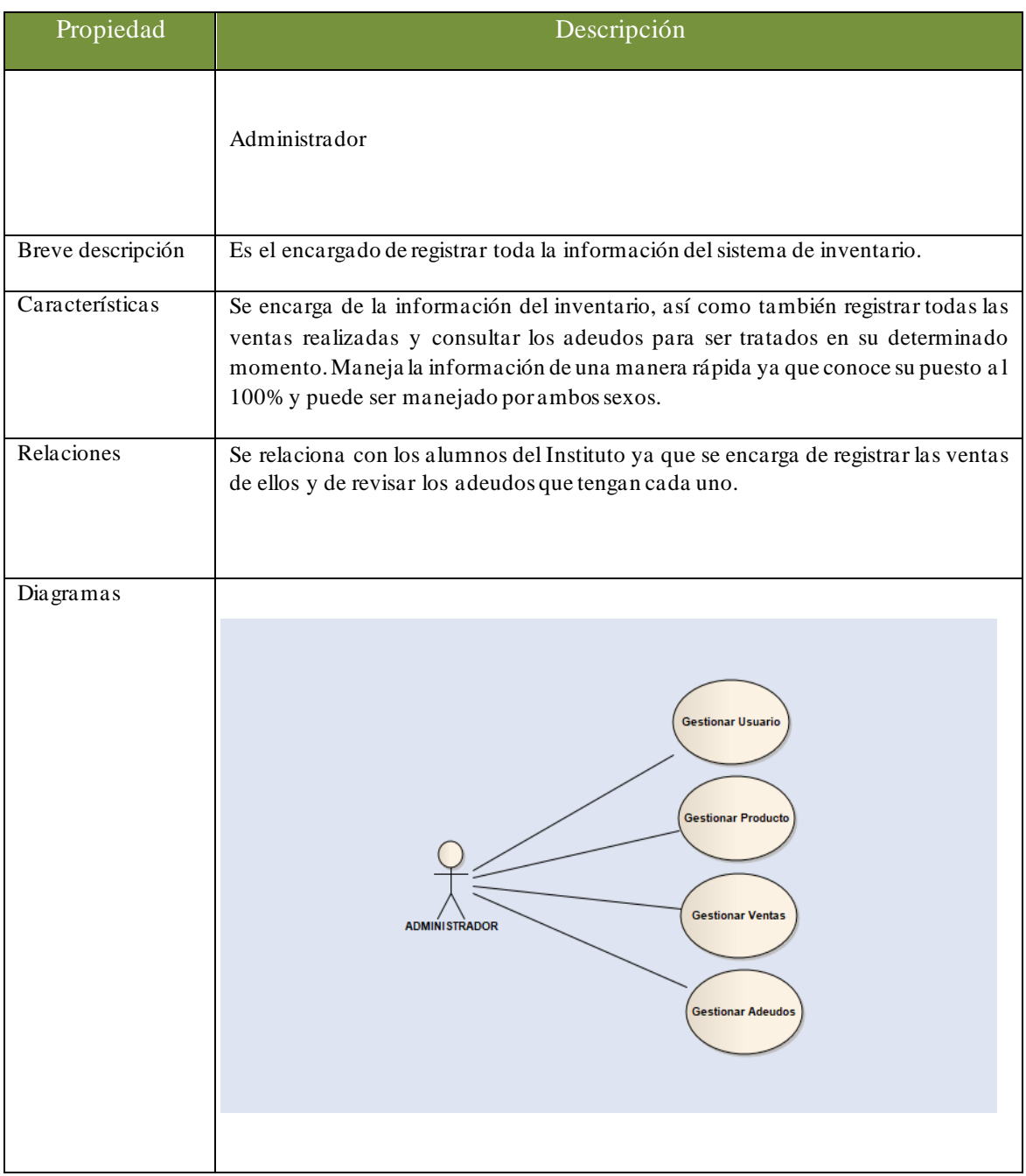

*Tabla 5 Casos de uso*

#### <span id="page-35-0"></span>**3.1.3.1 Agregar Usuario**  ➢ **Agregar Usuario**

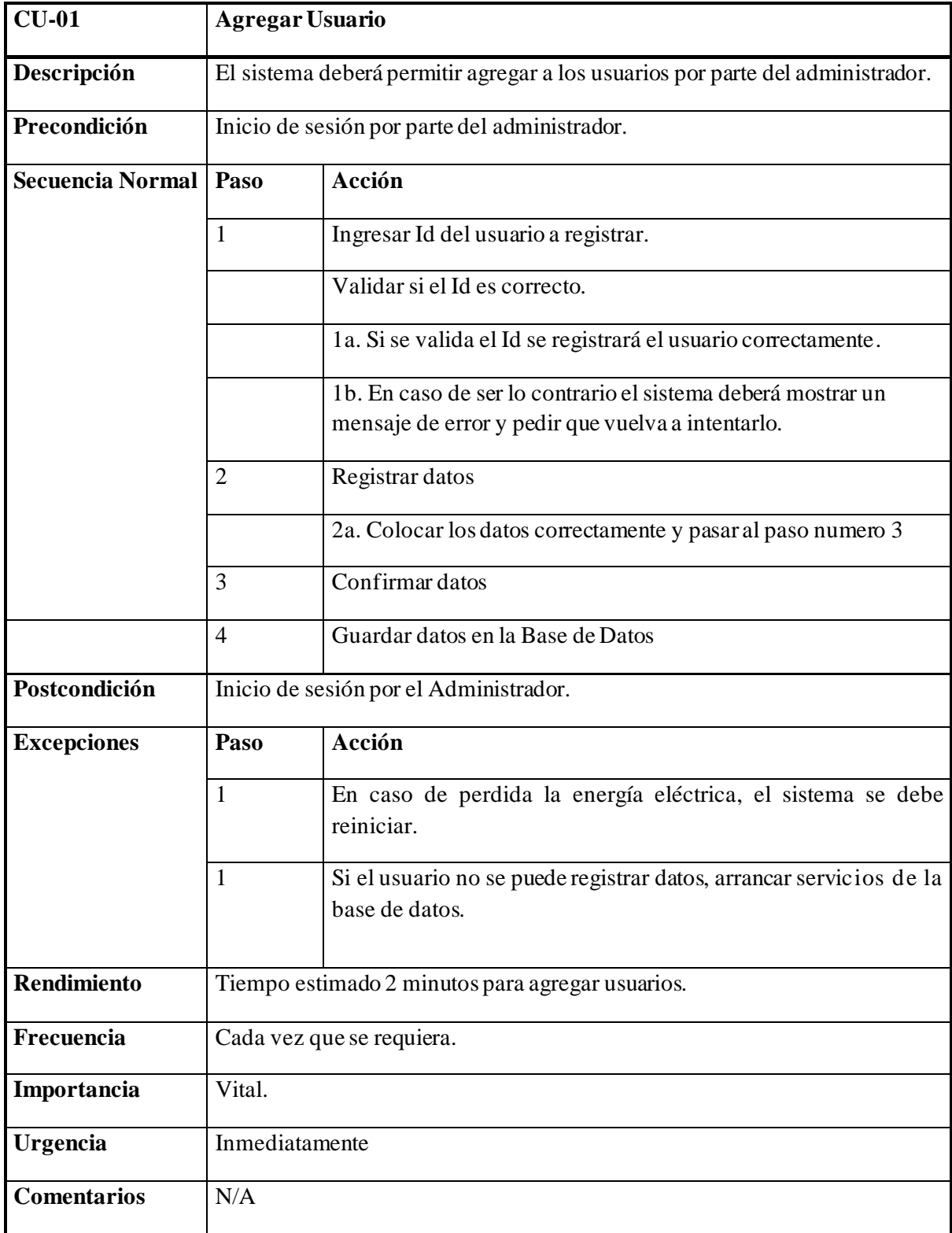
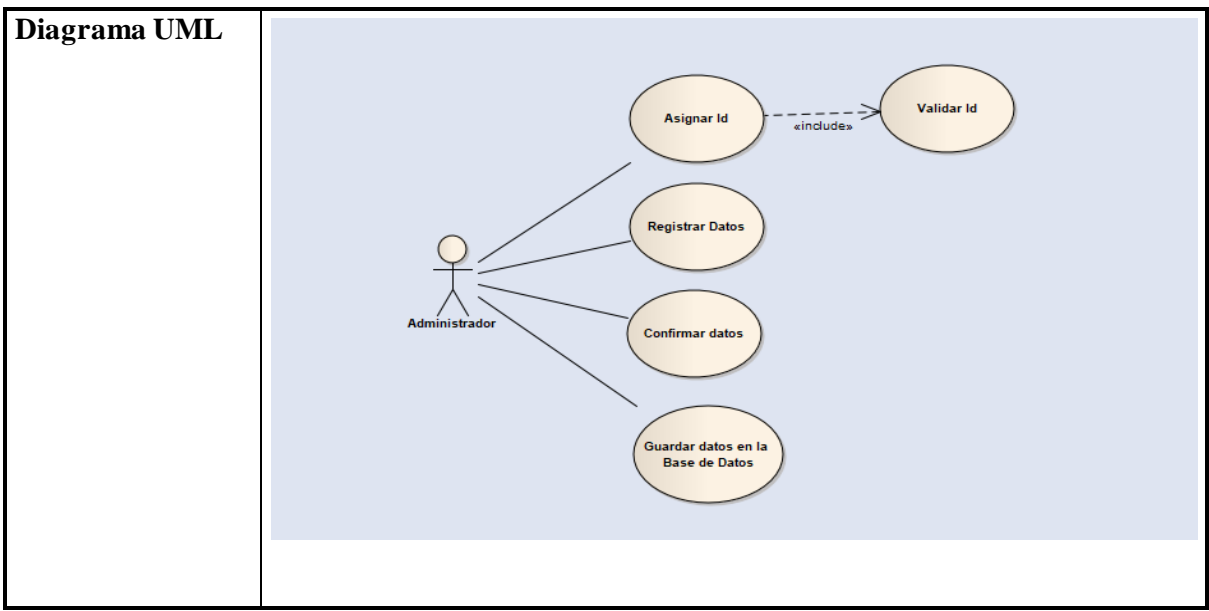

*Tabla 6 Caso de uso agregar usuario*

# **3.1.3.2 Eliminar Usuario** ➢ **Eliminar Usuario**

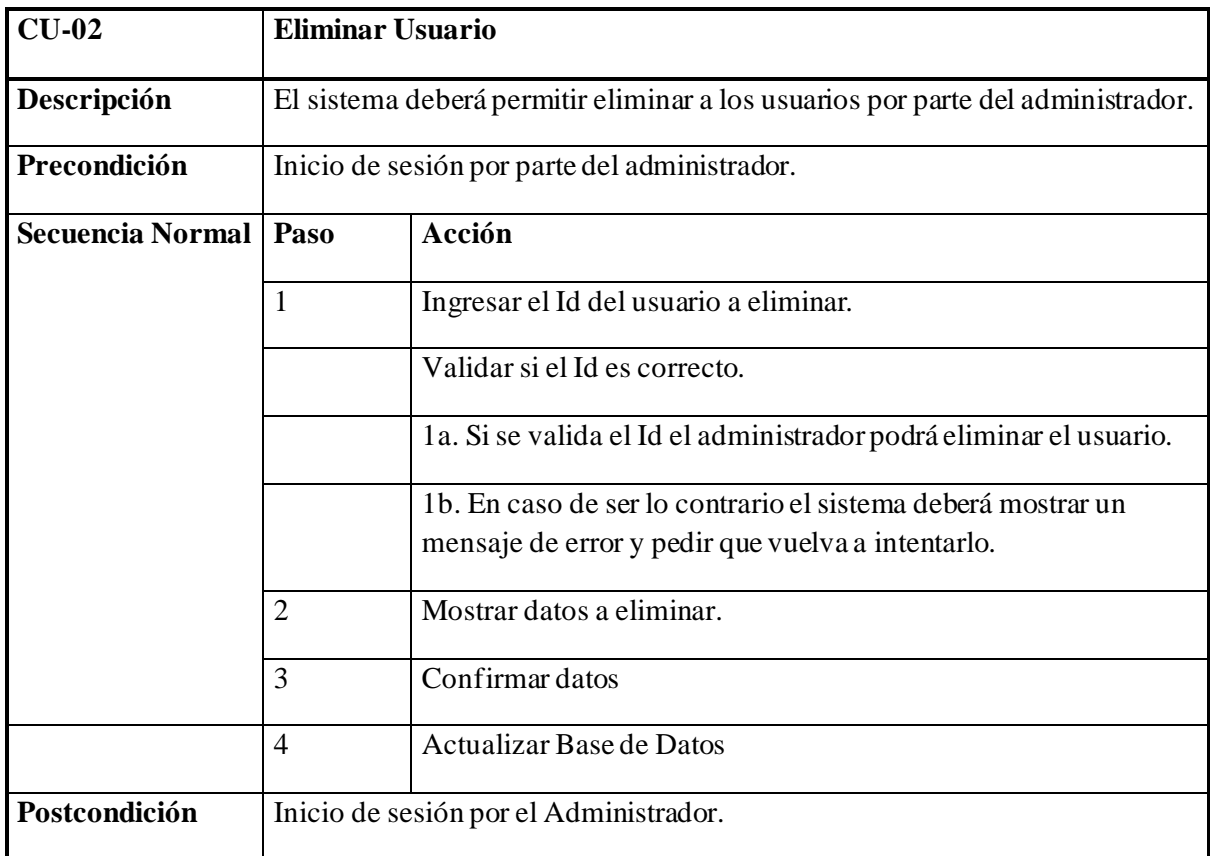

| <b>Excepciones</b> | Paso           | Acción                                                                                                    |  |  |  |  |
|--------------------|----------------|----------------------------------------------------------------------------------------------------|--|--|--|--|
|                    | $\mathbf{1}$   | En caso de perdida la luz, el sistema se debe reiniciar.                                                                                           |  |  |  |  |
|                    | $\mathbf{1}$   | Si el usuario no se puede eliminar revisar servicios de la base de<br>datos.                                                                       |  |  |  |  |
|                    |                |                                                                                                    |  |  |  |  |
| <b>Rendimiento</b> |                | Tiempo estimado 2 minutos para eliminar usuarios.                                                                                                  |  |  |  |  |
| Frecuencia         |                | Cada vez que se requiera.                                                                                                    |  |  |  |  |
| Importancia        | Vital.         |                                                                                                    |  |  |  |  |
| <b>Urgencia</b>    | Inmediatamente |                                                                                                    |  |  |  |  |
| <b>Comentarios</b> | N/A            |                                                                                                    |  |  |  |  |
| Diagrama UML       |                | Validar Id<br>Ingresar Id<br>«include»<br>Mostrar datos a<br>eliminar<br>Administrador<br><b>Confirmar datos</b><br>Actualizar la Base de<br>Datos |  |  |  |  |

*Tabla 7 Caso de uso eliminar usuario*

# **3.1.3.3 Actualizar Usuario** ➢ **Actualizar Usuario**

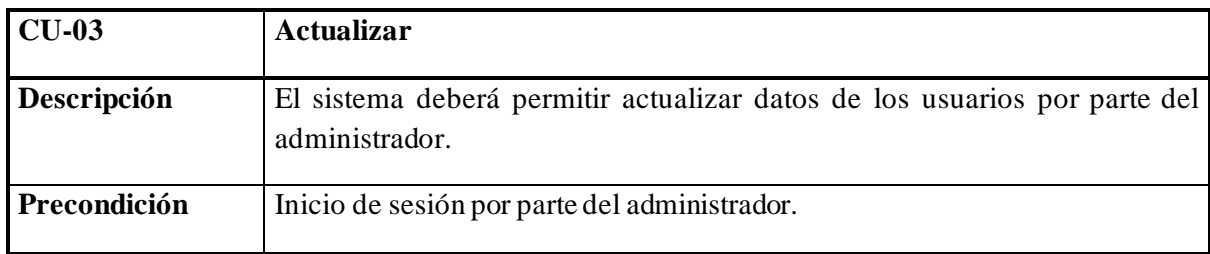

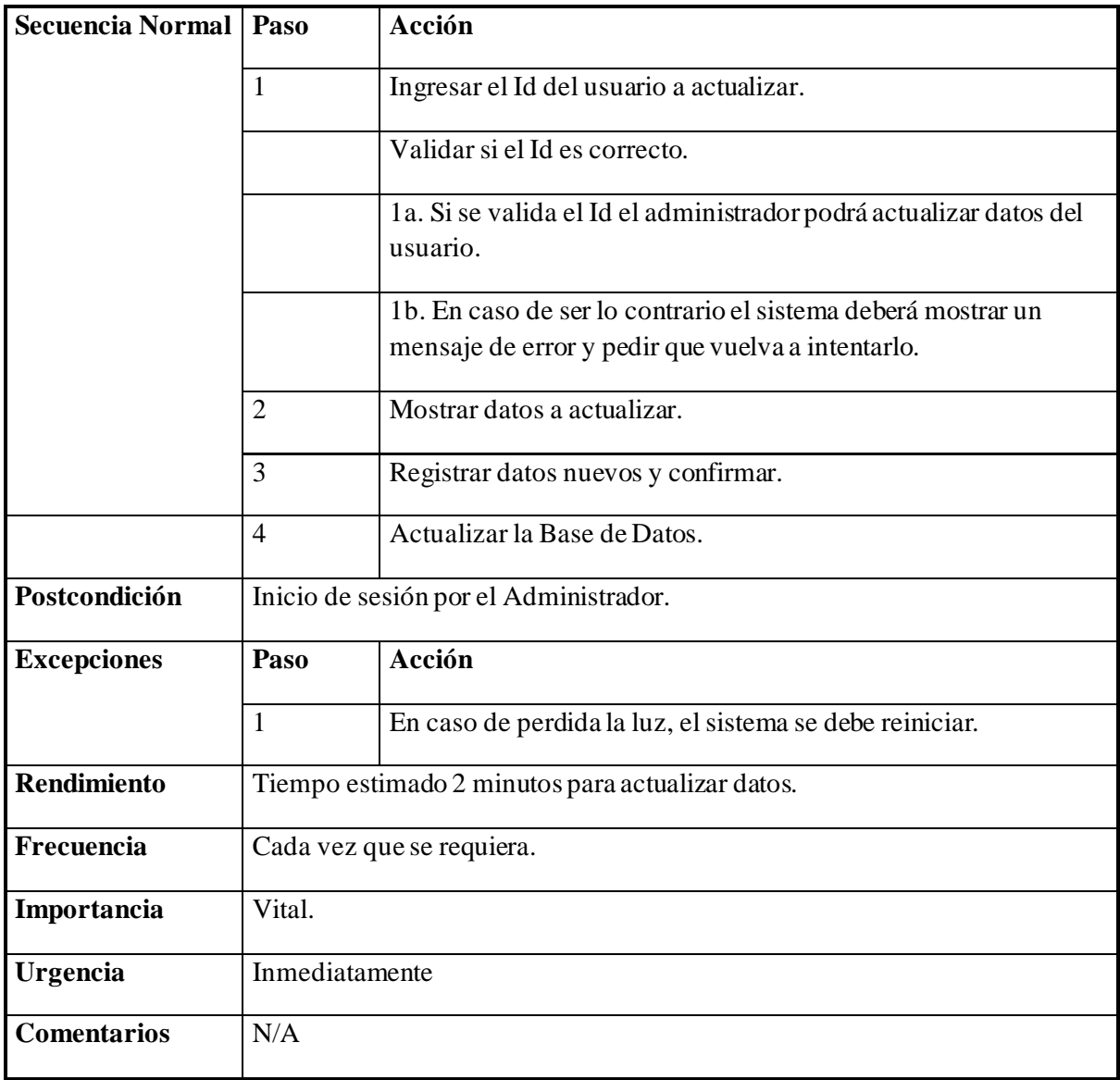

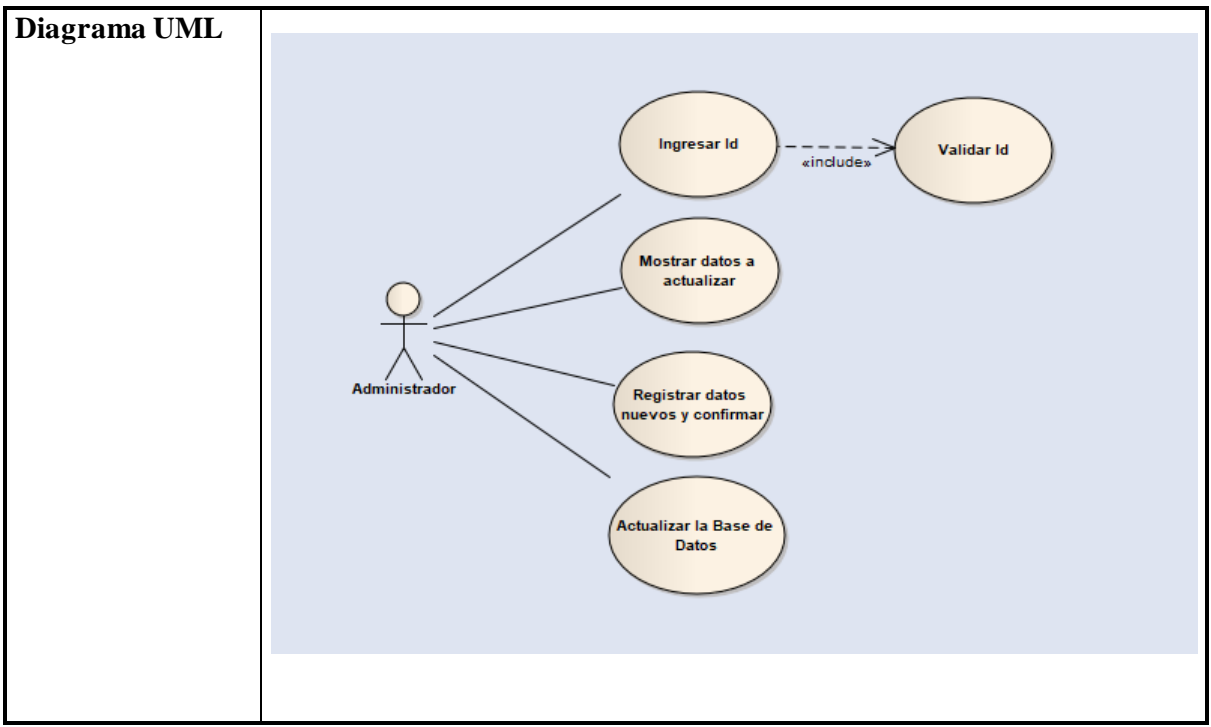

*Tabla 8 Caso de uso actualizar usuario*

# **3.1.3.4 Consultar Usuario**

# ➢ **Consultar Usuario**

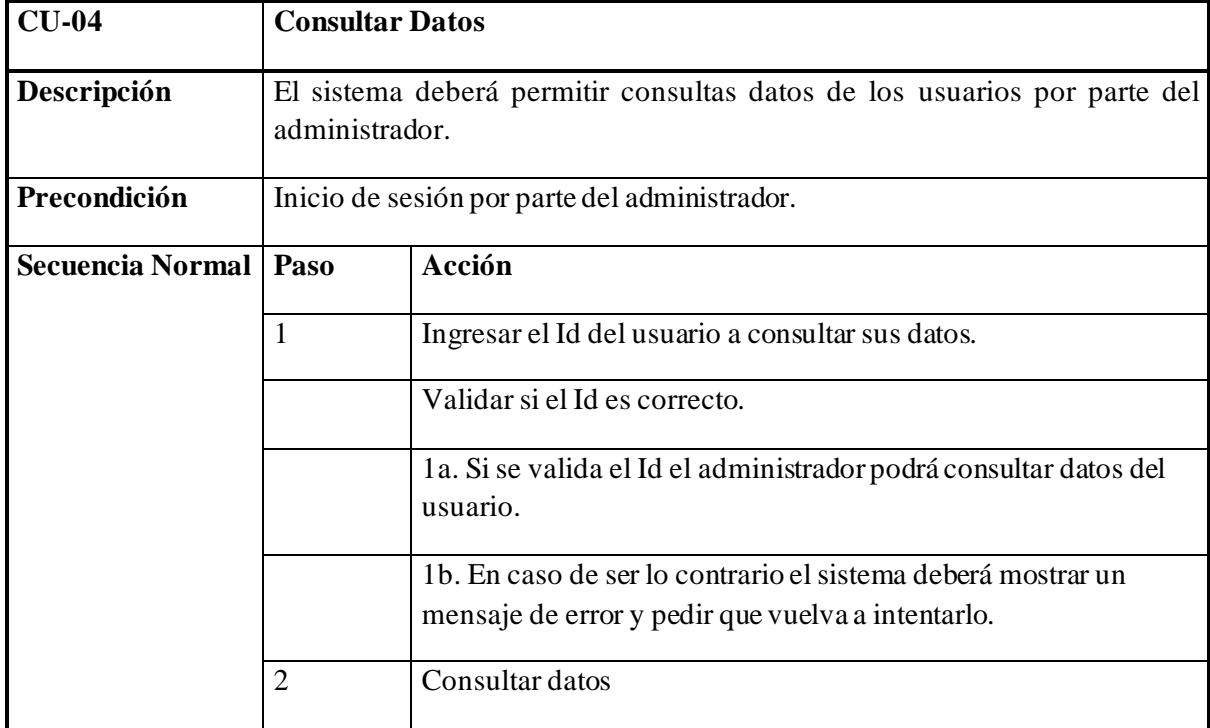

|                    | 3                    | Salir                                                                            |  |  |  |  |  |  |
|--------------------|----------------------|----------------------------------------------------------------------------------|--|--|--|--|--|--|
| Postcondición      |                      | Inicio de sesión por el Administrador.                                           |  |  |  |  |  |  |
| <b>Excepciones</b> | Paso                 | Acción                                                                           |  |  |  |  |  |  |
|                    | $\mathbf{1}$         | En caso de perdida la luz, el sistema se debe reiniciar.                         |  |  |  |  |  |  |
| Rendimiento        |                      | Tiempo estimado 5 minutos para consultar datos.                                  |  |  |  |  |  |  |
| Frecuencia         |                      | Cada vez que se requiera.                                                        |  |  |  |  |  |  |
| Importancia        | Vital.               |                                                                                  |  |  |  |  |  |  |
| Urgencia           |                      | Inmediatamente                                                                   |  |  |  |  |  |  |
| <b>Comentarios</b> | N/A                  |                                                                                  |  |  |  |  |  |  |
| Diagrama UML       | <b>Administrador</b> | Validar Id<br>Ingresar Id<br>«include»<br><b>Consultar datos</b><br><b>Salir</b> |  |  |  |  |  |  |

*Tabla 9 Caso de uso consultar usuario*

# **3.1.3.5 Registrar Producto** ➢ **Registrar Producto**

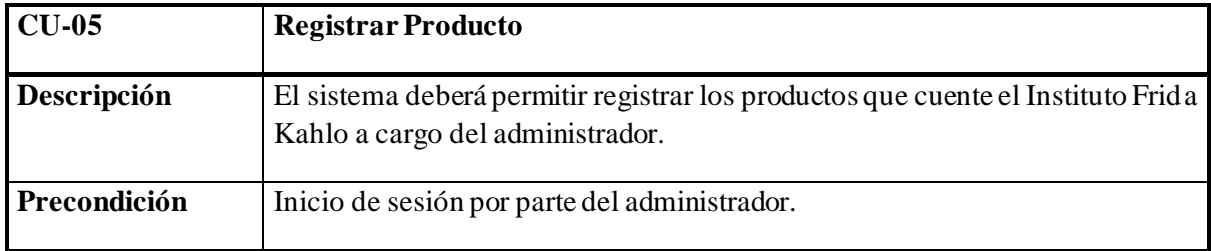

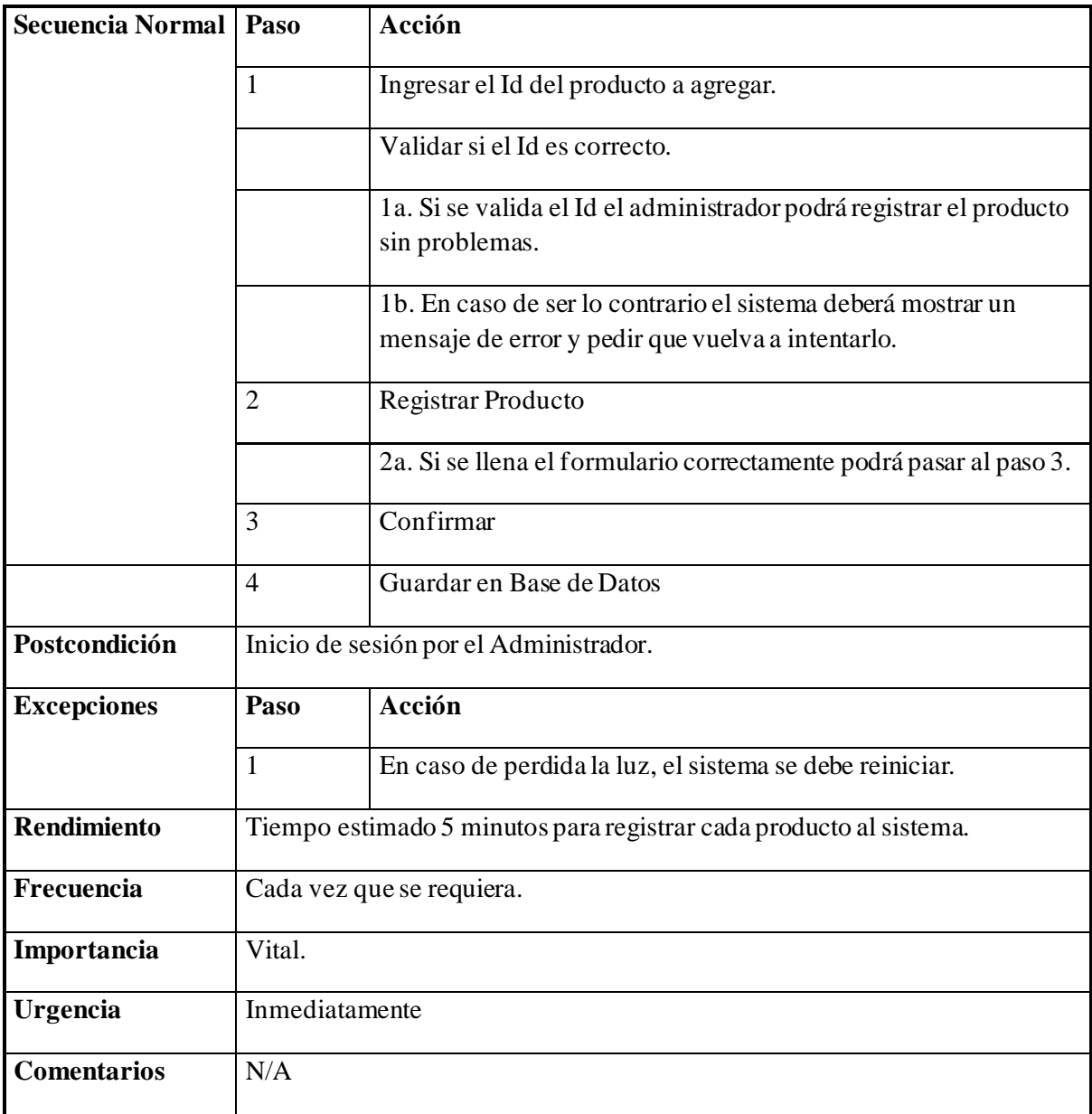

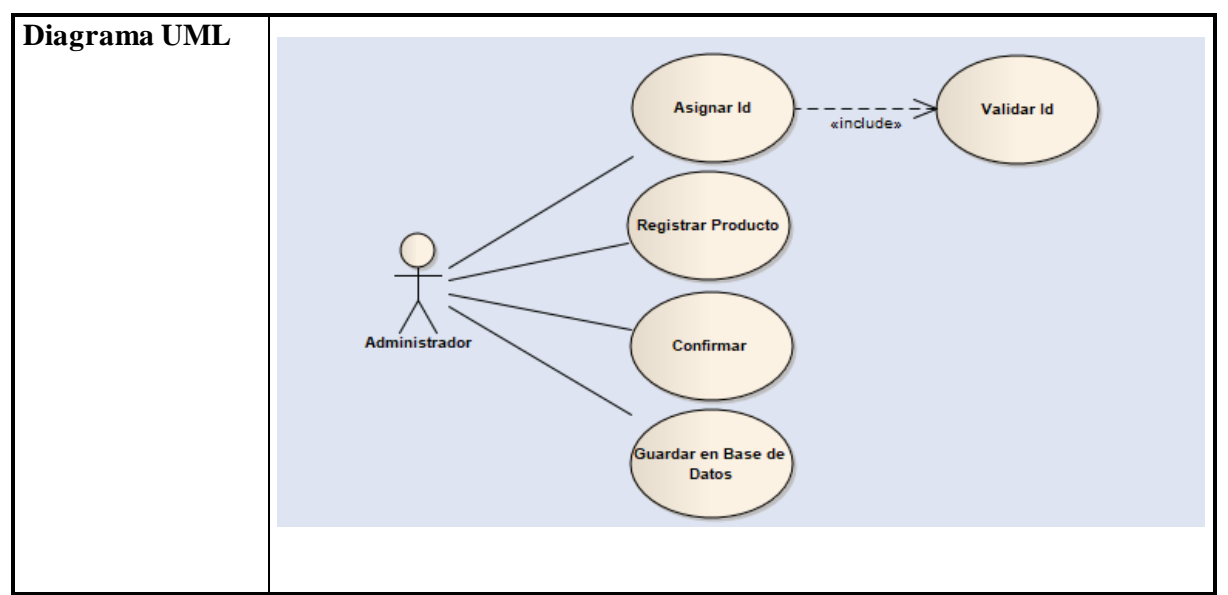

*Tabla 10 Caso de uso registrar producto*

## **3.1.3.6 Eliminar Producto** ➢ **Eliminar Producto**

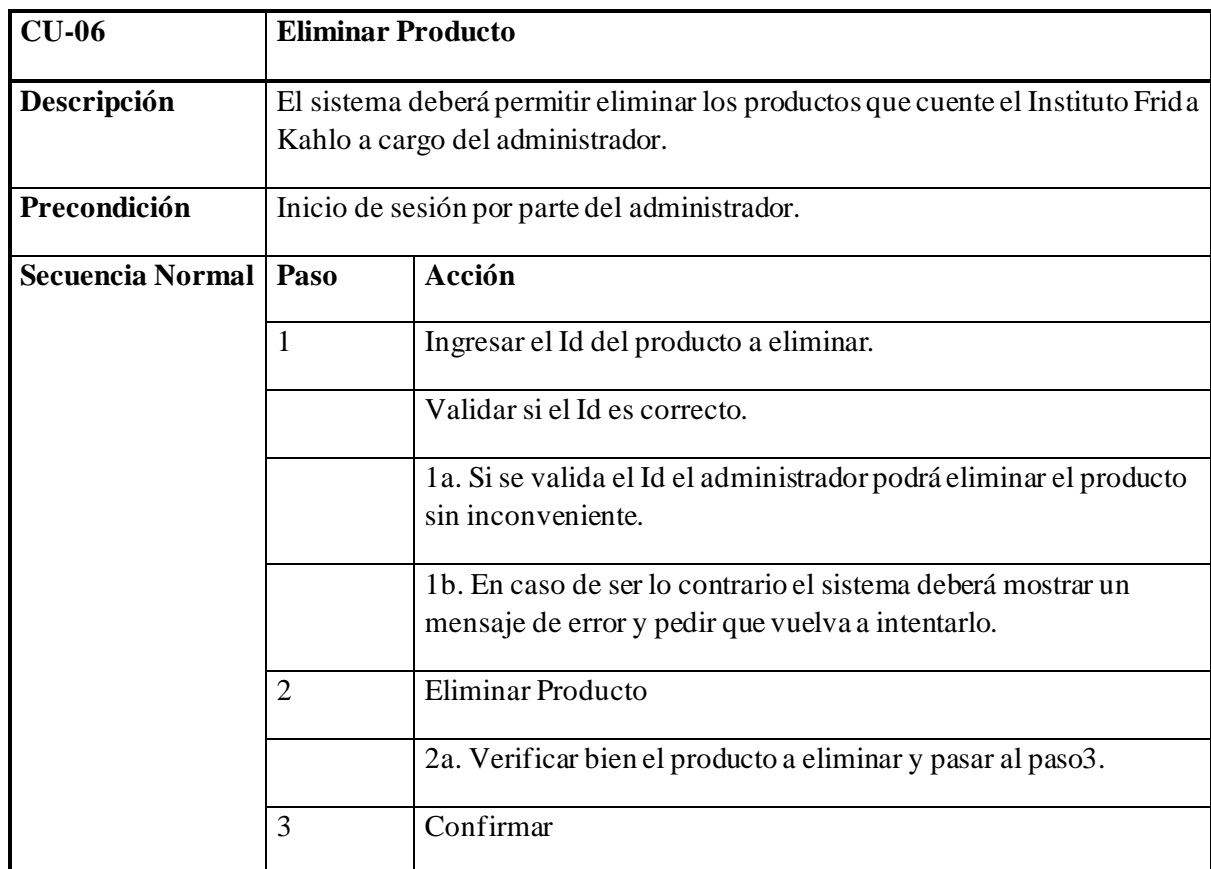

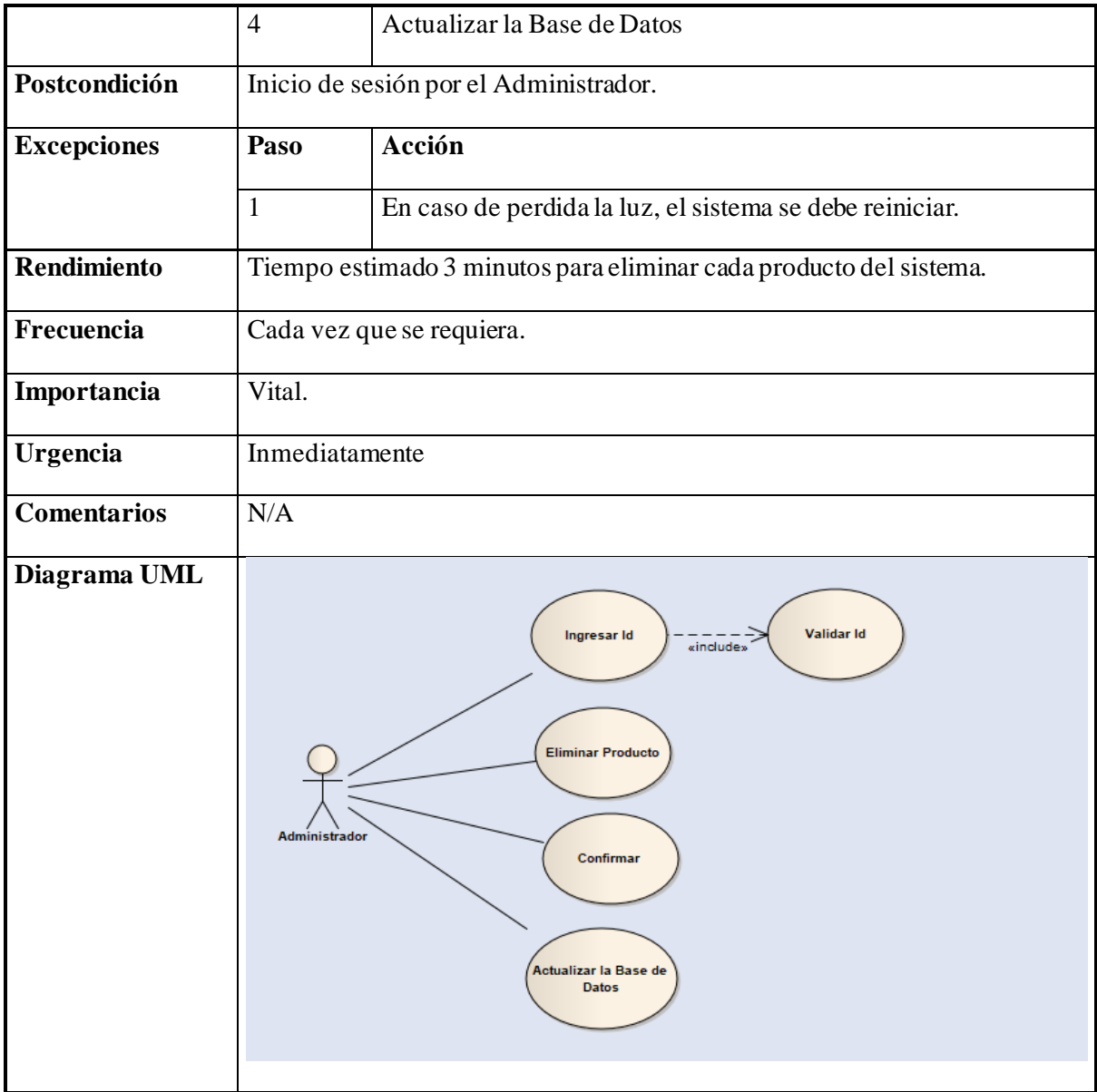

*Tabla 11 Caso de uso eliminar producto*

#### **3.1.3.7 Actualizar Producto** ➢ **Actualizar Producto**

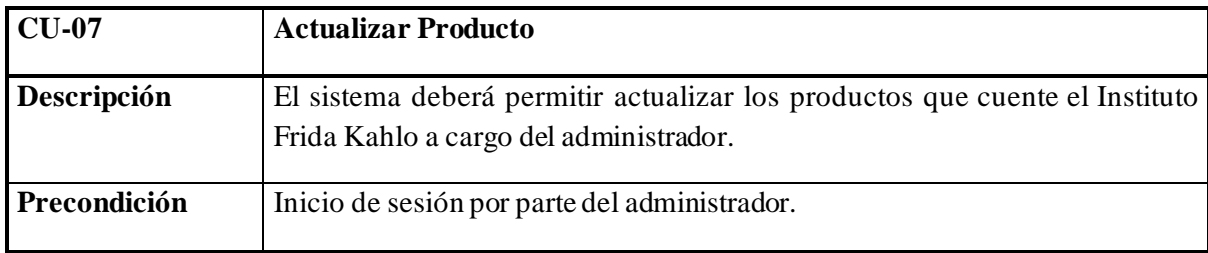

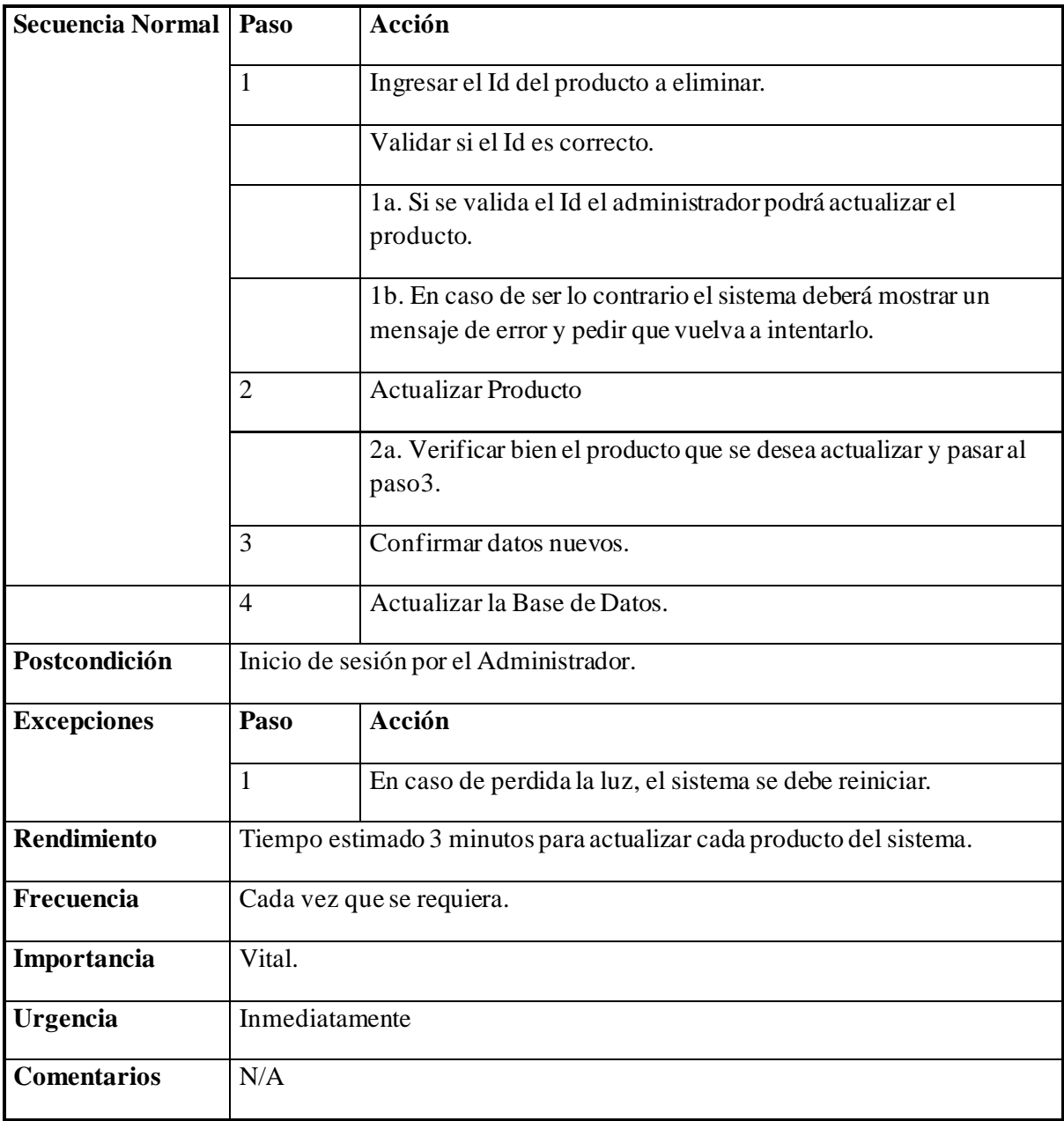

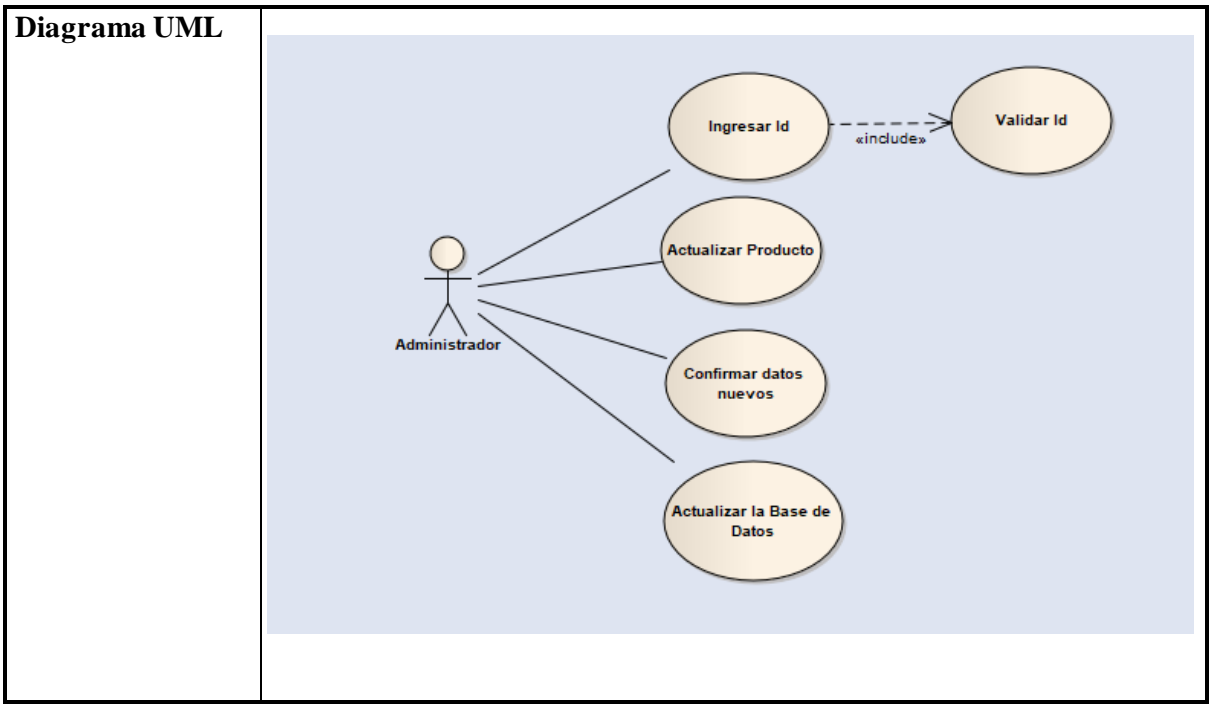

*Tabla 12 Caso de uso actualizar producto*

# **3.1.3.8 Consultar Producto** ➢ **Consultar Producto**

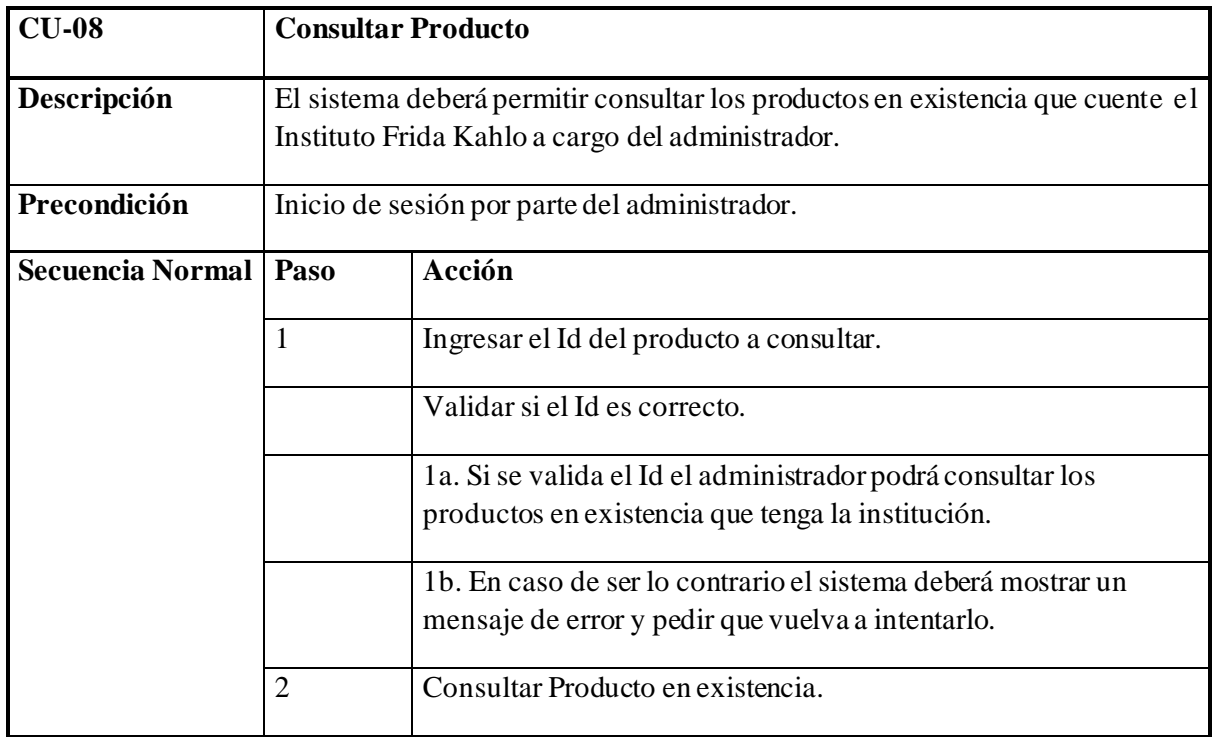

|                    | 3                                                                      | Salir                                                                                                    |  |  |  |  |  |  |
|--------------------|------------------------------------------------------------------------|----------------------------------------------------------------------------------------------------|--|--|--|--|--|--|
| Postcondición      |                                                                        | Inicio de sesión por el Administrador.                                                                                       |  |  |  |  |  |  |
| <b>Excepciones</b> | Paso                                                                   | Acción                                                                                                    |  |  |  |  |  |  |
|                    | $\mathbf{1}$                                                           | En caso de perdida la luz, el sistema se debe reiniciar.                                                                     |  |  |  |  |  |  |
| Rendimiento        | Tiempo estimado 10 minutos para poder ver los productos en existencia. |                                                                                                    |  |  |  |  |  |  |
| Frecuencia         |                                                                        | Cada vez que se requiera.                                                                                                    |  |  |  |  |  |  |
| Importancia        | Vital.                                                                 |                                                                                                    |  |  |  |  |  |  |
| <b>Urgencia</b>    | Inmediatamente                                                         |                                                                                                    |  |  |  |  |  |  |
| Comentarios        | N/A                                                                    |                                                                                                    |  |  |  |  |  |  |
| Diagrama UML       |                                                                        |                                                                                                    |  |  |  |  |  |  |
|                    |                                                                        | Validar Id<br>Ingresar Id<br>«include»<br><b>Consultar producto</b><br>en existencia<br><b>Administrador</b><br><b>Salir</b> |  |  |  |  |  |  |

*Tabla 13 Caso de uso consultar producto*

# **3.1.3.9 Agregar venta** ➢ **Agregar venta**

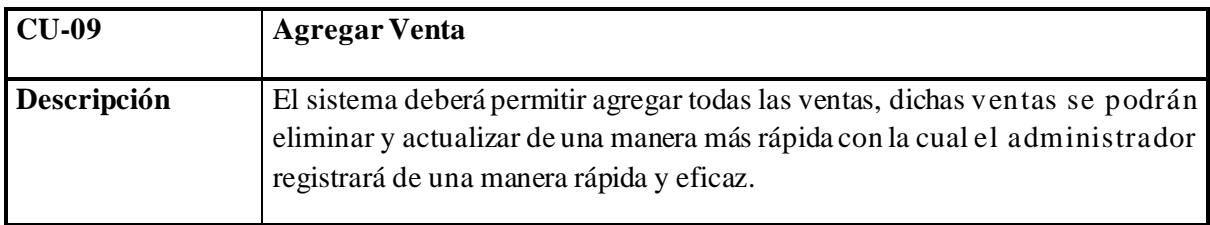

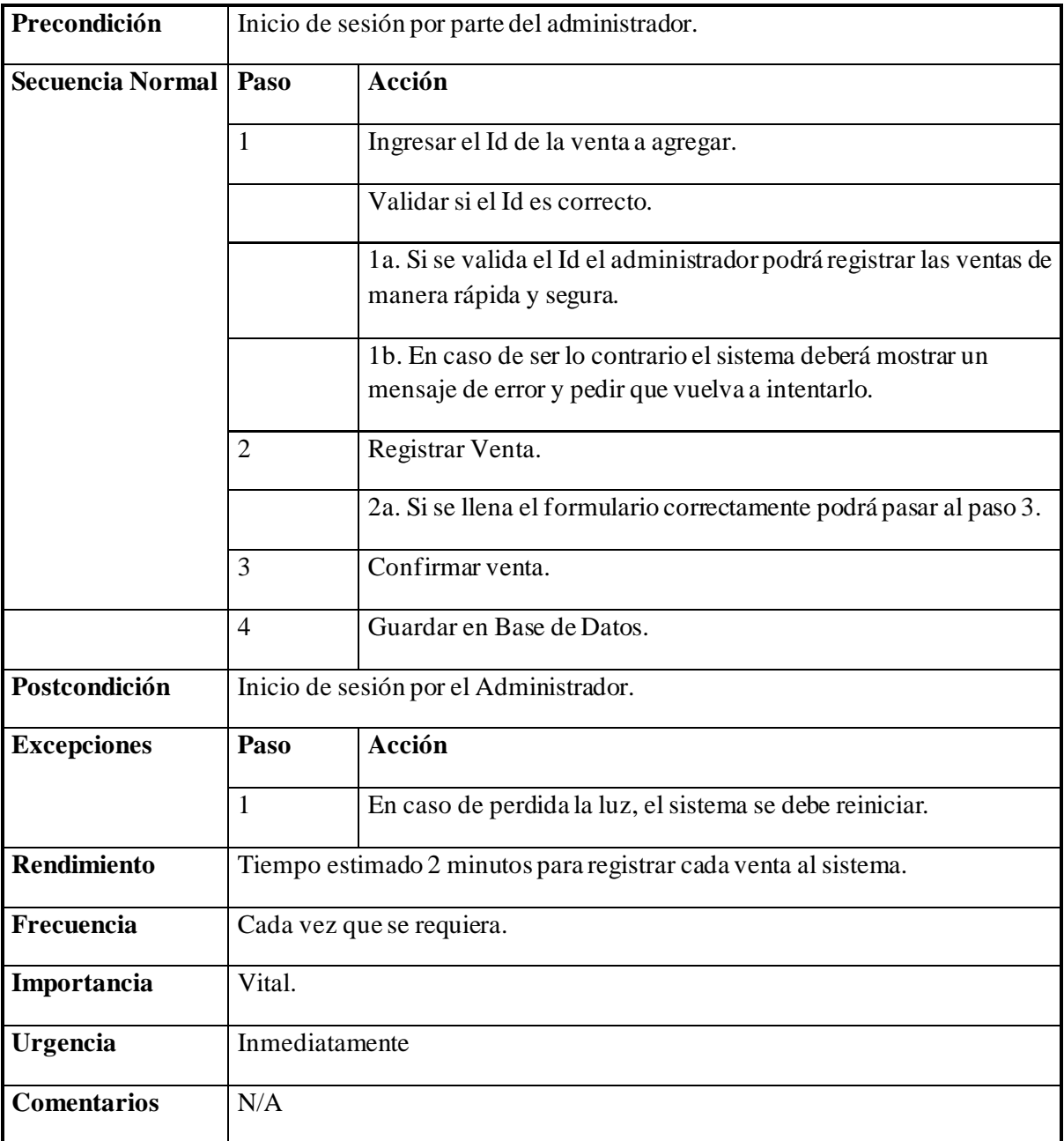

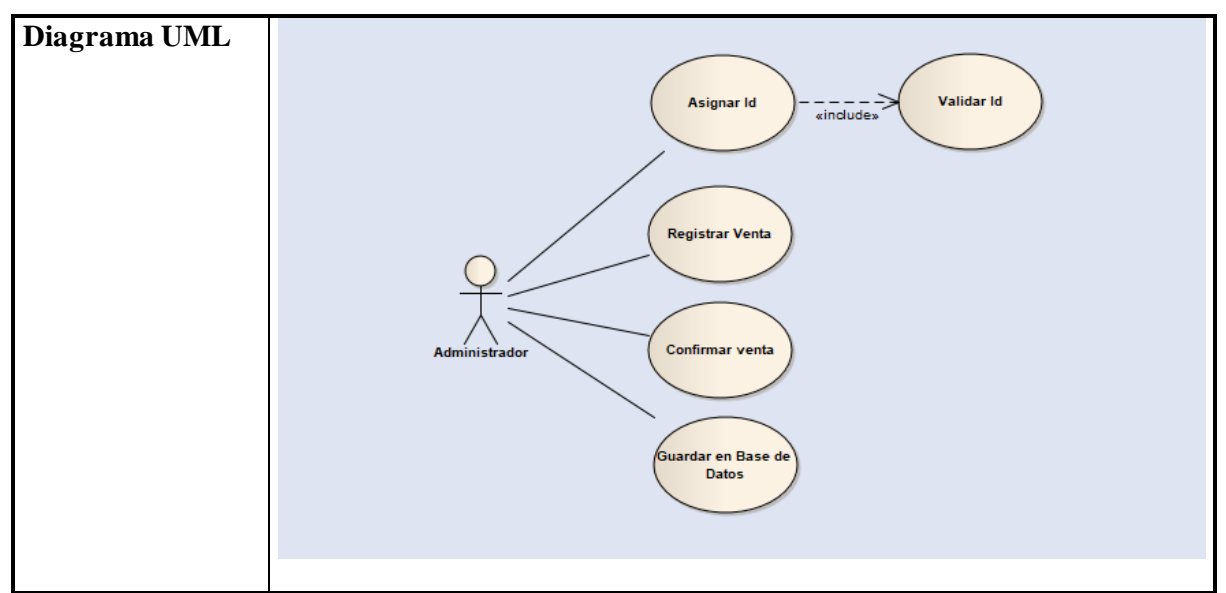

*Tabla 14 Caso de uso agregar venta*

# **3.1.3.10 Eliminar venta** ➢ **Eliminar venta**

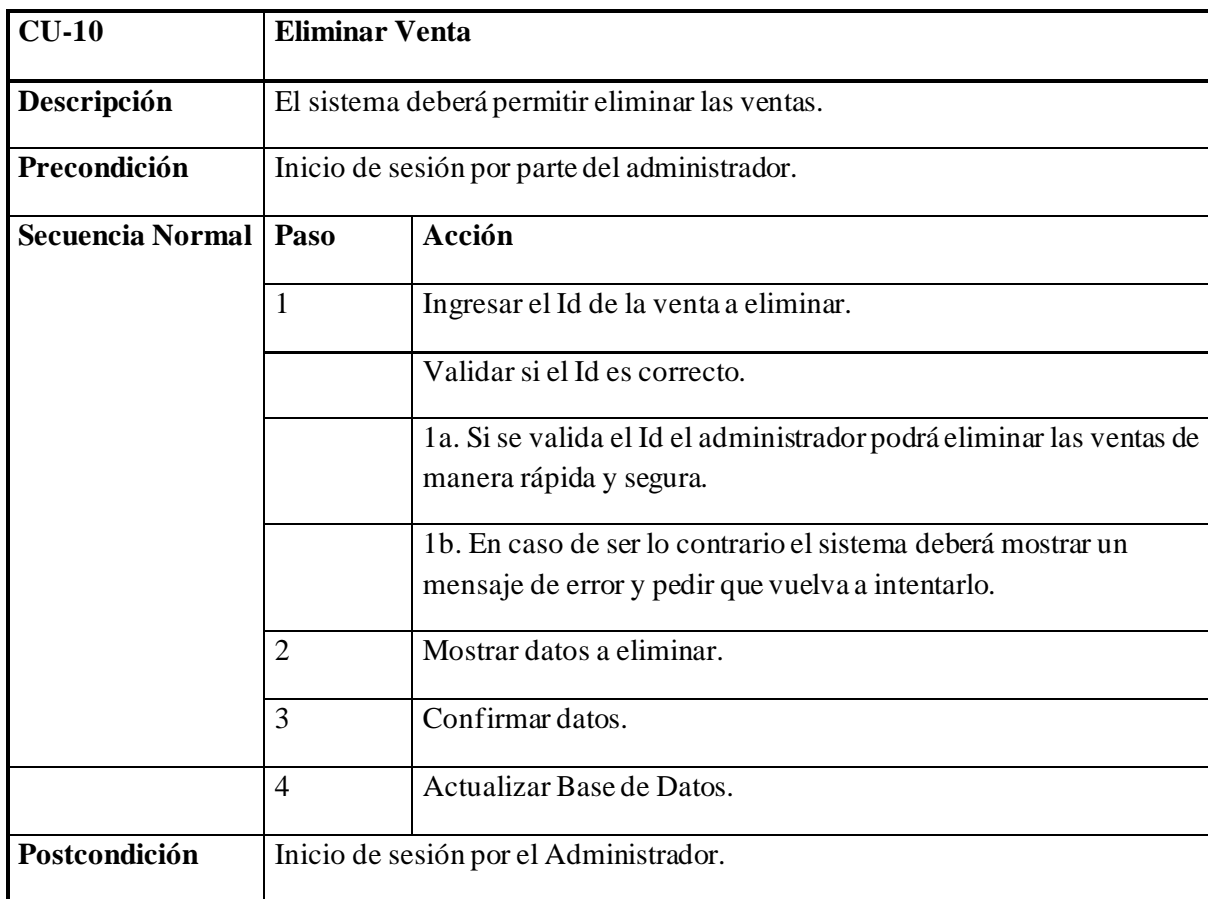

| <b>Excepciones</b> | Paso                                                           | Acción                                                                                                    |  |  |  |  |  |
|--------------------|----------------------------------------------------------------|----------------------------------------------------------------------------------------------------|--|--|--|--|--|
|                    | $\mathbf{1}$                                                   | En caso de perdida la luz, el sistema se debe reiniciar.                                                                                         |  |  |  |  |  |
| <b>Rendimiento</b> | Tiempo estimado 2 minutos para eliminar cada venta al sistema. |                                                                                                    |  |  |  |  |  |
| Frecuencia         |                                                                | Cada vez que se requiera.                                                                                                    |  |  |  |  |  |
| Importancia        | Vital.                                                         |                                                                                                    |  |  |  |  |  |
| Urgencia           |                                                                | Inmediatamente                                                                                                    |  |  |  |  |  |
| <b>Comentarios</b> | N/A                                                            |                                                                                                    |  |  |  |  |  |
| Diagrama UML       |                                                                | Validar Id<br>Ingresar Id<br>Mostrar datos a<br>eliminar<br><b>Administrador</b><br><b>Confirmar datos</b><br>Actualizar Base de<br><b>Datos</b> |  |  |  |  |  |

*Tabla 15 Caso de uso eliminar venta*

# **3.1.3.11 Actualizar venta** ➢ **Actualizar venta**

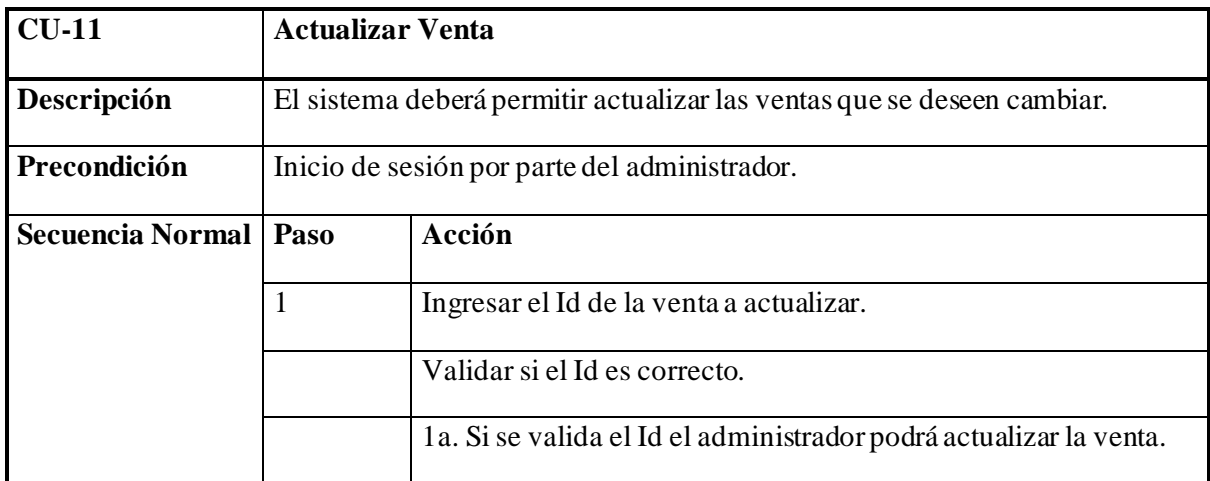

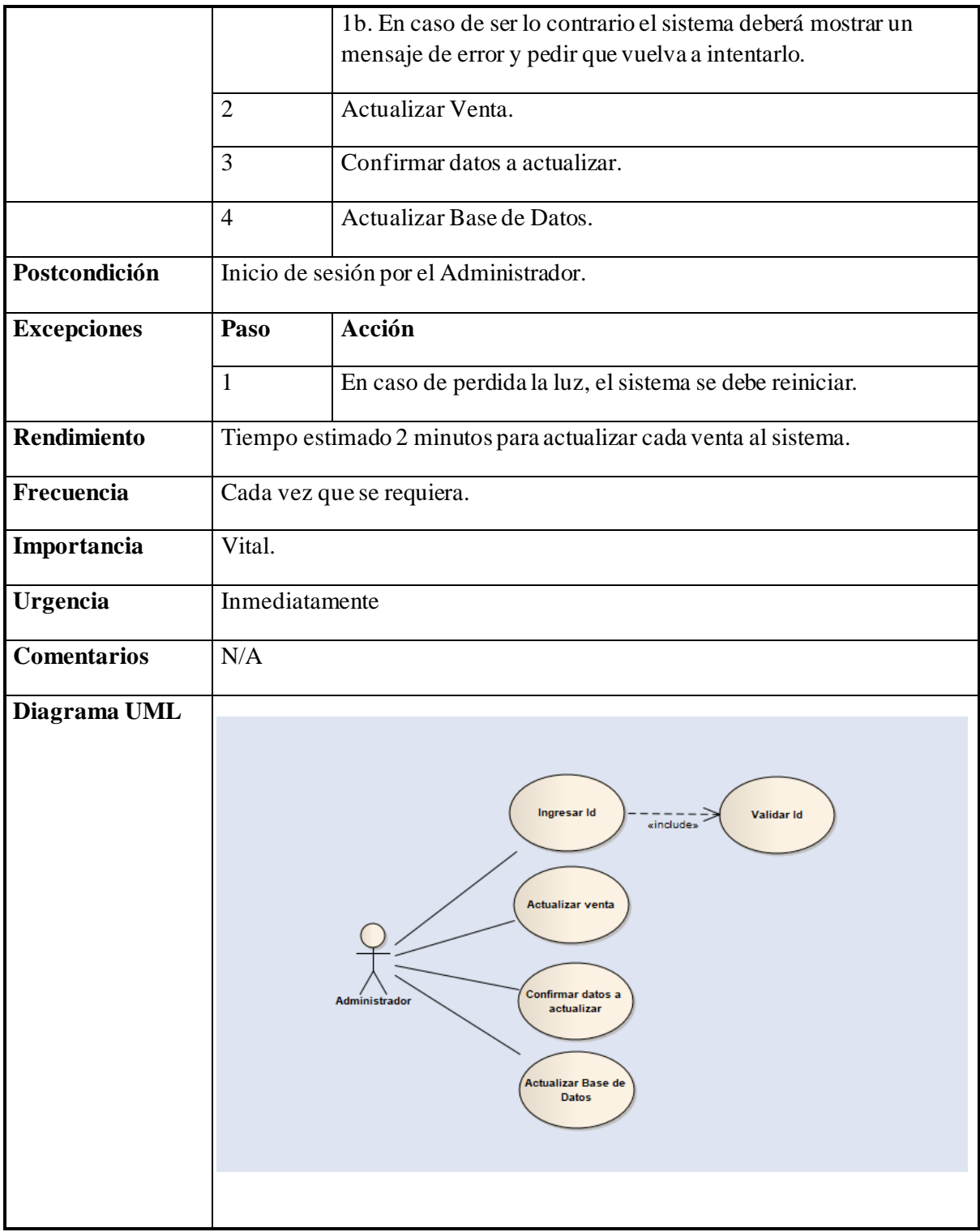

*Tabla 16 Caso de uso actualizar venta*

## **3.1.3.12 Consultar venta** ➢ **Consultar venta**

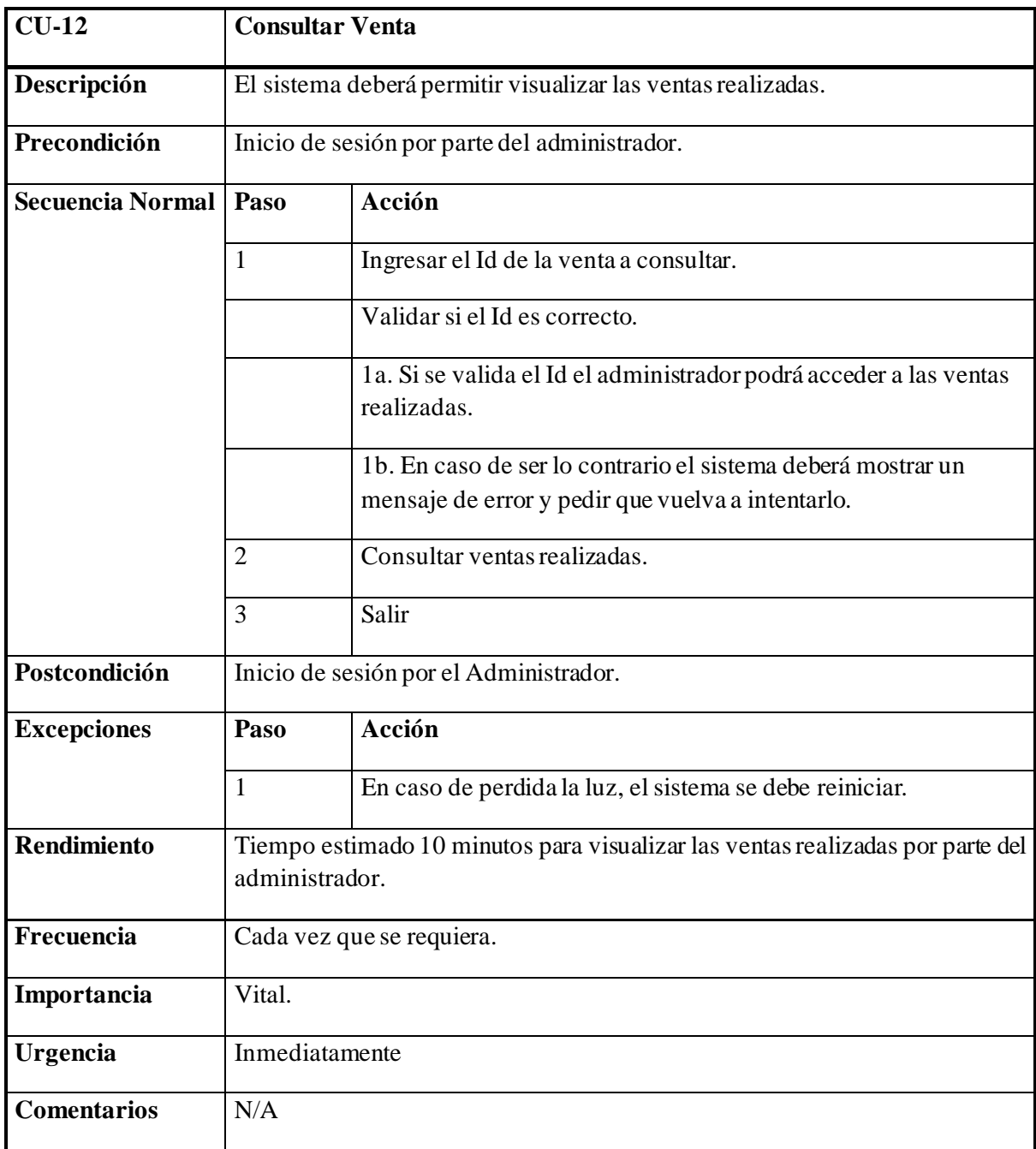

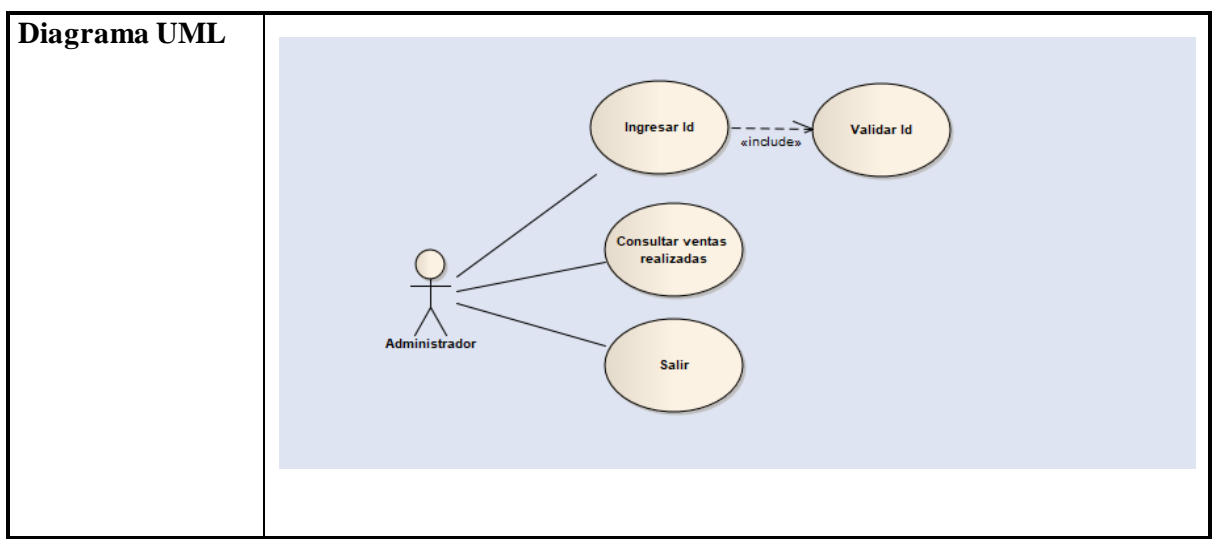

*Tabla 17 Caso de uso consultar venta*

# **3.1.3.13 Agregar Adeudo** ➢ **Agregar Adeudo**

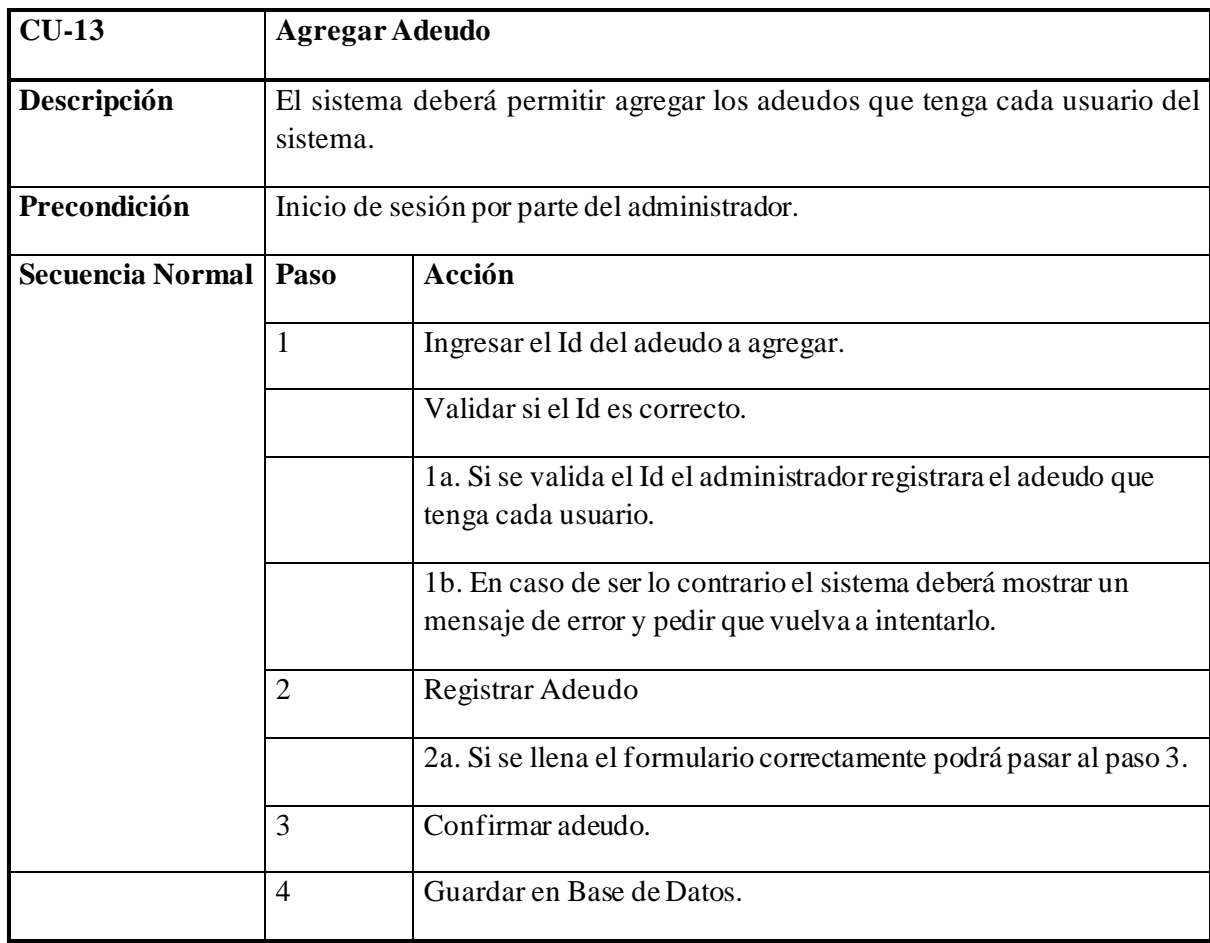

| Postcondición      | Inicio de sesión por el Administrador. |                                                                                                    |  |  |  |  |  |
|--------------------|----------------------------------------|----------------------------------------------------------------------------------------------------|--|--|--|--|--|
| <b>Excepciones</b> | Paso                                   | Acción                                                                                                    |  |  |  |  |  |
|                    | $\mathbf{1}$                           | En caso de perdida la luz, el sistema se debe reiniciar.                                                                                           |  |  |  |  |  |
| Rendimiento        |                                        | Tiempo estimado 2 minutos para registrar los adeudos en el sistema.                                                                                |  |  |  |  |  |
| Frecuencia         |                                        | Cada vez que se requiera.                                                                                                    |  |  |  |  |  |
| Importancia        | Vital.                                 |                                                                                                    |  |  |  |  |  |
| Urgencia           |                                        | Inmediatamente                                                                                                    |  |  |  |  |  |
| <b>Comentarios</b> | N/A                                    |                                                                                                    |  |  |  |  |  |
| Diagrama UML       |                                        | Validar Id<br><b>Asignar Id</b><br><i>«include»</i><br>Registrar adeudo<br><b>Administrador</b><br>Confirmar<br>Guardar en Base de<br><b>Datos</b> |  |  |  |  |  |

*Tabla 18 Caso de uso agregar adeudo*

#### **3.1.3.14 Eliminar Adeudo** ➢ **Eliminar Adeudo**

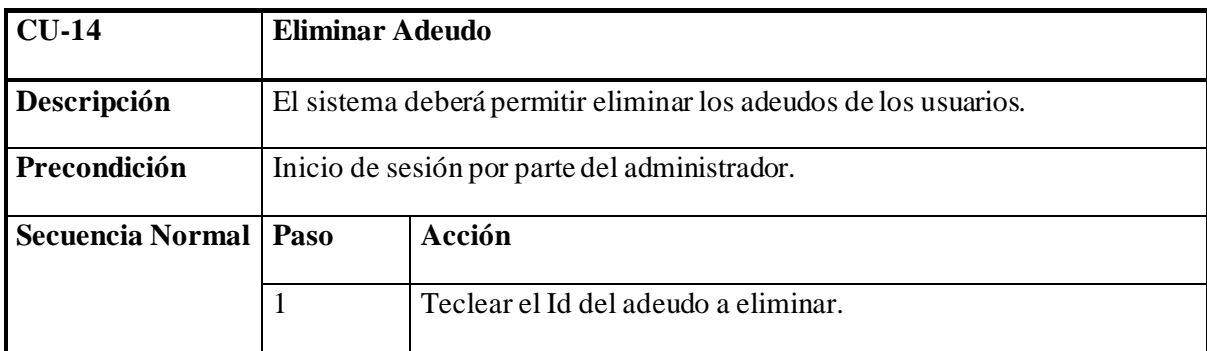

|                    |                                                                       | Validar si el Id es correcto.                                                                                                  |  |  |  |  |  |
|--------------------|-----------------------------------------------------------------------|----------------------------------------------------------------------------------------------------|--|--|--|--|--|
|                    |                                                                       | 1a. Si se valida el Id el administrador podrá eliminar los adeudos                                                             |  |  |  |  |  |
|                    |                                                                       | de los usuarios.                                                                                                    |  |  |  |  |  |
|                    |                                                                       | 1b. En caso de ser lo contrario el sistema deberá mostrar un                                                                   |  |  |  |  |  |
|                    |                                                                       | mensaje de error y pedir que vuelva a intentarlo.                                                                              |  |  |  |  |  |
|                    | $\overline{2}$                                                        | Mostrar datos a eliminar.                                                                                                    |  |  |  |  |  |
|                    | 3                                                                     | Confirmar datos.                                                                                                    |  |  |  |  |  |
|                    | $\overline{4}$                                                        | Actualizar Base de Datos.                                                                                                    |  |  |  |  |  |
| Postcondición      |                                                                       | Inicio de sesión por el Administrador.                                                                                         |  |  |  |  |  |
| <b>Excepciones</b> | Paso                                                                  | Acción                                                                                                    |  |  |  |  |  |
|                    | 1                                                                     | En caso de perdida la luz, el sistema se debe reiniciar.                                                                       |  |  |  |  |  |
| <b>Rendimiento</b> | Tiempo estimado 2 minutos para eliminar un adeudo de un usuario en el |                                                                                                    |  |  |  |  |  |
|                    | sistema.                                                              |                                                                                                    |  |  |  |  |  |
| Frecuencia         | Cada vez que se requiera.                                             |                                                                                                    |  |  |  |  |  |
| Importancia        | Vital.                                                                |                                                                                                    |  |  |  |  |  |
| Urgencia           | Inmediatamente                                                        |                                                                                                    |  |  |  |  |  |
| <b>Comentarios</b> | N/A                                                                   |                                                                                                    |  |  |  |  |  |
| Diagrama UML       | Administrador                                                         | Validar Id<br>Ingresar Id<br>«include»<br>Mostrar datos a<br>eliminar<br><b>Confirmar datos</b><br>Actualizar Base de<br>Datos |  |  |  |  |  |

*Tabla 19 Caso de uso eliminar adeudo*

# **3.1.3.15 Actualizar Adeudo** ➢ **Actualizar Adeudo**

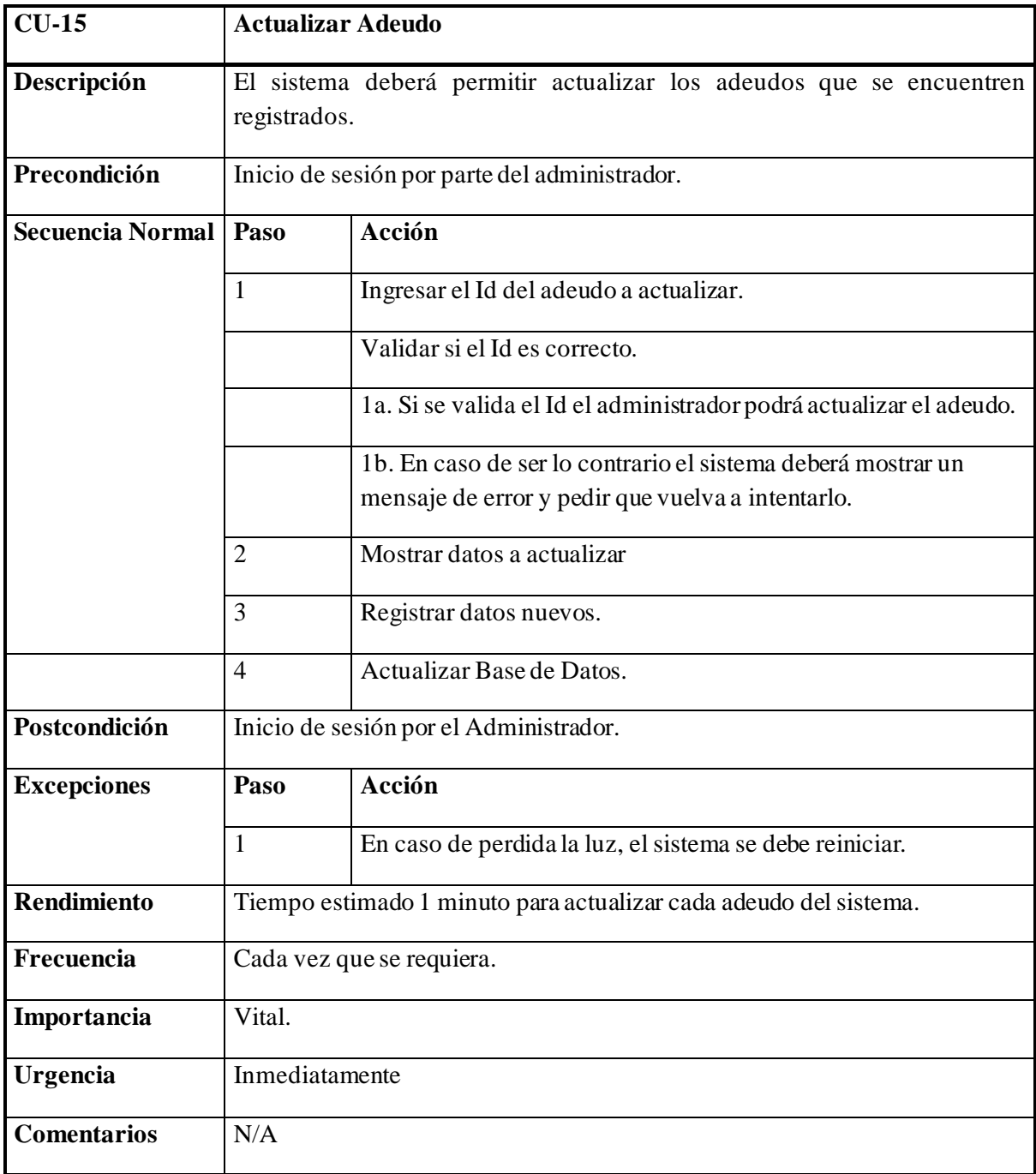

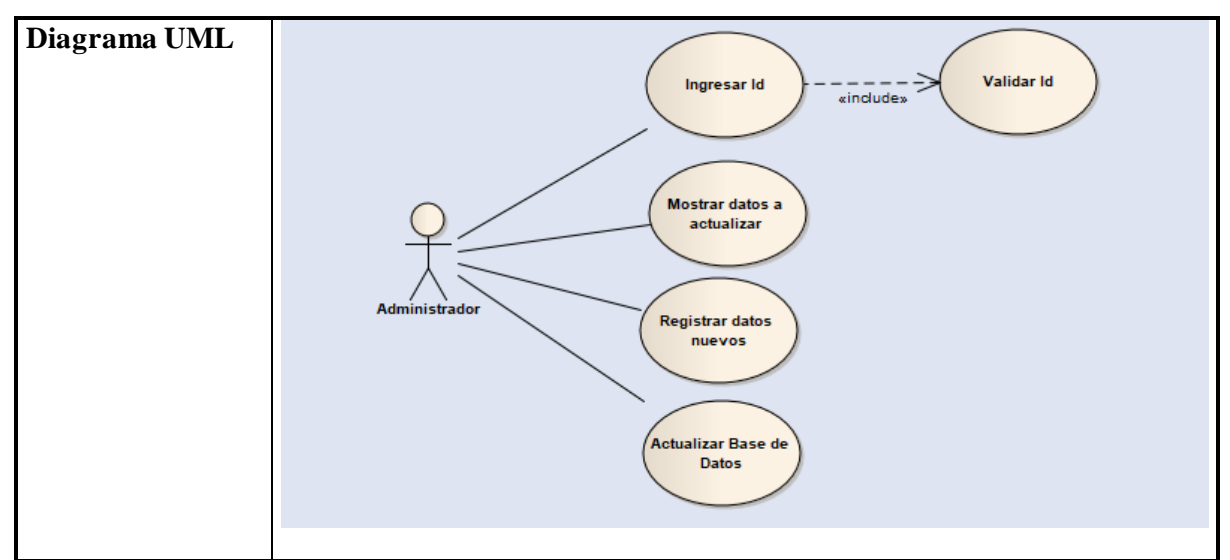

*Tabla 20 Caso de uso actualizar adeudo*

#### **3.1.3.16 Consultar Adeudo** ➢ **Consultar Adeudo**

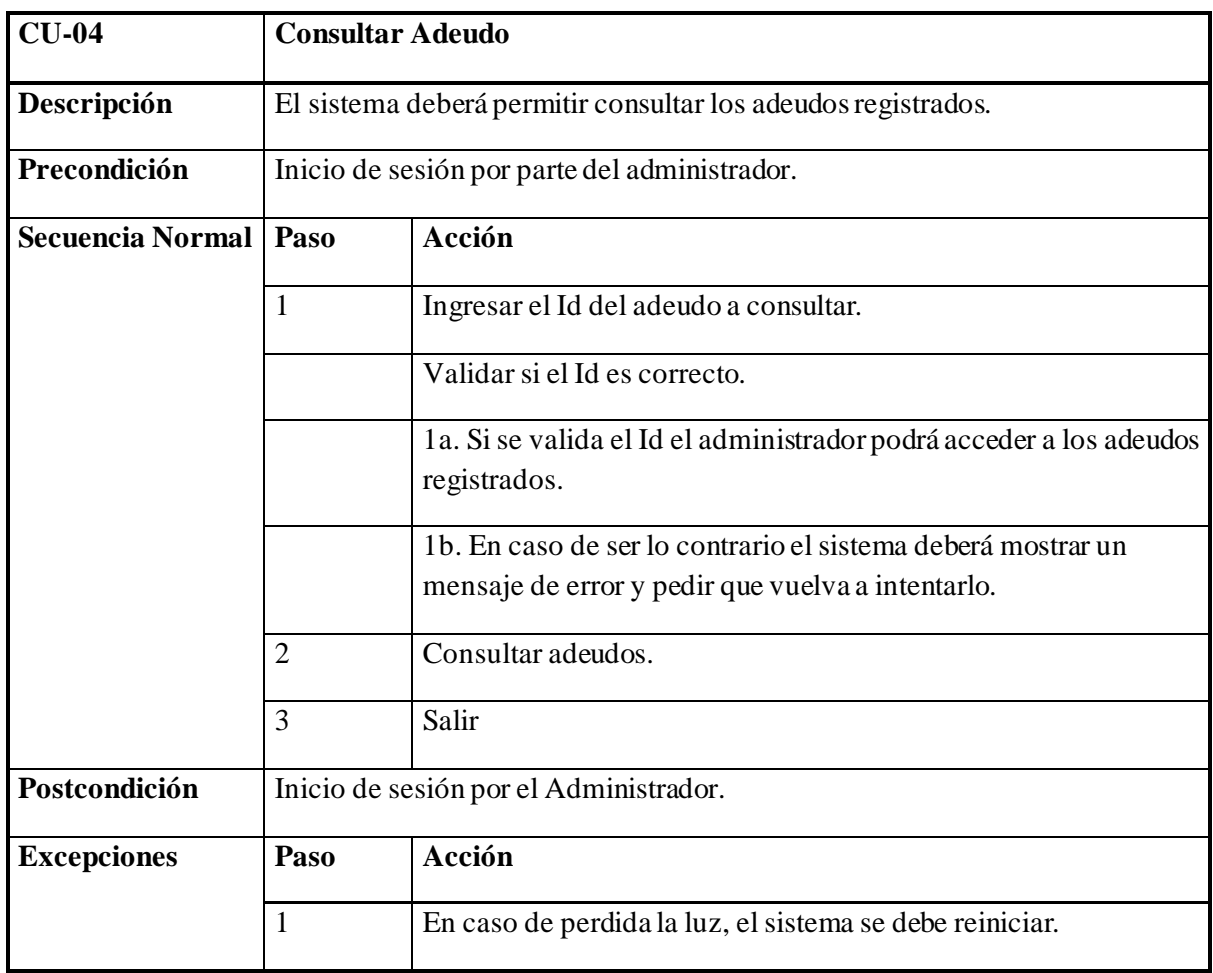

| Rendimiento        | Tiempo estimado 10 minutos para visualizar los adeudos registrados de los<br>usuarios.             |
|--------------------|----------------------------------------------------------------------------------------------------|
| Frecuencia         | Cada vez que se requiera.                                                                          |
| Importancia        | Vital.                                                                                             |
| Urgencia           | Inmediatamente                                                                                     |
| <b>Comentarios</b> | N/A                                                                                                |
| Diagrama UML       | Validar Id<br>Ingresar Id<br>«include»<br><b>Consultar adeudo</b><br>Administrador<br><b>Salir</b> |

*Tabla 21 Caso de uso actualizar adeudo*

# **3.1.4 Diagrama de Base de Datos**

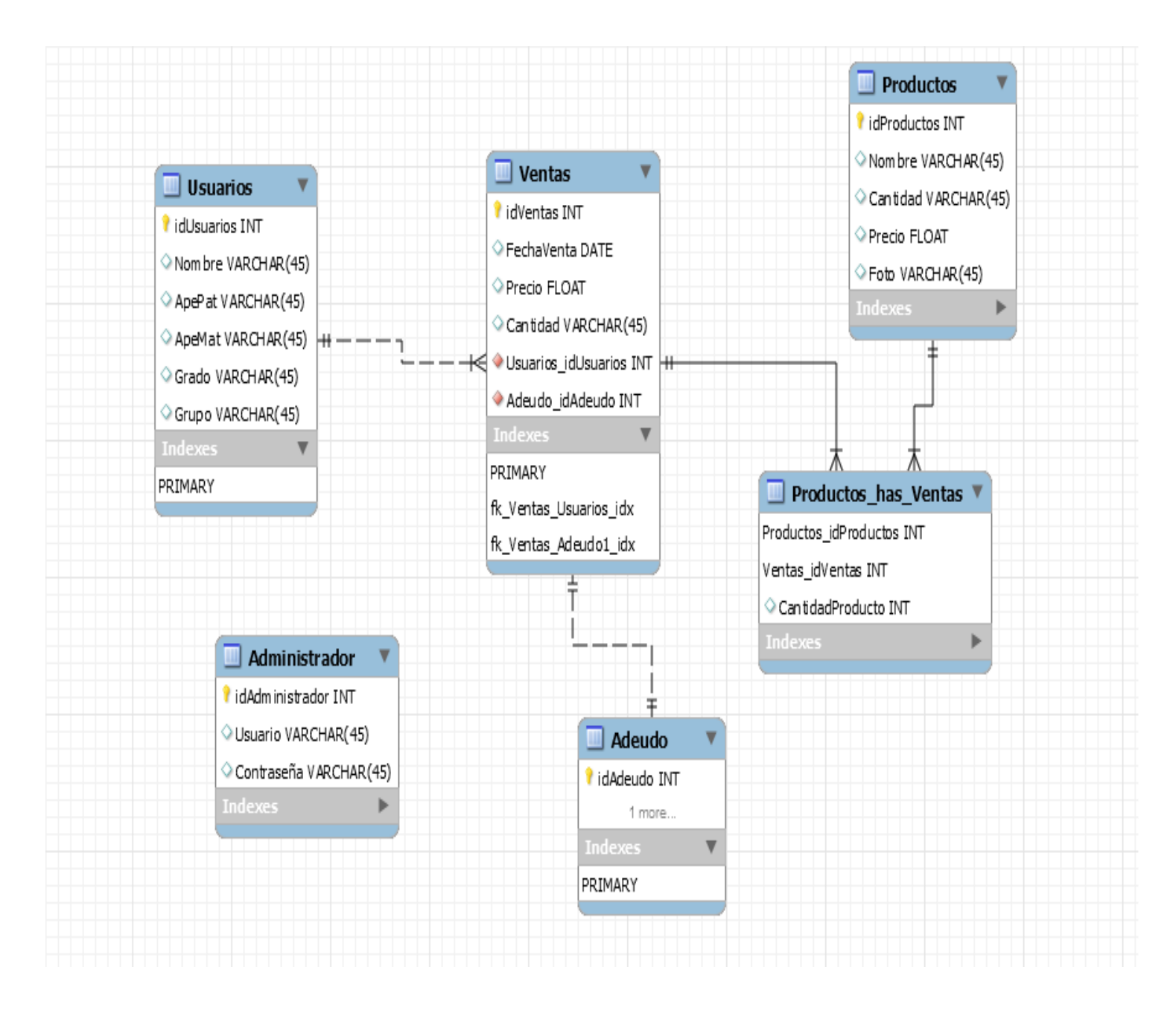

*Ilustración 1Diagrama de Base de Datos*

# **3.1.4 Diagrama de clases**

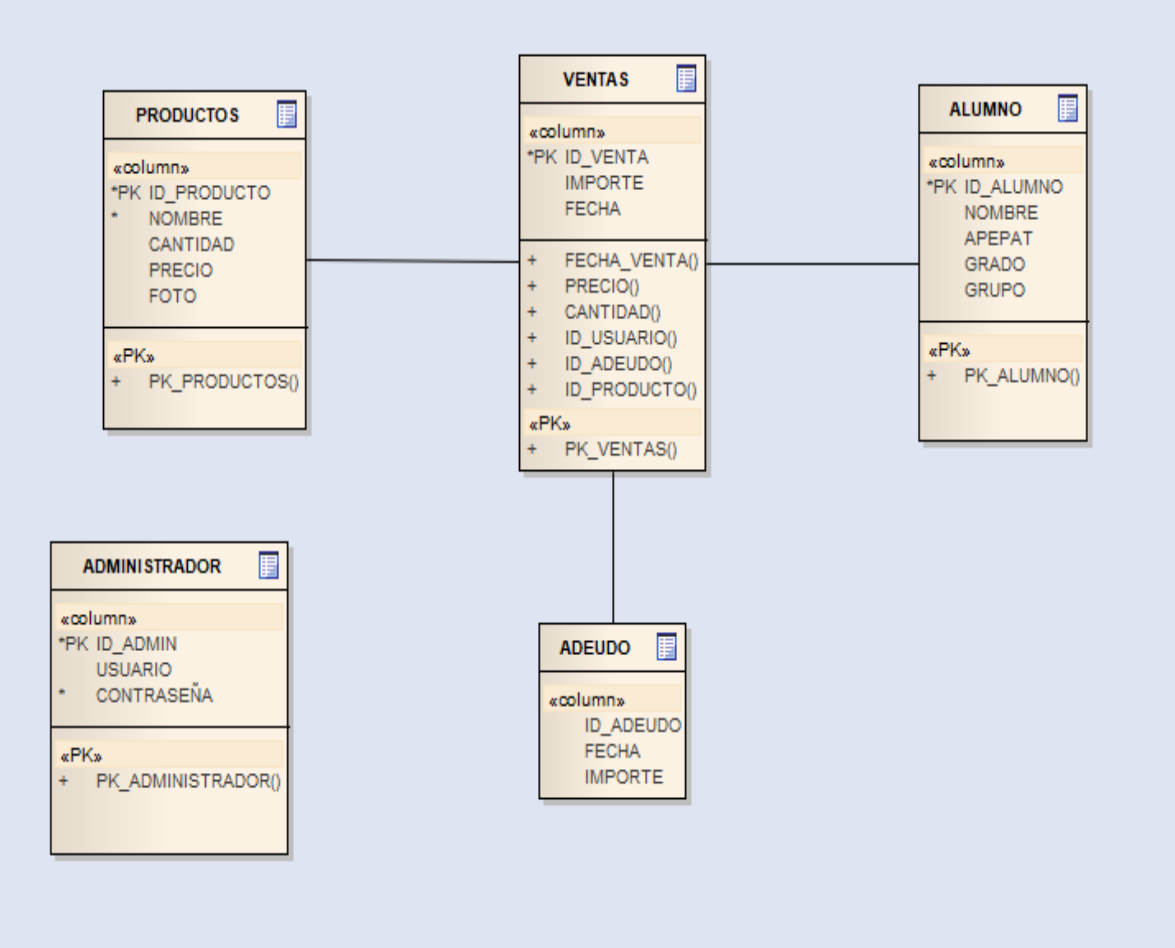

*Ilustración 2 Diagrama de Clases*

#### **3.2 Alcance y enfoque de la investigación**

Para el desarrollo de este proyecto se optó por hacer uso de la investigación tecnológica debido a que se busca la innovación de herramientas y que faciliten el trabajo humano, así como también respetar su procedimiento, analizar el instrumento actual con el cual se pretende aplicar la mejora, realizar el prototipo y la aplicación de este.

#### **3.3 Hipótesis**

La implementación de una aplicación web que optimice y automatice el manejo de información y las ventas realizadas en tiempo real de la Cafetería del Instituto Frida Kahlo, permitirá tener un mejor control de ventas y de información.

#### **3.4 Diseño y metodología de la investigación**

Se busca desarrollar una aplicación web para la gestión de información y control de ventas para el Instituto Frida Kahlo, la cual será implementada internamente ya que la escuela cuenta con un servidor el cual será utilizado para dicha aplicación.

Se espera tener un control de las ventas realizadas en tiempo y forma, así como también el registro de todos sus productos que brinda la escuela, el sistema será utilizado por una sola persona tendrá un mejor control en tiempo real de la información.

La investigación tecnológica en las diciplinas de la ingeniería presenta un conjunto de características que vinculan en forma natural con la innovación tecnológica. Lo cual indica que los proyectos de investigación y la evaluación de la investigación pueden ser utilizadas como instrumento para fomentar la innovación.

#### **3.5 Selección de muestra**

Para el estudio de este trabajo se ha elegido como muestra a los propios alumnos y empleados pertenecientes al Instituto Frida Kahlo. Se ha decidido darle un enfoque cuantitativo a está investigación debido a que se espera poder mejorar los procesos de venta dentro de la institución con respecto al desarrollo de los procesos antes del desarrollo e implementación de esta aplicación.

# **3.6 Recolección de Datos**

#### **3.6.1 Selección del instrumento**

Se ha decidido utilizar como instrumento una encuesta diseñada en base al proceso que sigue la institución Frida Kahlo para el proceso de sus ventas a los usuarios, para poder analizar los datos de una manera más fácil y rápida.

#### **3.6.2 Aplicación del instrumento**

El instrumento aplicado consideró los aspectos más representativos e importantes del proceso y registro de ventas dentro de la cafetería, por tal motivo se aplicó una encuesta de manera presencial y escrita a los usuarios involucrados.

Los resultados serán evaluados y analizados para hacer un análisis de los datos. El instrumento se puede visualizar en el Anexo A.

#### **3.6.3 Preparación de Datos**

Una vez terminado el proceso de aplicación del instrumento se obtuvieron los resultados y la recolección final de los datos.

A simple vista se puede observar en el **Anexo B** la mayoría de las opciones mas votadas ganaron un gran margen, por lo que se pude ver claramente como los usuarios comparten el proceso de ventas y el manejo de información del Instituto.

# **3.7 Análisis de Datos**

Al haber recopilado los resultados del instrumento aplicado, se pudo hacer un análisis acerca de estos en el **Anexo C,** se puede ver como el proceso de venta y el manejo de información, redujeron el tiempo y mejoró de una manera automatizada.

El proceso de registrar un nuevo producto fue optimizado a gran escala debido a que como lo muestra la gráfica, el tiempo que los llevaba registrar un producto era de 5 minutos o más debido a que no tenían una herramienta para registrar correctamente, ahora solo toma de 1 a 3 minutos y de una manera segura y fácil de manejar.

Anteriormente al registrar un producto lo realizaban en una libreta, escribiendo a mano los datos nuevos y los datos que anteriormente sobraban, después de tener la información correcta, nuevamente se escribían en una hoja limpia para tener un mejor control, pero con la aplicación web implementada se pudo mejorar el proceso ya que ahora solo se actualiza la información de una manera fácil y rápida y de forma segura reduciendo tiempo.

En el proceso de recaudar los adeudos para poder realizar en cierre de caja de la Institución se mejoró , ya que antes el cierre de adeudos no era factible, ya que entre tantos usuarios no había una administración buena generando problema en el sueldo de la persona encargada de la cafetería ya que en ocasiones no cuadraba la caja, ahora ya con el sistema se solucionó ese problema ya que cuando se acerca la fecha de cierre, se les pide a los usuarios que tienen adeudos que por favor paguen, ya que el sistema los tiene registrados como deudores.

Debido a lo analizado anteriormente se puede obtener una respuesta respecto a lo planteado en principio, se ha solucionado el problema y se ha optimizado y automatizado el flujo de información del proceso de venta del Instituto a través del uso de esta aplicación.

# **Capítulo IV Resultados**

# **4.1 Resultados**

El desarrollo e implementación del sistema logró mejorar el proceso de registrar la información de los usuarios y personal de la institución, así como también todo su inventario de la cafetería de la institución y se logró implementar correctamente el sistema de ventas del Instituto Frida Kahlo.

A continuación, se presenta los resultados en el desarrollo e implementación de este proyecto.

# **4.1.1 Inicio**

La página de inicio representa opciones que tiene el sistema, donde el usuario puede ingresar y hacer uso de la navegación dinámica haciendo que el usuario pueda manejarlo de una manera sencilla esto se puede apreciar a continuación en la ilustración 3.

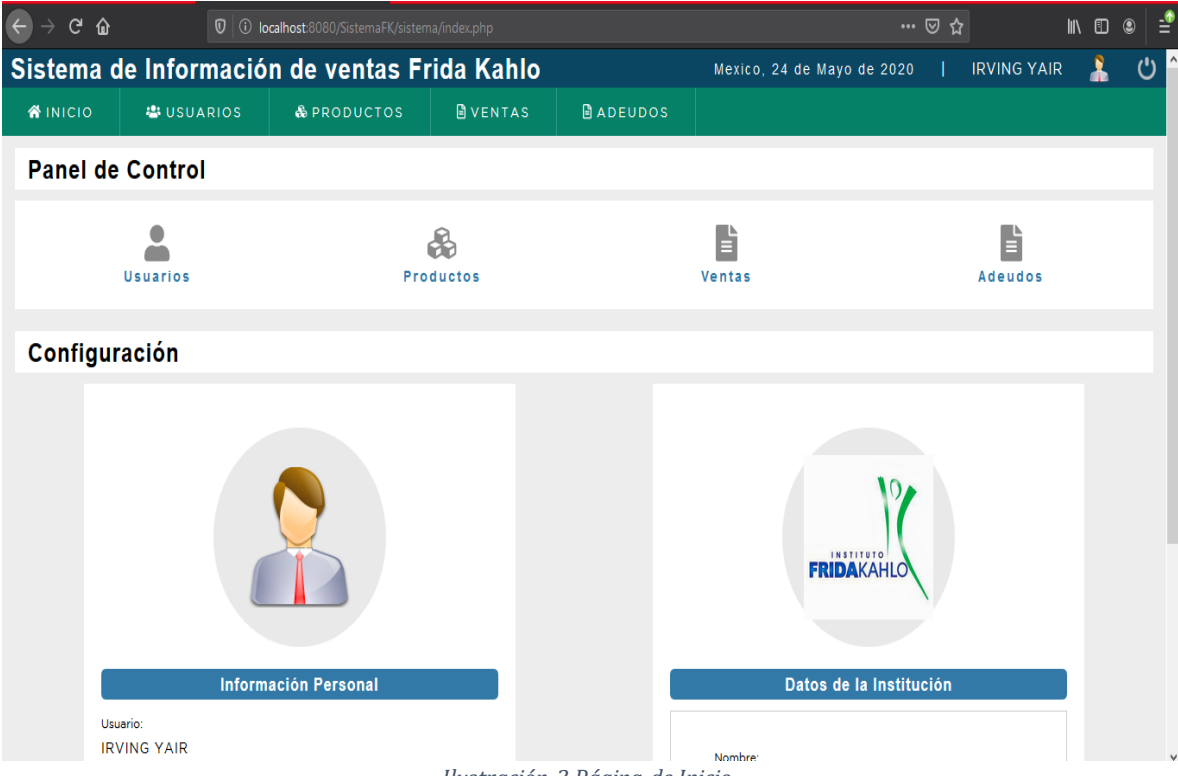

*Ilustración 3 Página de Inicio*

#### **4.1.2 Inicio de sesion**

El administrador de la aplicación debe de acceder con un usuario y contraseña visto en la ilustración 4.

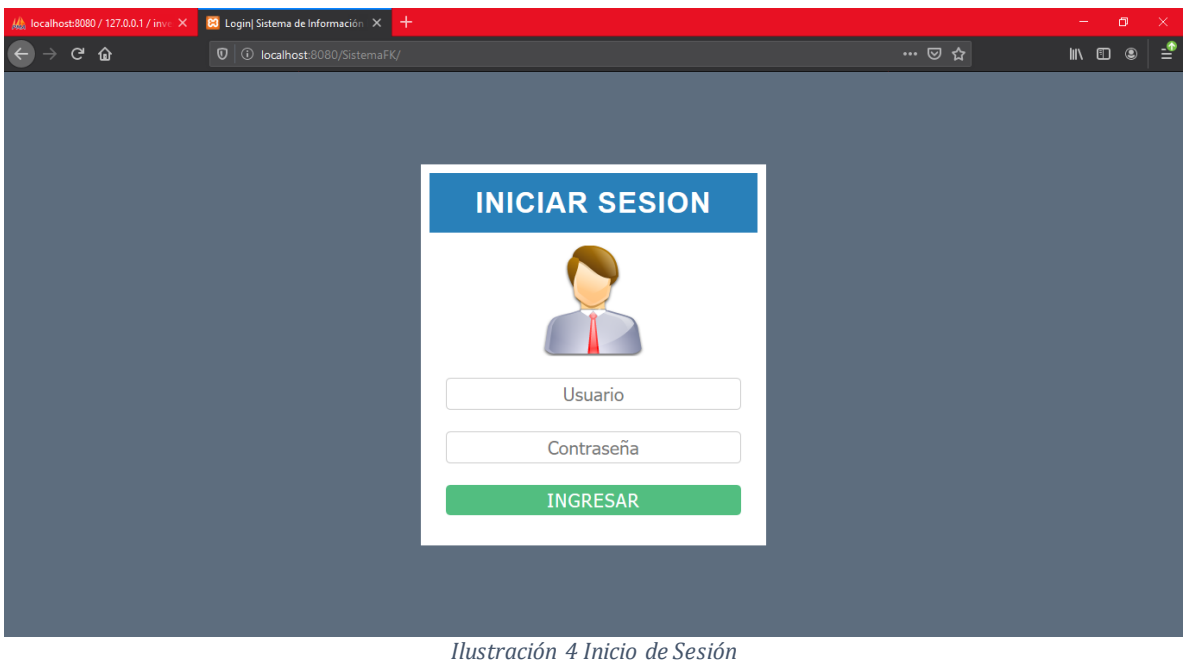

#### **4.1.3 Registro de Usuarios**

El proceso de registrar a los usuarios es muy fácil, una vez iniciado sesión el administrador de la aplicación de va a la opción de usuarios ahí una opción de registrar nuevo usuario. Se deberá de llenar todos los campos de lo contrario no se podrá registrar correctamente los usuarios. Una vez llenado todos los campos se guarda correctamente en la base de datos del sistema. En la ilustración 5.

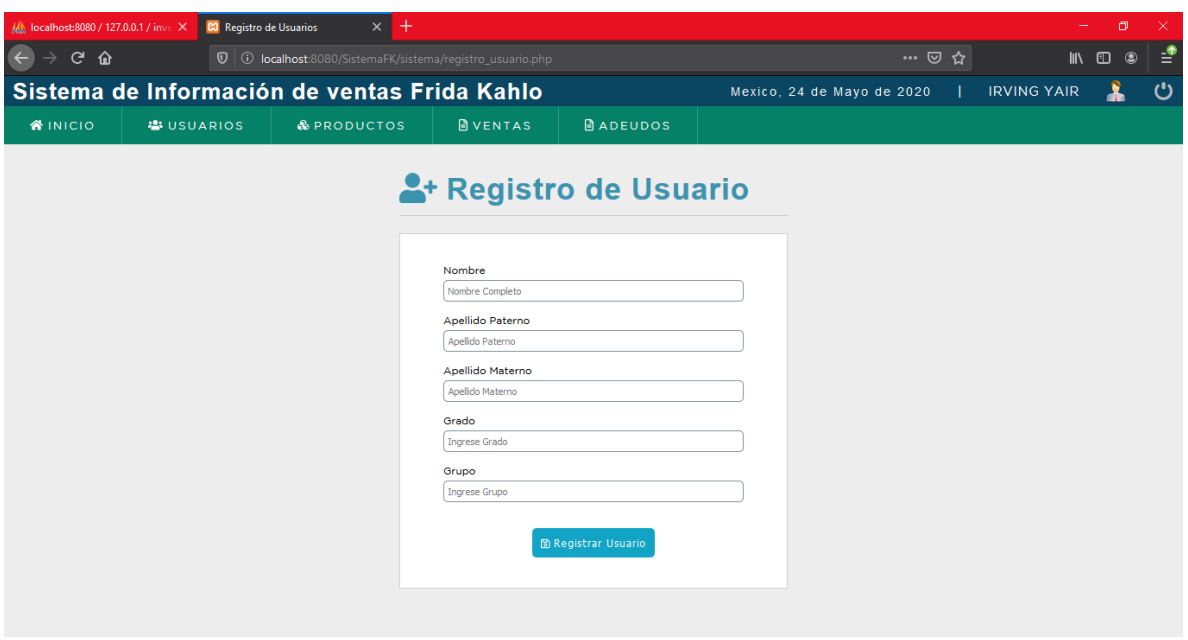

*Ilustración 5 Registro de Usuarios*

#### **4.1.4 Consultar Usuarios**

El administrador puede ver a los usuarios ya agregados en la aplicación web, así como también el poder actualizar datos y eliminar usuarios. Esto se puede ver en las ilustraciones 6,7 y 8.

|                                                                                                    | Ma localhost:8080 / 127.0.0.1 / inve X | <b>83</b> Lista de Alumnos | $+$<br>$\times$        |                             |                 |                            |                                                           | $-$                                                                                 | $\Box$                                                             | $\times$ |
|----------------------------------------------------------------------------------------------------|----------------------------------------|----------------------------|------------------------|-----------------------------|-----------------|----------------------------|-----------------------------------------------------------|-------------------------------------------------------------------------------------|--------------------------------------------------------------------|----------|
| $C$ $\hat{\omega}$<br>$\leftarrow$<br>$\rightarrow$<br>$\overline{O}$ $\overline{O}$ localhost:8080/SistemaFK/sistema/lista_usuarios.php |                                        |                            |                        |                             |                 |                            | … ☺ ☆                                                     |                                                                                     | $\mathbb{I}\mathbb{N} \quad \mathbb{I}\mathbb{I} \quad \mathbb{Q}$ | ூ        |
| Sistema de Información de ventas Frida Kahlo                                                                                             |                                        |                            |                        |                             |                 | Mexico, 24 de Mayo de 2020 |                                                           | <b>IRVING YAIR</b>                                                                  | $\blacktriangle$                                                   | ඵ        |
|                                                                                                    | <b>WINICIO</b>                         | <b>卷USUARIOS</b>           | <b>&amp; PRODUCTOS</b> | <b>DVENTAS</b>              | <b>BADEUDOS</b> |                            |                                                           |                                                                                     |                                                                    |          |
|                                                                                                    |                                        | 그 Lista de Usuarios        |                        | <sup>2+</sup> Crear Usuario |                 |                            |                                                           | Buscar                                                                              | $\alpha$                                                           |          |
| ID                                                                                                    | <b>Nombre</b>                          | <b>Apellido Paterno</b>    |                        | <b>Apellido Materno</b>     | Grado           | Grupo                      | <b>Acciones</b>                                           |                                                                                     |                                                                    |          |
| $\blacktriangleleft$                                                                                                    | Marleen                                | González                   |                        | Mendez                      | $\overline{3}$  | $\mathsf{A}$               | <b>図</b> Editar  ■ Eliminar                               |                                                                                     |                                                                    |          |
|                                                                                                    |                                        |                            |                        |                             |                 |                            | $\blacksquare$<br>$\vert 1 \vert$<br>$\blacktriangleleft$ | 3 <sup>1</sup><br>$\left(\begin{array}{c c} 4 \end{array}\right)$<br>$\overline{2}$ | N<br>$5 \rightarrow$                                               |          |
|                                                                                                    |                                        |                            |                        |                             |                 |                            |                                                           |                                                                                     |                                                                    |          |
|                                                                                                    |                                        |                            |                        |                             |                 |                            |                                                           |                                                                                     |                                                                    |          |
|                                                                                                    |                                        |                            |                        |                             |                 |                            |                                                           |                                                                                     |                                                                    |          |

*Ilustración 6 Consultar Usuarios*

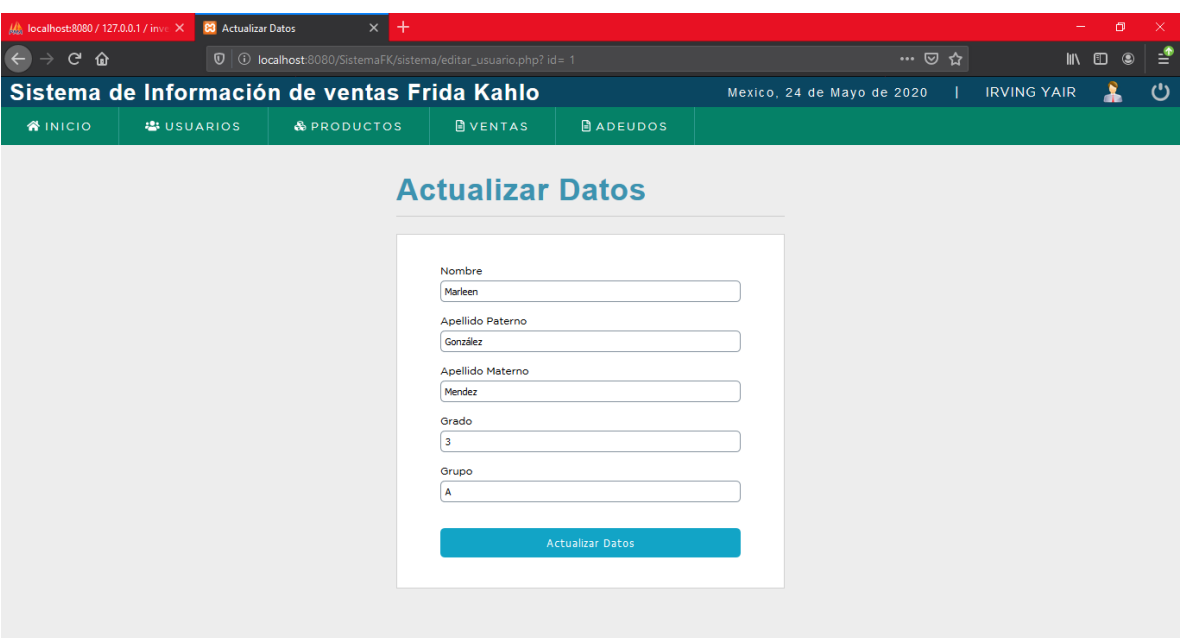

*Ilustración 7 Actualizar Datos*

| Ma localhost:8080 / 127.0.0.1 / inve X       |                      | <b>83</b> Eliminar Alumno | $^{+}$<br>$\times$                                                                         |                                                                     |                                                                    |                            |  |  |                         | $\Box$<br>$\overline{\phantom{m}}$ | $\times$ |
|----------------------------------------------|----------------------|---------------------------|--------------------------------------------------------------------------------------------|---------------------------------------------------------------------|--------------------------------------------------------------------|----------------------------|--|--|-------------------------|------------------------------------|----------|
| $C$ $\hat{Q}$<br>$\leftarrow$                |                      |                           | $\overline{0}$ $\overline{0}$ localhost:8080/SistemaFK/sistema/eliminar_usuario.php? id= 1 | … ☺ ☆<br>$\mathbb{I}\mathbb{N} \quad \mathbb{O} \quad \circledcirc$ |                                                                    |                            |  |  | $\frac{\bullet}{\cdot}$ |                                    |          |
| Sistema de Información de ventas Frida Kahlo |                      |                           |                                                                                            |                                                                     |                                                                    | Mexico, 24 de Mayo de 2020 |  |  | <b>IRVING YAIR</b>      | $\blacktriangle$                   | ඵ        |
| <b>WINICIO</b>                               | <b>&amp;USUARIOS</b> |                           | & PRODUCTOS                                                                                | <b>DVENTAS</b>                                                      | <b>BADEUDOS</b>                                                    |                            |  |  |                         |                                    |          |
|                                              |                      |                           |                                                                                            |                                                                     |                                                                    |                            |  |  |                         |                                    |          |
|                                              |                      |                           |                                                                                            |                                                                     |                                                                    |                            |  |  |                         |                                    |          |
|                                              |                      |                           |                                                                                            |                                                                     |                                                                    |                            |  |  |                         |                                    |          |
|                                              |                      |                           |                                                                                            |                                                                     |                                                                    |                            |  |  |                         |                                    |          |
|                                              |                      |                           |                                                                                            |                                                                     | ¿Esta Seguro de Eliminar el siguiente Registro?<br>Nombre: Marleen |                            |  |  |                         |                                    |          |
|                                              |                      |                           |                                                                                            |                                                                     | Apellido Paterno: González                                         |                            |  |  |                         |                                    |          |
|                                              |                      |                           |                                                                                            |                                                                     | Apellido Materno: Mendez                                           |                            |  |  |                         |                                    |          |
|                                              |                      |                           |                                                                                            |                                                                     | Grado: 3                                                           |                            |  |  |                         |                                    |          |
|                                              |                      |                           |                                                                                            |                                                                     | Grupo: A                                                           |                            |  |  |                         |                                    |          |
|                                              |                      |                           |                                                                                            | Cancelar                                                            | <b>ID</b> Eliminar                                                 |                            |  |  |                         |                                    |          |
|                                              |                      |                           |                                                                                            |                                                                     |                                                                    |                            |  |  |                         |                                    |          |
|                                              |                      |                           |                                                                                            |                                                                     |                                                                    |                            |  |  |                         |                                    |          |
|                                              |                      |                           |                                                                                            |                                                                     |                                                                    |                            |  |  |                         |                                    |          |
|                                              |                      |                           |                                                                                            |                                                                     |                                                                    |                            |  |  |                         |                                    |          |
|                                              |                      |                           |                                                                                            |                                                                     |                                                                    |                            |  |  |                         |                                    |          |
|                                              |                      |                           |                                                                                            |                                                                     |                                                                    |                            |  |  |                         |                                    |          |
|                                              |                      |                           |                                                                                            |                                                                     |                                                                    |                            |  |  |                         |                                    |          |
|                                              |                      |                           |                                                                                            |                                                                     |                                                                    |                            |  |  |                         |                                    |          |

*Ilustración 8 Eliminar Usuarios*

#### **4.1.5 Registro de productos**

El administrador puede agregar a los productos que tengan dentro de la Institucion. Para poder registra debe llenar de igual manera todos los campos que se le solicite si lo hace correctamente se registra el producto .

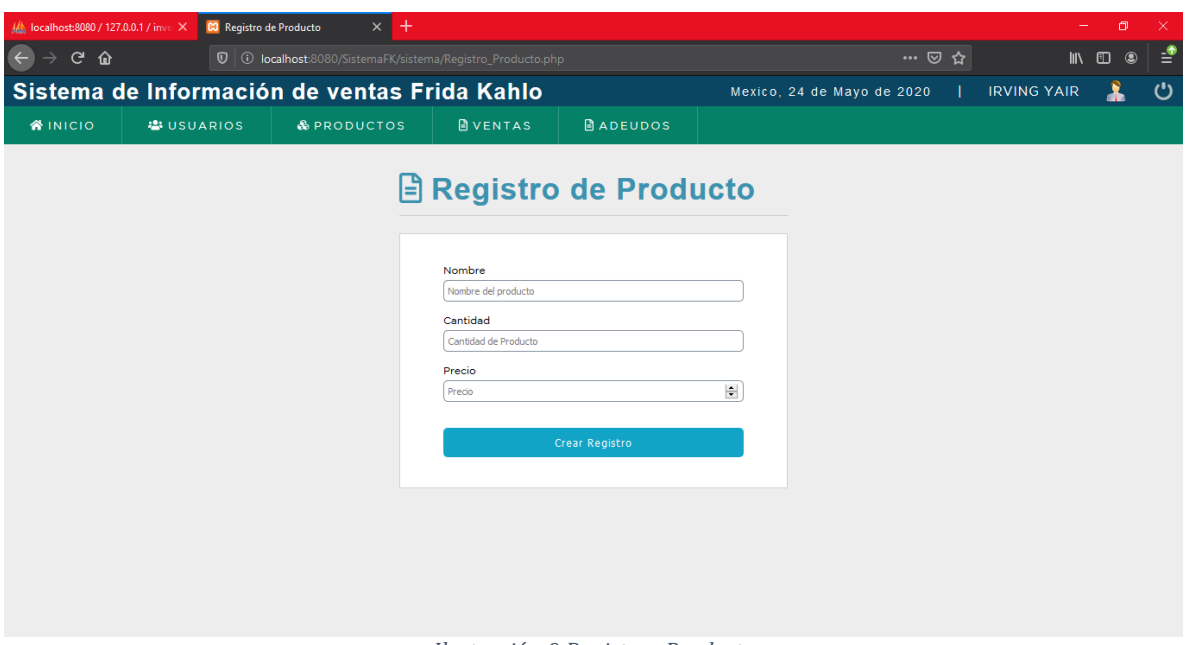

*Ilustración 9 Registrar Producto*

#### **4.1.6 Consultar Producto**

El administrador puede ver todos los productos que tengan registrados y de igual manera puede actualizar el producto y eliminar cualquier producto como se muestra en las ilustraciones 10, 11 y 12.

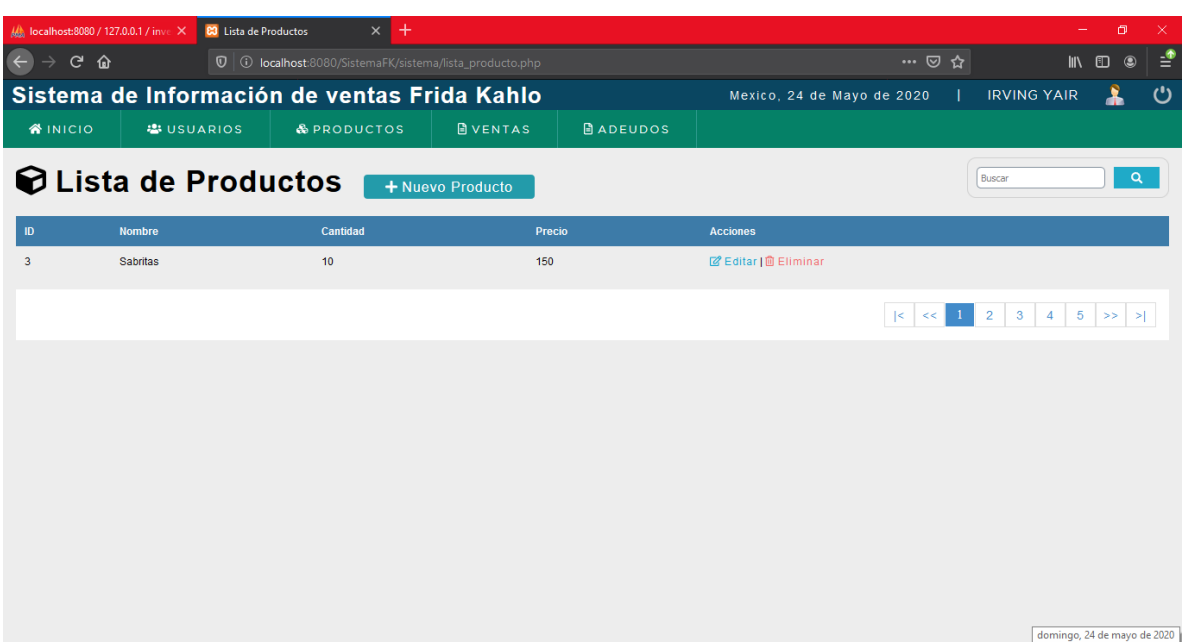

*Ilustración 10 Consultar Producto*

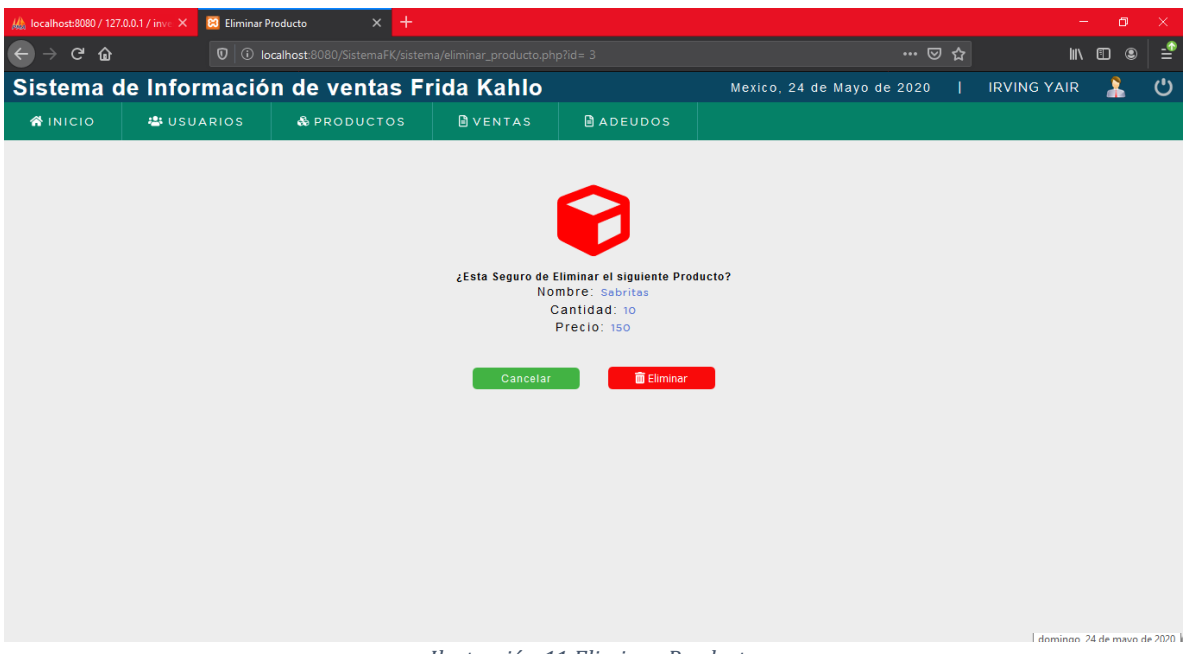

*Ilustración 11 Eliminar Producto*

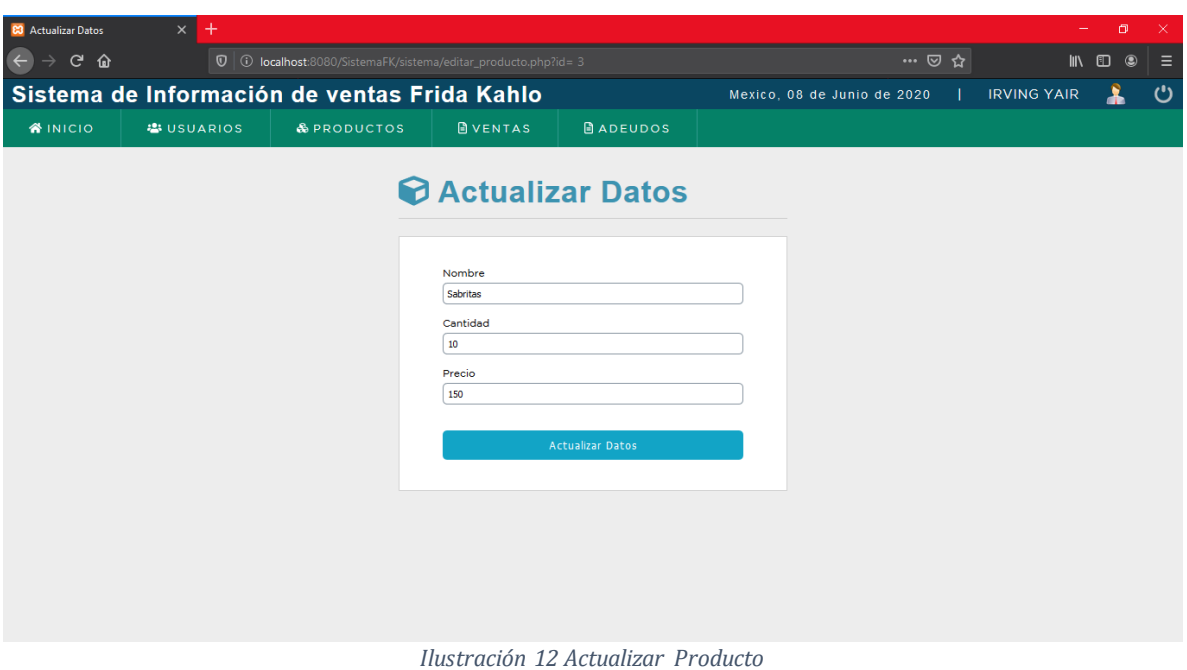

#### **4.1.7 Registro de ventas**

El administrador puede registrar las ventas que se van a realizar en la institución, para este proceso de igual manera se debe de llenar todos los campos correctamente despues dar en el boton procesar como se muestra en la ilustración 13.

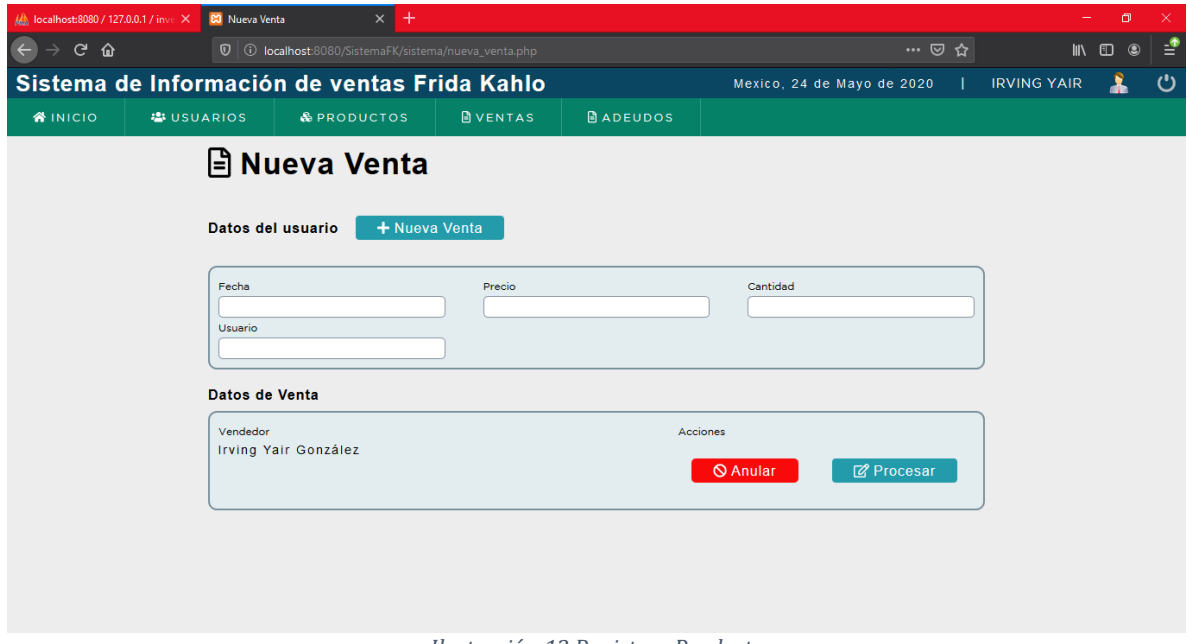

*Ilustración 13 Registrar Producto*
#### **4.1.8 Consultar ventas**

El administrador puede ver las ventas registradas asi como tambien puede editar y eliminar las ventas realizadas. Esto se muestra en las ilustraciones 14, 15 y 16.

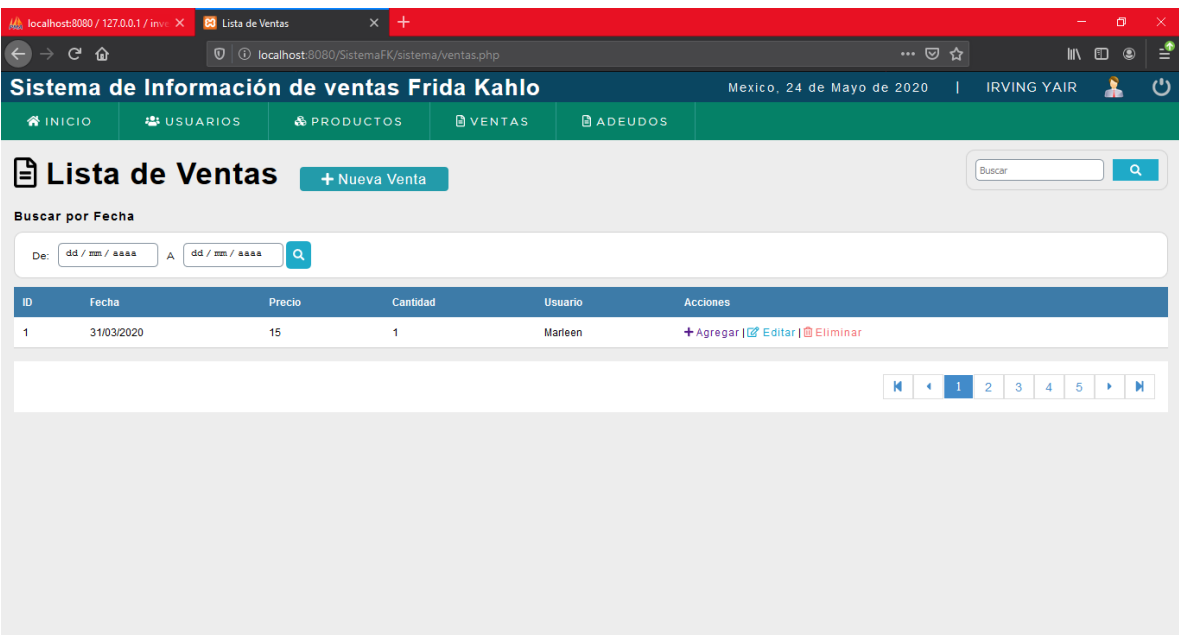

*Ilustración 14 Consultar Ventas*

<span id="page-72-0"></span>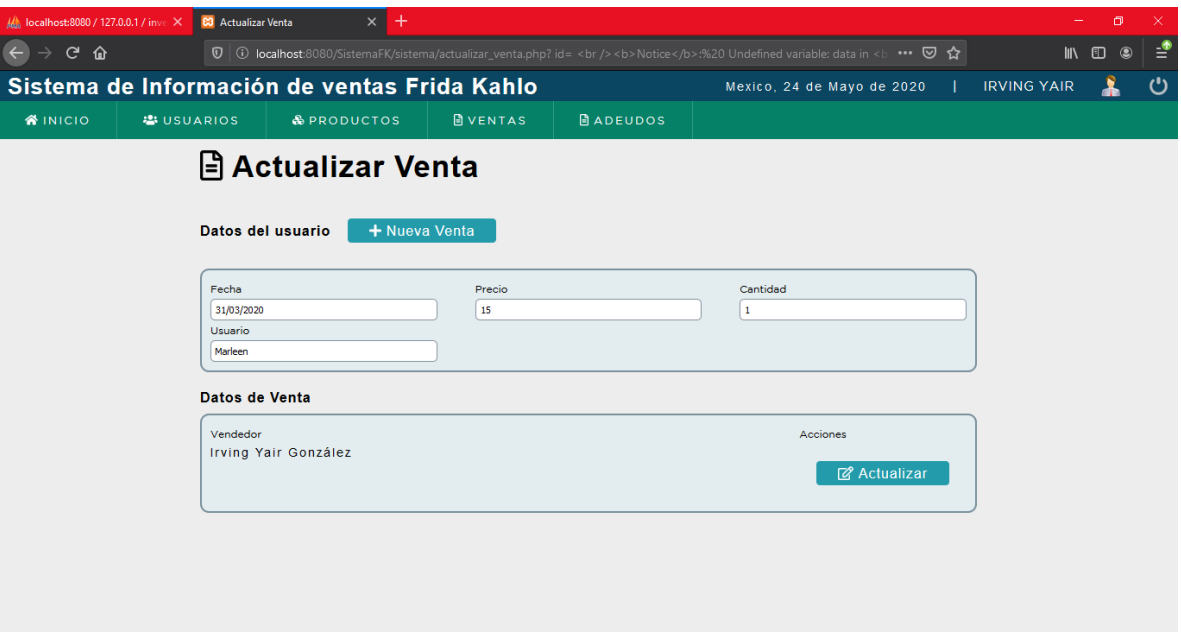

<span id="page-72-1"></span>*Ilustración 15 Actualizar Ventas*

<span id="page-73-0"></span>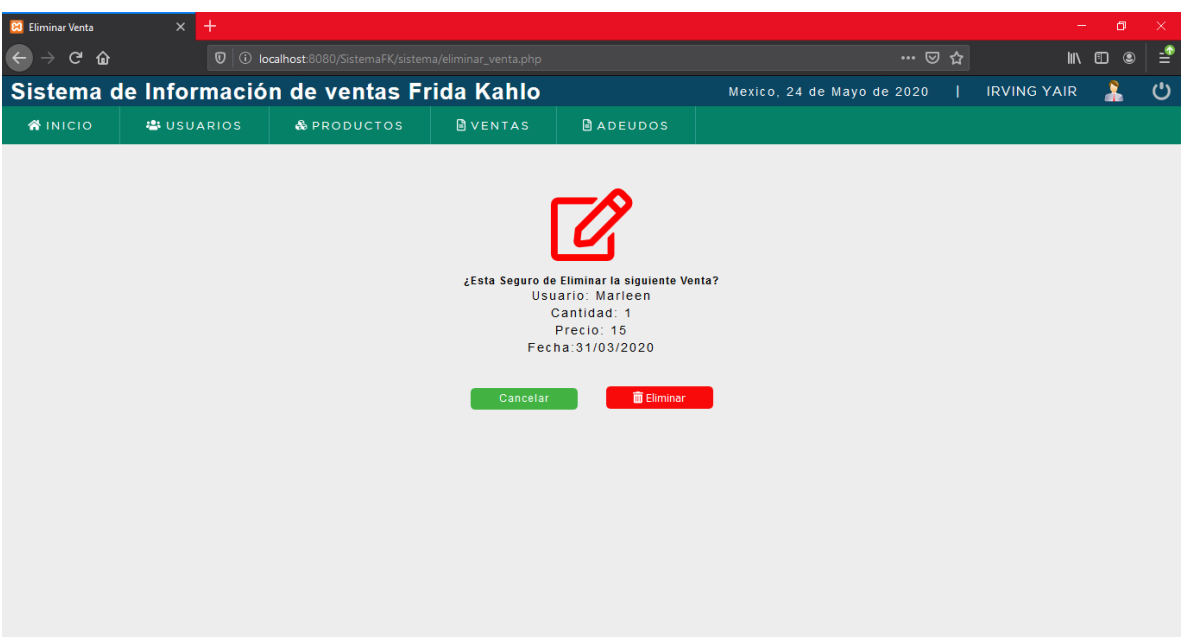

*Ilustración 16 Eliminar Ventas*

#### **4.1.9 Registrar adeudos**

EL administrador de la página web puede registrar los adeudos para esto debe de ir al menú de adeudos para poder registrar el adeudo debe de llenar correctamente los campos que se le pide, como se muestra en la ilustración 17.

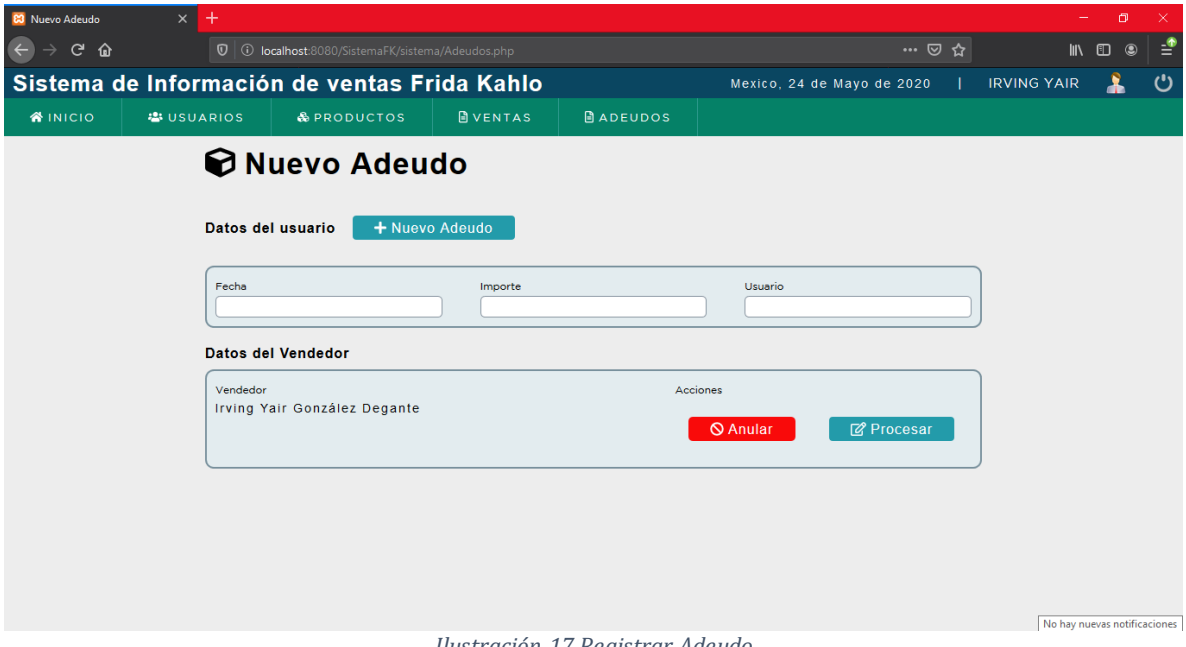

<span id="page-74-0"></span>*Ilustración 17 Registrar Adeudo*

#### **4.1.10 Consultar adeudos**

Por último el administrador puede consultar las ventas registradas, así como también poder eliminar y actualizar los datos de las ventas registradas esto se puede ver en las ilustraciones 18 , 19 y 20.

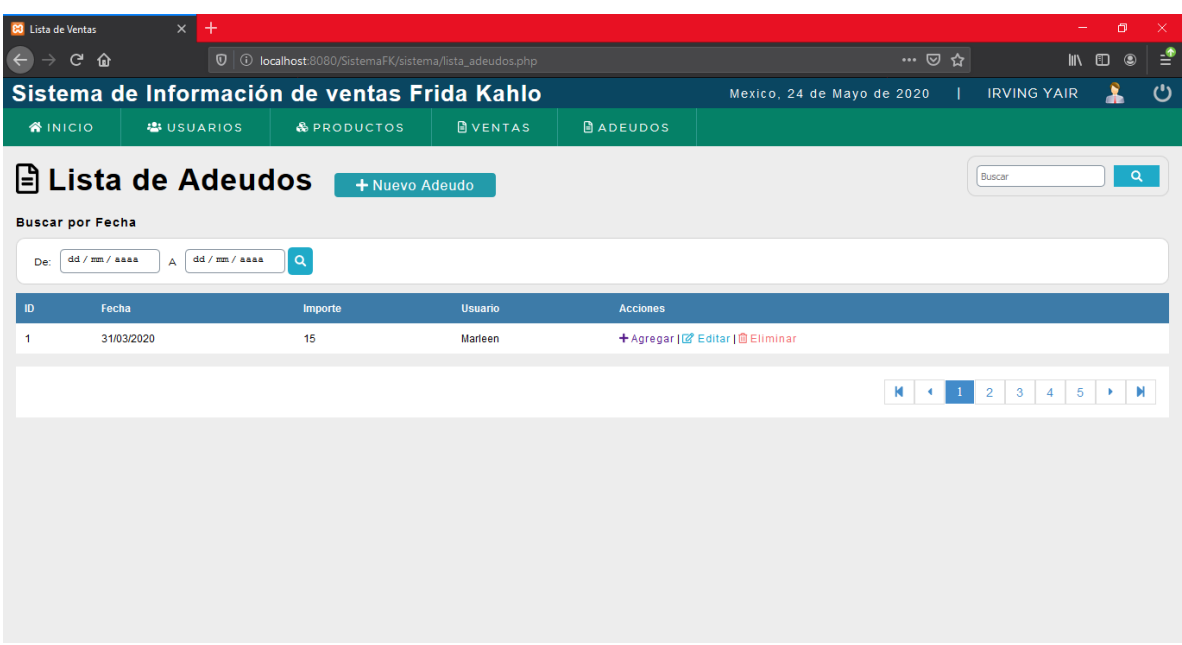

*Ilustración 18 Consultar Adeudo*

<span id="page-75-0"></span>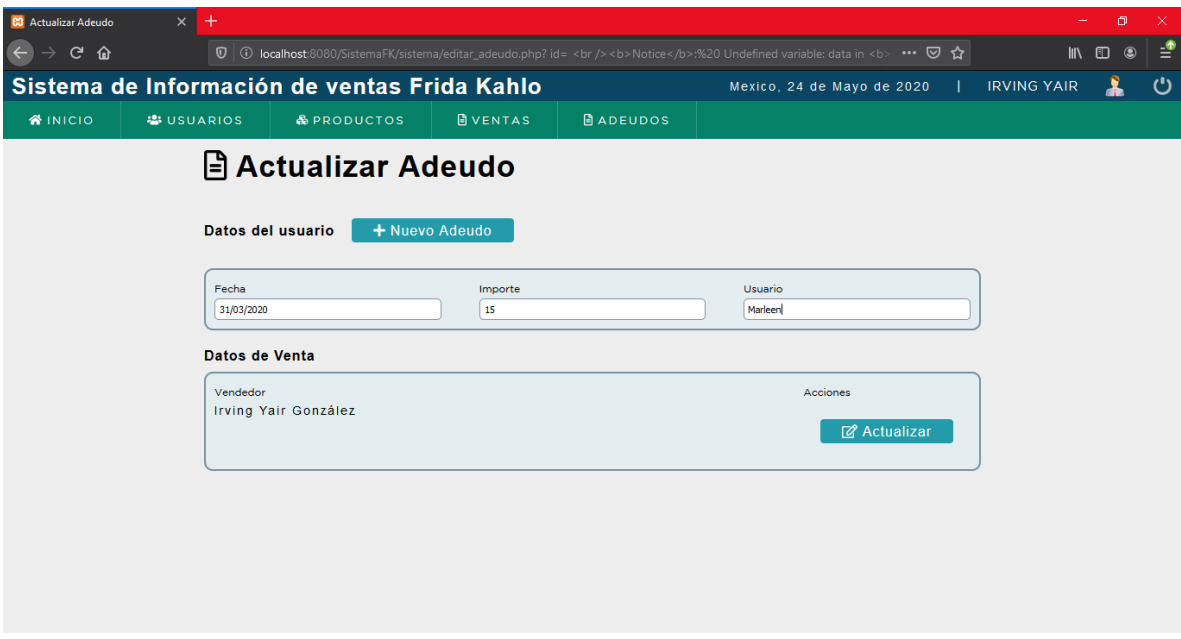

<span id="page-75-1"></span>*Ilustración 19 Actualizar Adeudo*

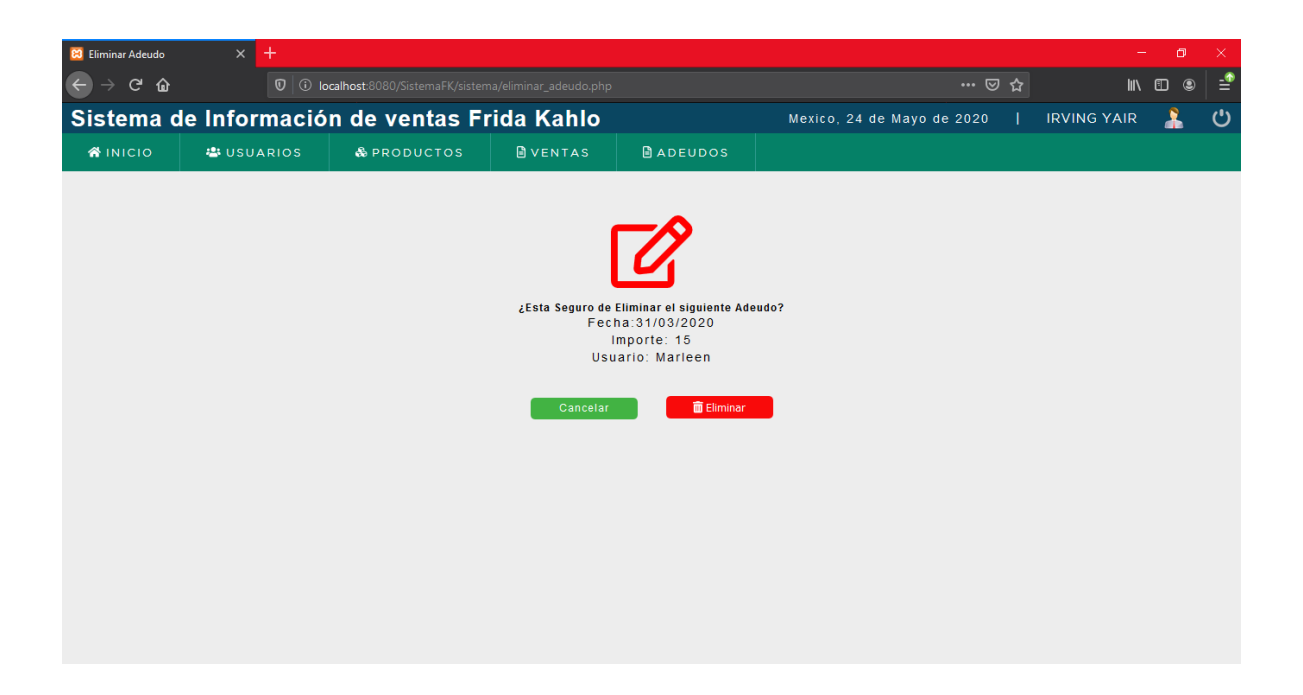

<span id="page-76-0"></span>*Ilustración 20 Eliminar Adeudo*

# **Capítulo V Conclusiones**

#### **5.1 Conclusiones del proyecto**

Se puede concluir safistactoriamente que el proyecto logró cumplir los objetivos planteados, el proyecto realizado ha provocado que se maneje el control de información de una manera más eficaz y segura, se pudo solucionar el problema del personal sobre el manejo de dinero que se generaba, las ventas que se generan se guardan de manera muy confiable, así como los productos de la institución ya que toda la información generada de la aplicación esta en una base de datos y , solo el administrador de la cafetería del Instituto Frida Kahlo.

#### **5.2 Conclusiones relativas objetivos especificos**

El proceso de las ventas y de los adeudos del instituto se mejoró de una manera efectiva, ya que la informacion se maneja en tiempo real y de una manera sencilla. Las necesidades de la cafetería del instituto fueron cubierta por el sistema realizado.

El desarrollo fue retroalimentado y tomado en cuenta para su diseño final, la información se encuentra en una base de datos facilitando el control de la información.

#### **5.3 Conclusiones relativas a objetivo general**

Se concluye que el objetivo general de una manera satisfactoria al poder implementar una aplicación web para la gestión de información de ventas de la cafetería del Instituto Frida Kahlo a través de herramientas web.

#### **5.4 Recomendaciones**

Se recomienda que este software se pueda retroalimentar con el uso de otras tecnologías compatibles con la aplicación, para poder ser utilizado para otras áreas de la institución para nuevas oportunidades de crecimiento y desarrollo.

Es recomendable limpiar la base de datos del sistema cada determinado tiempo, en este caso cada ciclo escolar, con el objetivo de que el sistema funcione lo más óptimo posible, y mantenimiento a la computadora con la que se vaya a trabajar.

## **Capítulo VI**

### **Competencias Desarrolladas**

#### **6.1 Competencias Desarrolladas**

A lo largo de la realización de este proyecto en el Instituto Frida Kahlo. Se pudieron desarrollar las siguientes competencias.

#### **6.1.2 Competencias Genéricas**

- ➢ Emplear tecnologías de información.
- ➢ Abstrae y sintetiza información.
- $\triangleright$  Toma de decisiones.
- ➢ Evidencia de compromiso ético.
- ➢ Realizar investigación.
- ➢ Trabajo en equipo.

#### **6.1.3 Competencias Especificas**

- ➢ Desarrollo de sistemas web.
- ➢ Manejo de librerías.
- ➢ Diseño de base de datos.
- ➢ Diseño de interfaz.
- ➢ Autodidacta.
- ➢ Diseño de diagramas de caso de uso.
- $\triangleright$  Manejo de servidores.

## **Capítulo VII**

### **Fuentes de Información**

#### **7.1 Fuentes de informacion**

Rock, Radator. (13/Marzo/2020). ¿Qué es un lenguaje de programación y qué tipos existen?. 08/06/2020, de Blog Sitio web:

https://rockcontent.com/es/blog/que-es-un-lenguaje-de-programacion/

Aniel. (09/abril/2020). ¿Qué es la programación web y para que sirve?.08/06/2020, de Aniel.es Sitio web: https://www.aniel.es/desarrollo-web/programacion-web/

Reyes, Juan José Pino. (08/febrero/2019). ¿Qué es HTML?.08/06/2020, de DevCode Sitio web: https://devcode.la/blog/que-es-html/

Solis, Johanny. (26/julio/2014). ¿Qué es Bootstrap y cómo funciona en el diseño web?. 08/06/2020, de ARWEB Sitio web:

https://www.arweb.com/blog/%C2%BFque-es-bootstrap-y-como-funciona-en-eldiseno-web/

Alvarez, Miguel Angel. (09/mayo/2001). Qué es PHP. 08/06/2020, de desarrolloweb.com Sitio web: https://desarrolloweb.com/articulos/392.php

Valdés, Damián Pérez. (03/julio/2007). ¿Qué es Javascript?. 08/06/2020, de Maestros del web Sitio web: http://www.maestrosdelweb.com/que-es-javascript/

Raffino, María Estela. (13/febrero/2020). Base de Datos. 08/06/2020, de Concepto.de Sitio web: https://concepto.de/base-de-datos/#ixzz6JWx5zUkS

Ramos, Pastor. (14/septiembre/2018). Qué es y para qué sirve SQL. 08/06/2020, de Styde Sitio web: https://styde.net/que-es-y-para-que-sirve-sql/

Anónimo. (02/junio/2015). Gestor de Base de datos. 08/06/2020, de apser Sitio web: https://www.google.com/amp/s/blog.apser.es/2015/06/02/los-sistemasgestores-de-bases-de-datos-sgbd%3fhs\_amp=true

Margaret. (19/enero/2015). MySQL. 08/06/2020, de Techtarget.com Sitio web: https://searchdatacenter.techtarget.com/es/definicion/MySQL

Anónimo. (15/marzo/2019). Metodologias del desarrollo de software. 08/06/2020, de OK HOSTING Sitio web: https://okhosting.com/blog/metodologias-deldesarrollo-de-software/

Anonimo. (01/febrero/2019). Metodología RUP. 08/06/2020, de Metodoss Sitio web: https://metodoss.com/metodologia-rup/

Angelica, mari. (11/mayo/2011). ¿Qué es Apache?. 08/06/2020, de Culturación Sitio web: http://culturacion.com/que-es-apache/

Anonimo. (16/octubre/2017). ¿Qué es XAMPP? y cómo instalar XAMPP en la computadora local?. 08/06/2020, de WPBlog Sitio web: https://www.wpblogx.com/what-is-xampp/

## **Capítulo VIII Anexos**

#### **Anexo A. Instrumento**

Parte 1. En esta sección del cuestionario el proceso de registro de ventas de la institución antes de la aplicación web. Esta encuesta se elaboró teniendo en cuenta el tiempo de cierre de ventas que es cada mes.

1.- ¿Cuánto tiempo tomaba recabar toda la información de los productos que ofrecían en su inventario?

```
A) 1–3 minutos B) 3-5 minutos C) 5 minutos o mas
```
2.- ¿Qué tiempo tomaba localizar los adeudos por parte de los usuarios para poder realizar el cierre de ventas realizadas?

```
A) 2-3 minutos B) 30- 120 segundos C) 5minutos o mas
```
3.- ¿Qué porcentaje consideras que se ha automatizado el proceso de ventas del instituto?

A) 30-50% B) 80-100% C) 50-80%

4.- ¿Qué tan factible consideras el sistema de ventas de la escuela?

A) 30-50% B) 80-100% C) 50-80%

5.- ¿Cuánto tiempo toma elaborar el registro de venta de usuario?

A) 30-120 segundos B) 2-4 minutos C) 4 minutos o mas

**Parte 2.** En esta sección se redactaron las mismas preguntas correspondientes al proceso de registro de ventas, después de la implementación de la aplicación web.

1.- ¿Cuánto tiempo tomaba recabar toda la información de los productos que ofrecían en su inventario?

A) 1–3 minutos B) 3-5 minutos C) 5 minutos o mas

2.- ¿Qué tiempo tomaba localizar los adeudos por parte de los usuarios para poder realizar el cierre de ventas realizadas?

A) 2-3 minutos B) 30- 120 segundos C) 5minutos o mas

3.- ¿Qué porcentaje consideras que se ha automatizado el proceso de ventas del instituto?

A) 30-50% B) 80-100% C) 50-80%

4.- ¿Qué tan factible consideras el sistema de ventas de la escuela?

A) 30-50% B) 80-100% C) 50-80%

5.- ¿Cuánto tiempo toma elaborar el registro de venta de usuario?

A) 30-120 segundos B) 2-4 minutos C) 4 minutos o mas

#### **Anexo B. Resultados de la encuesta**

La primera parte de la encuesta representa los datos obtenidos del proceso de registro de ventas antes de la implementación de la aplicación web en el Instituto Frida Khalo, mientas que la segunda parte representa los datos del proceso de registro de ventas después de la implementación del sistema, la numeración corresponde a el número de pregunta en la encuesta.

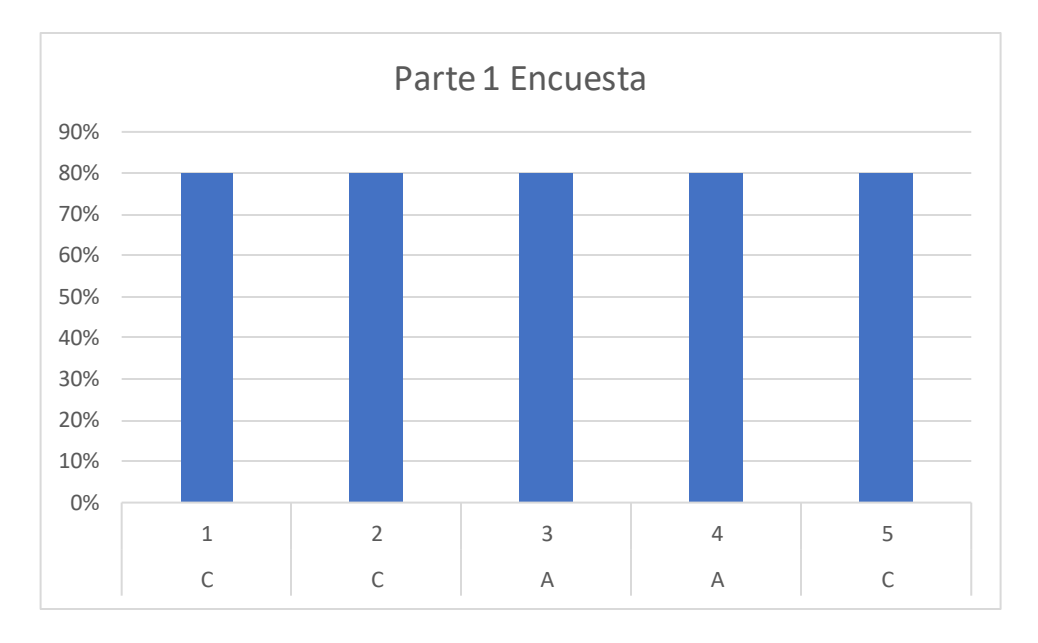

<span id="page-88-0"></span>*Gráfico 1 Resultados de encuesta parte 1*

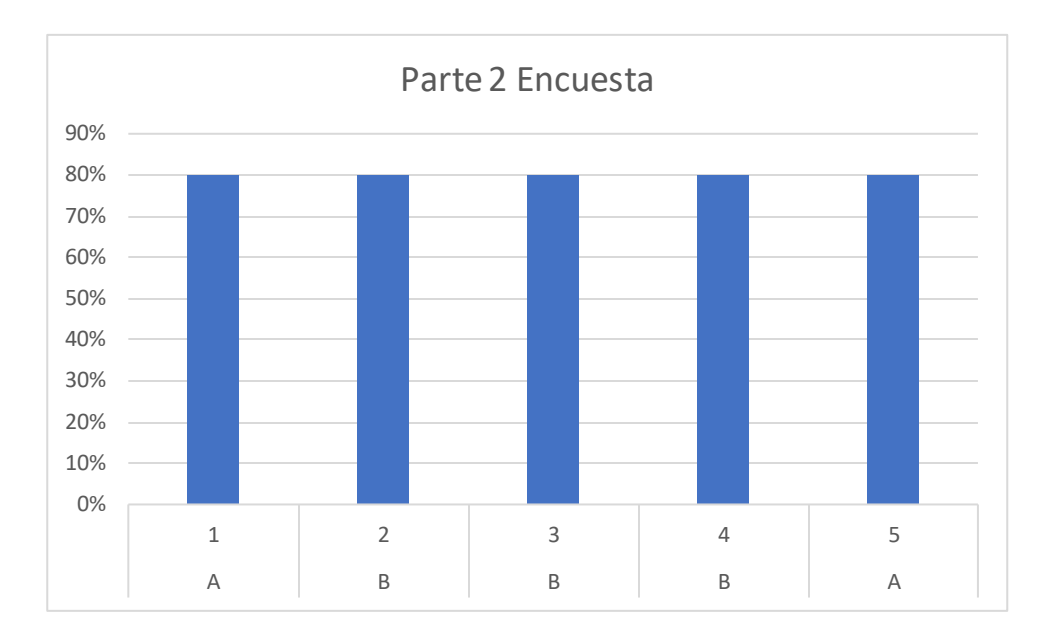

*Gráfico 2 Resultados de encueta parte 2*

#### <span id="page-89-0"></span>**Anexo C. Recopilación y comparación de los resultados obtenidos**

Al realizar la recopilación de los dos resultados obtenidos se realizó una comparación del antes y el después de la implementación de la aplicación web, los resultados son los siguientes que se muestran a continuación, cada apartado de "antes" y "después" contiene dos barras ya que representa un intervalo de tiempo. Esto se muestra en la gráfica 3.

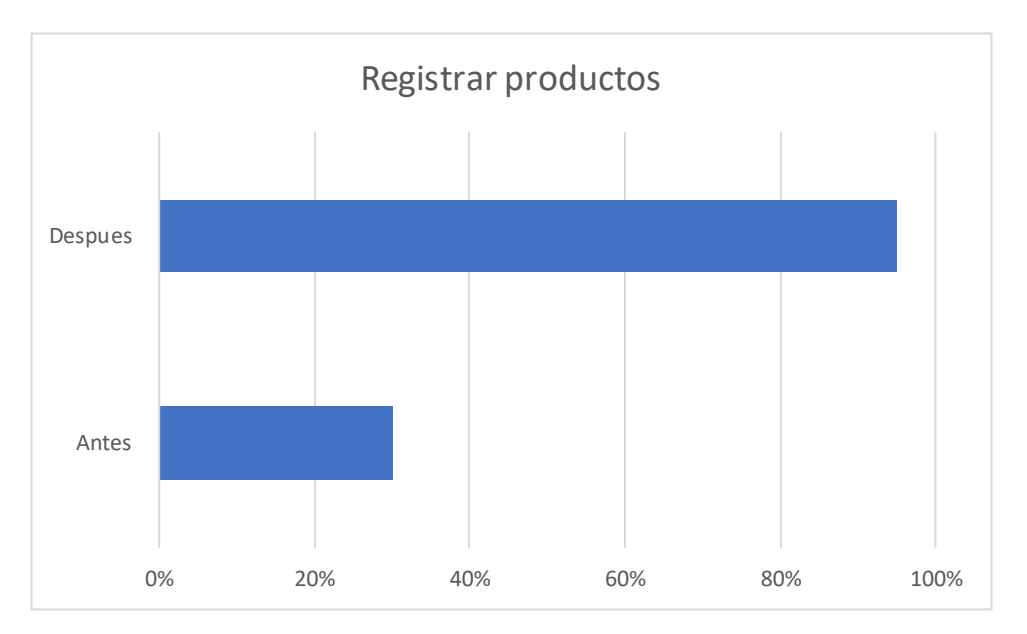

*Gráfico 3 Resultado de registrar productos*

<span id="page-90-0"></span>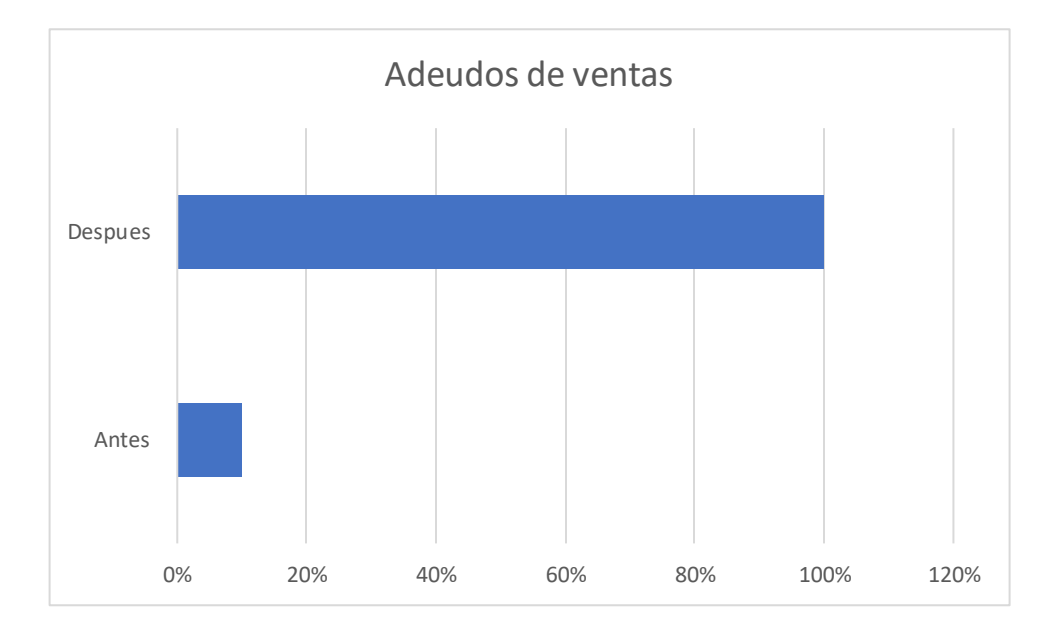

<span id="page-90-1"></span>*Gráfico 4 Resultado Adeudos de ventas*

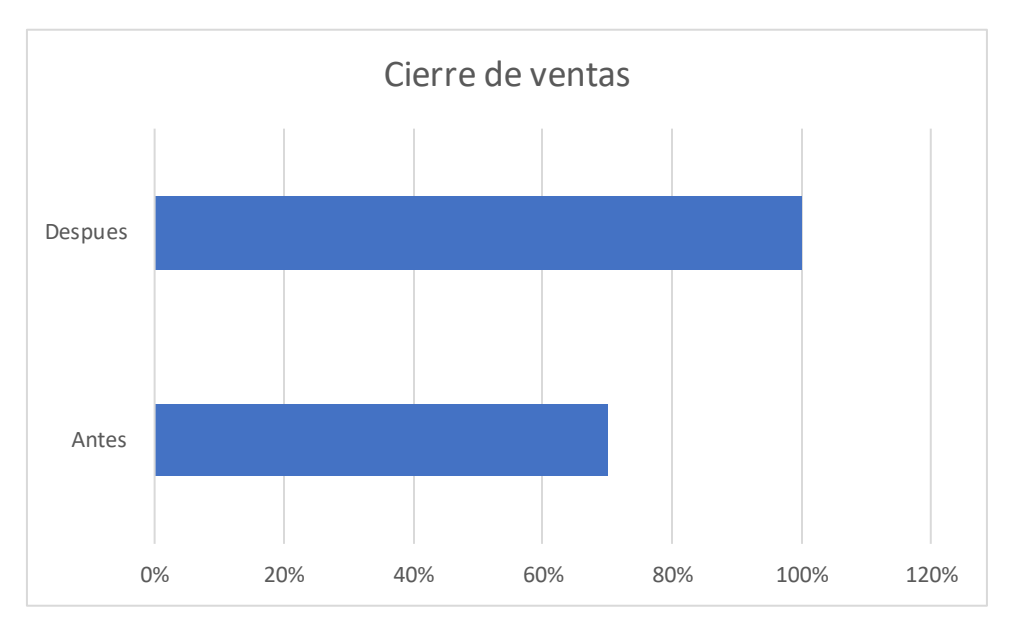

<span id="page-91-0"></span>*Gráfico 5 Resultado Cierre de ventas*

### **Índice de Ilustraciones**

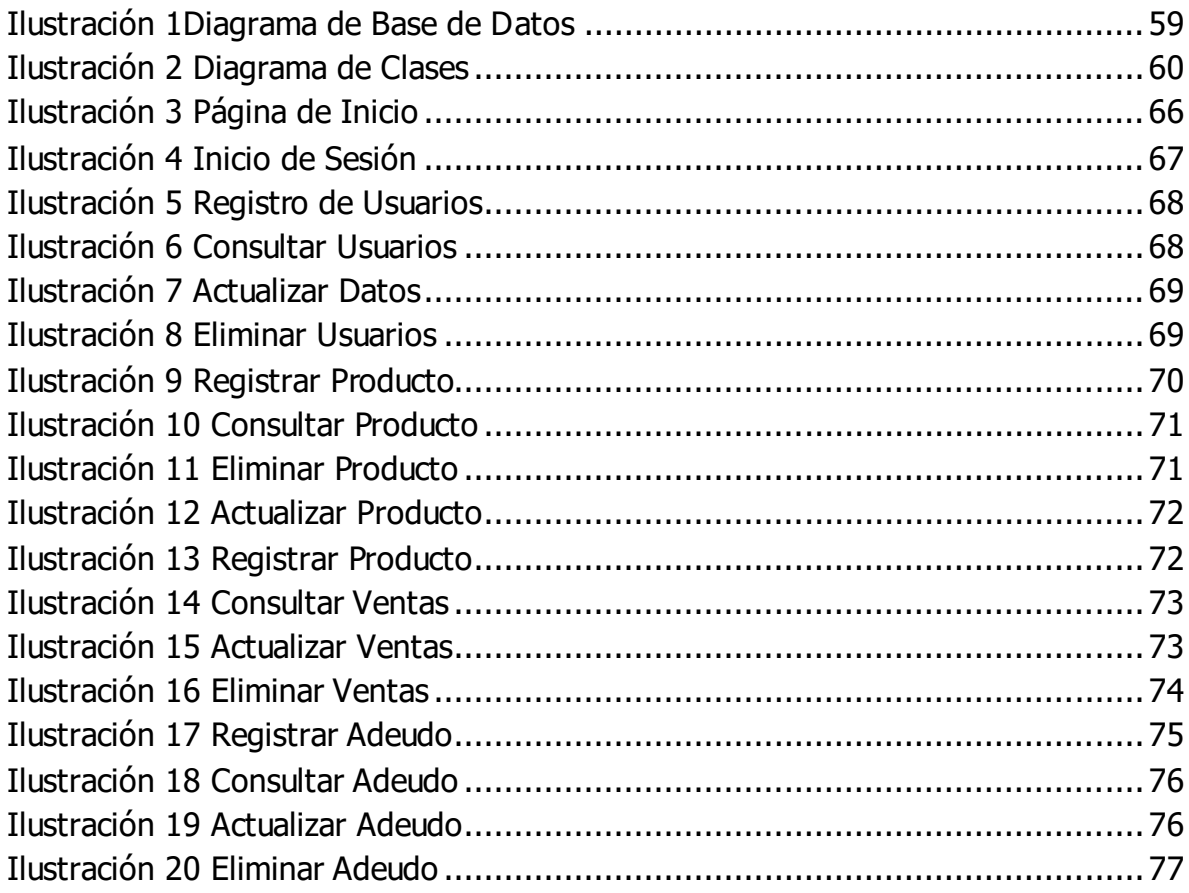

### **Índice de tablas**

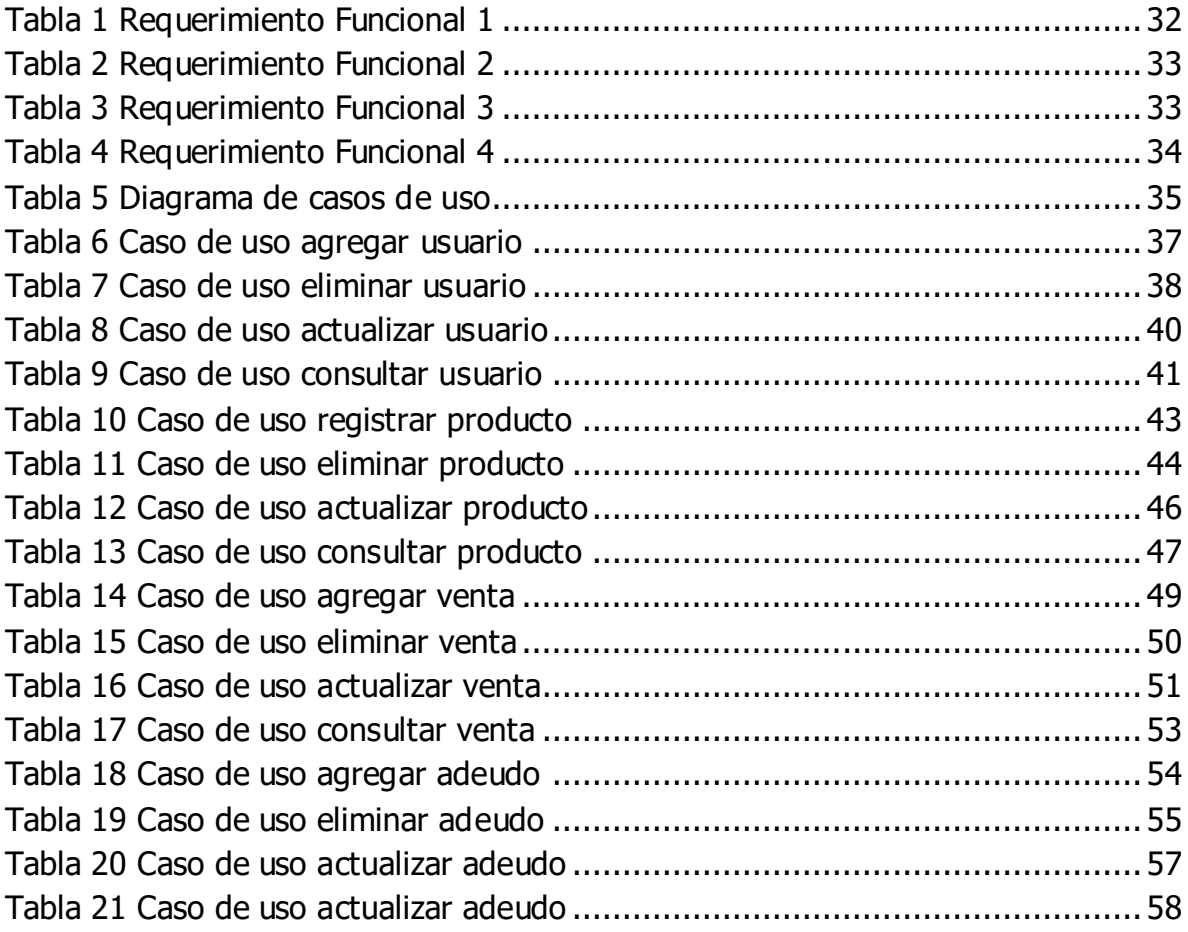

### **Índice de Gráficas**

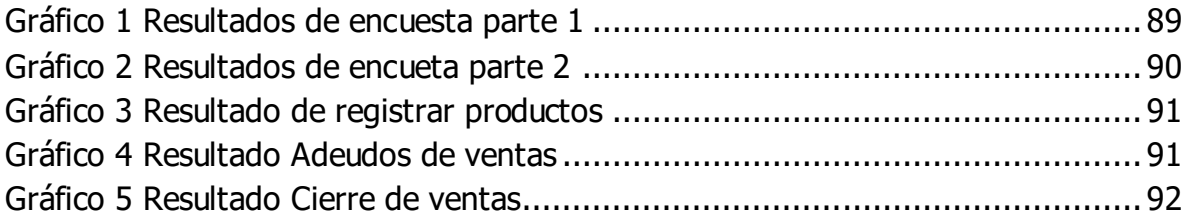